# **How can we download CMIP and CORDEX datasets?**

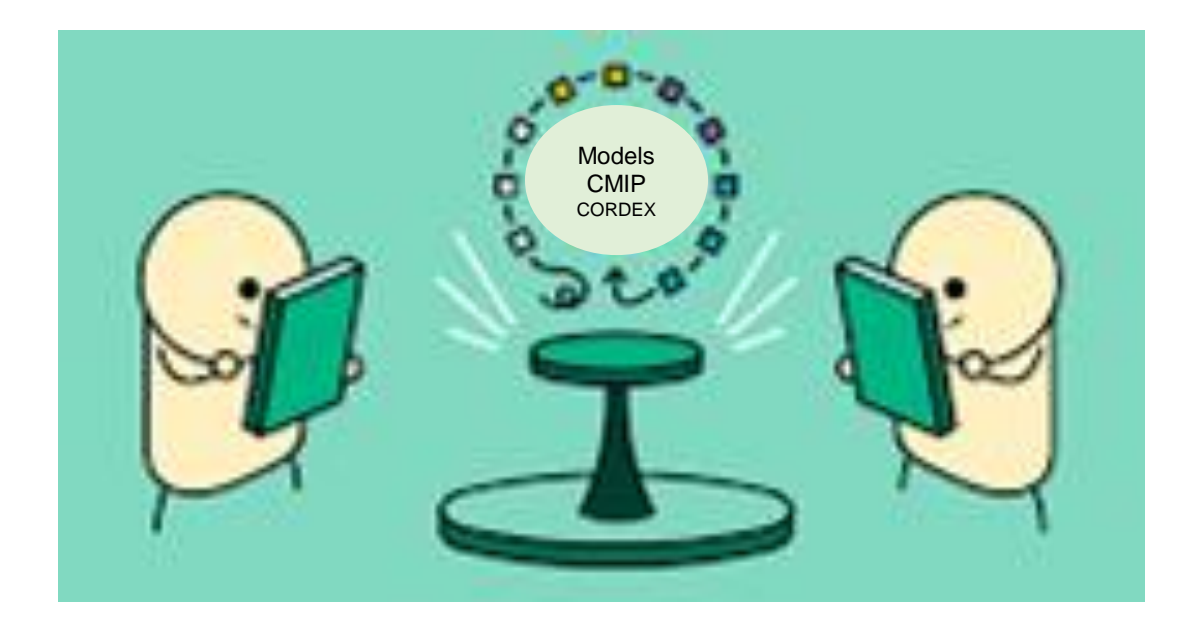

Training Section November, 2023

Dr Michelle Reboita Dr Shaukat Ali

# **Outline**

Introduction GCM and RCM IPCC, CMIP and CORDEX

Forecast and Projection

## Tutorial

**CMIP6** projections Downloading Pre-Processing Plotting **CORDEX** projections Downloading Pre-Processing Plotting

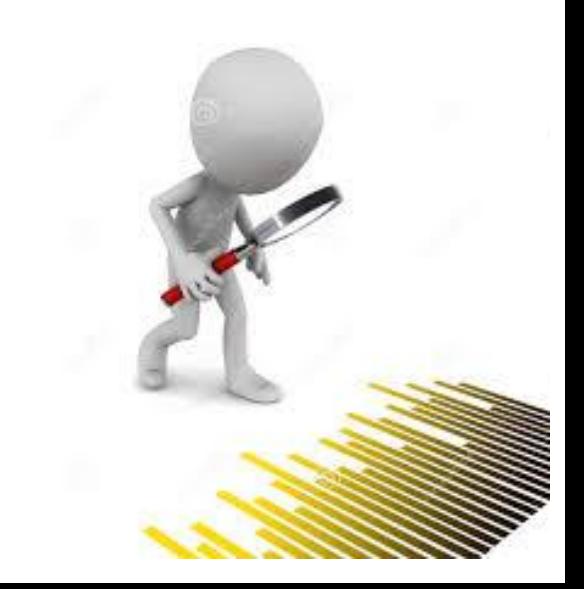

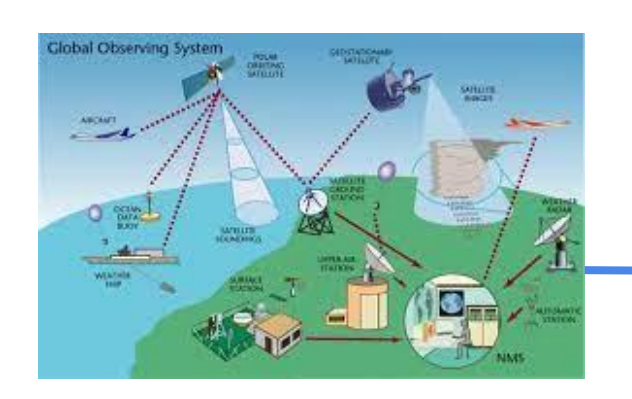

Models need observed data to be initialized. These data are registered, processed and distributed in grid points (initial conditions)  $\rightarrow$  reanalysis.

To simulate regional features of the climate, models need to have high resolution. It is expensive with GCMs but relatively cheaper with RCMs, which simulate a small part of the globe.

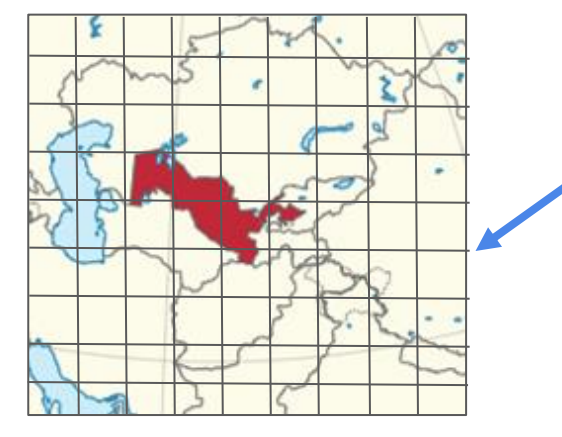

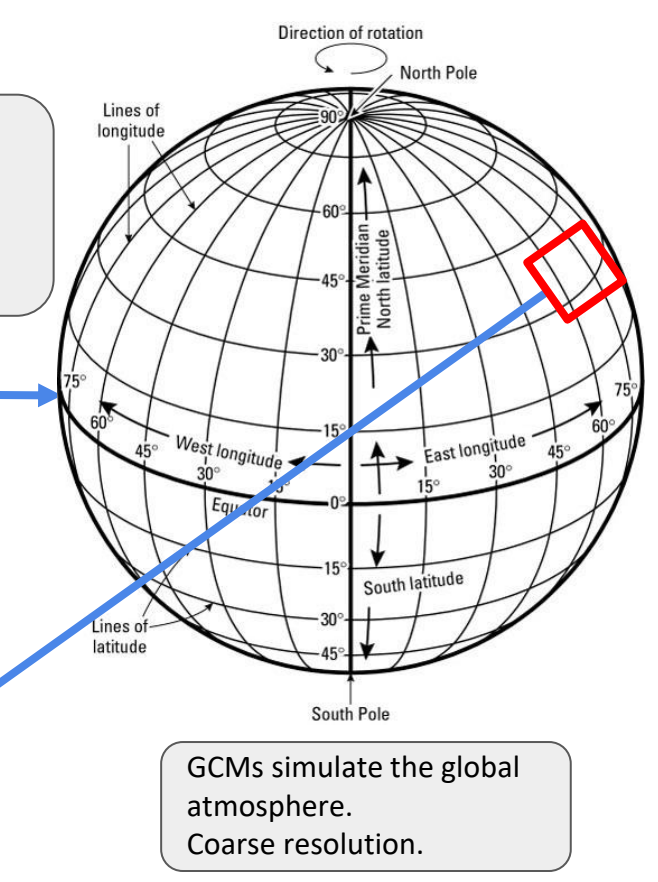

# Horizontal resolution of the models High Resolution Low resolution

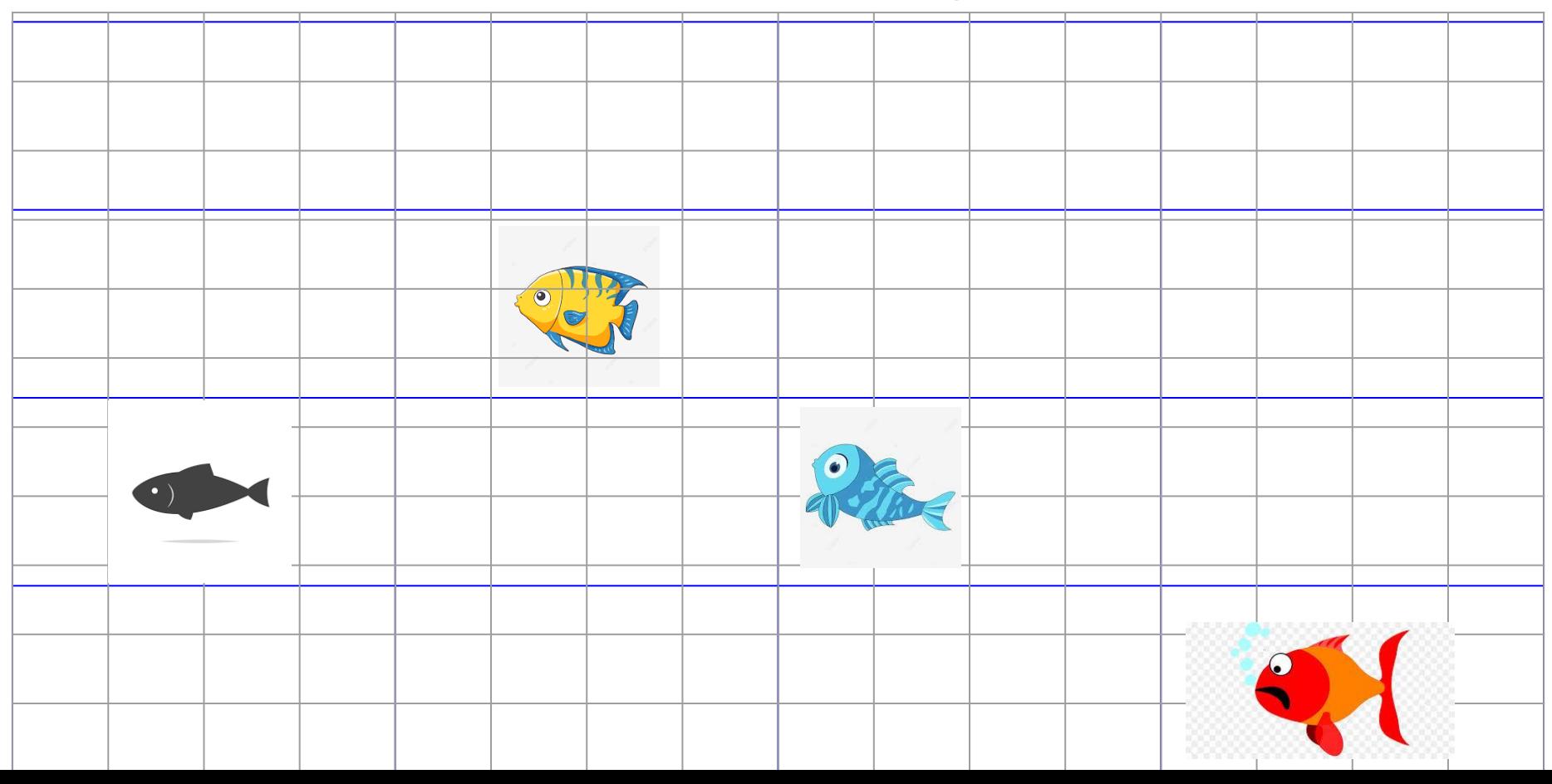

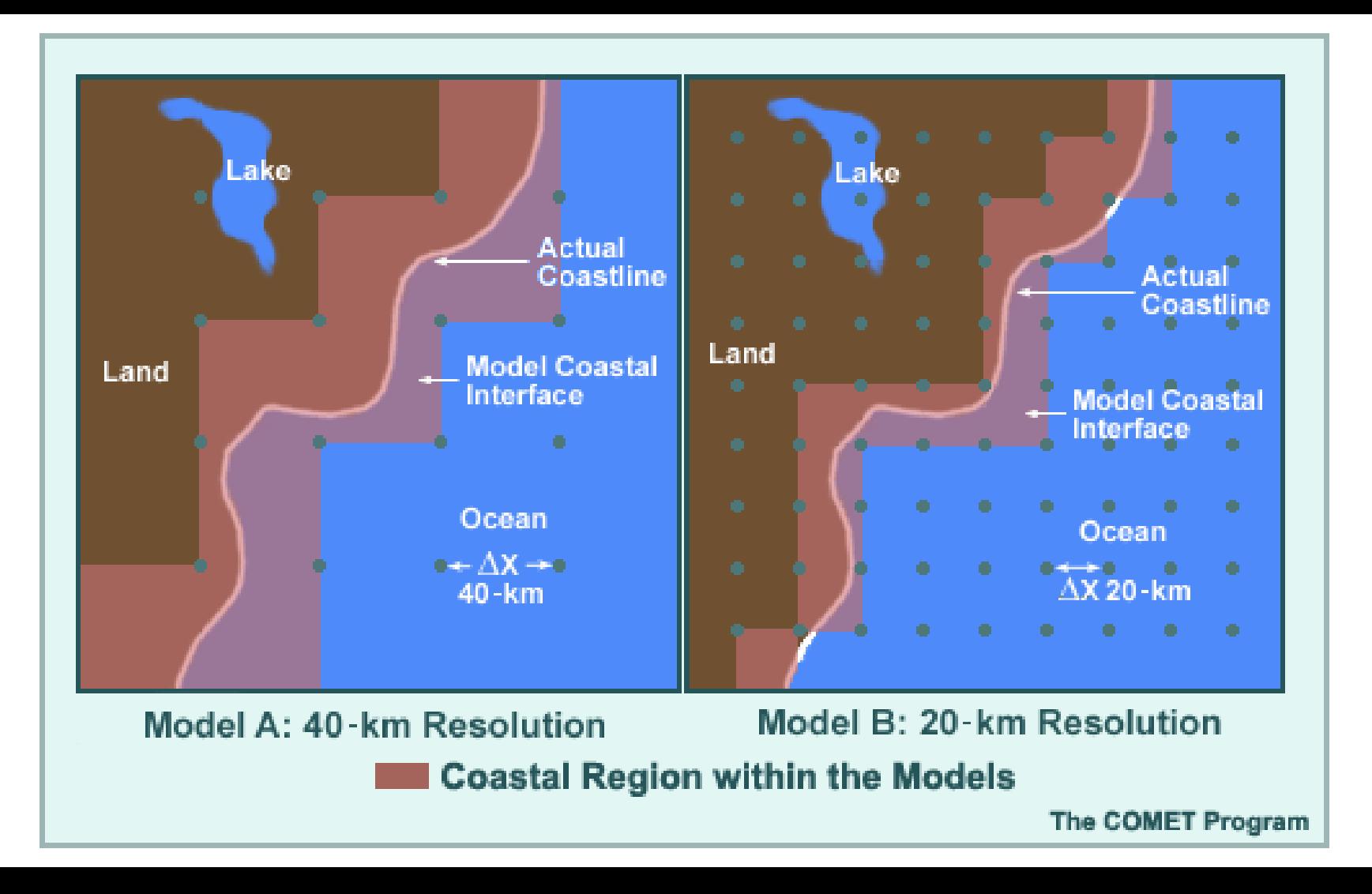

Note that the atmospheric systems are not stationary, traveling in the atmosphere But how will RCMs know that the atmospheric systems are reaching or leaving a small domain?

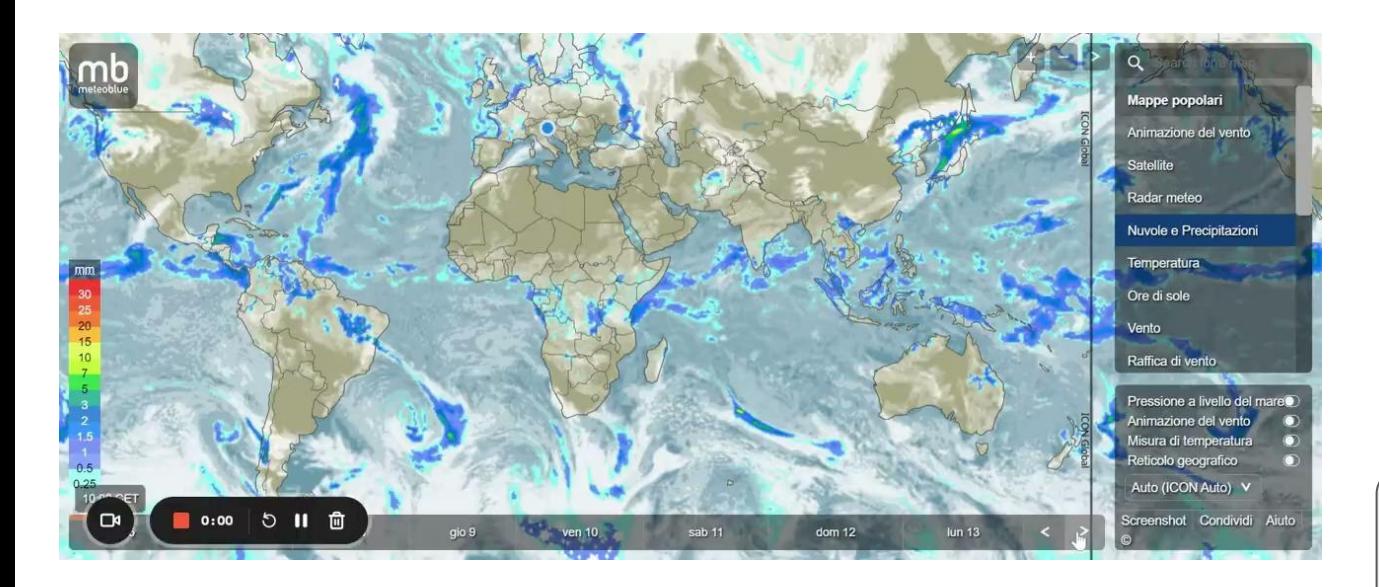

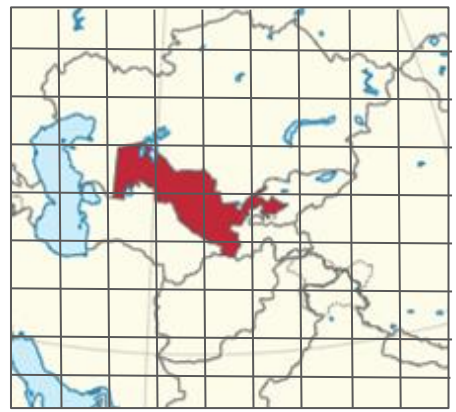

GCMs or reanalyses provide the initial and boundary conditions for RCMs

There are institutions that organize the protocols for the models' executions.

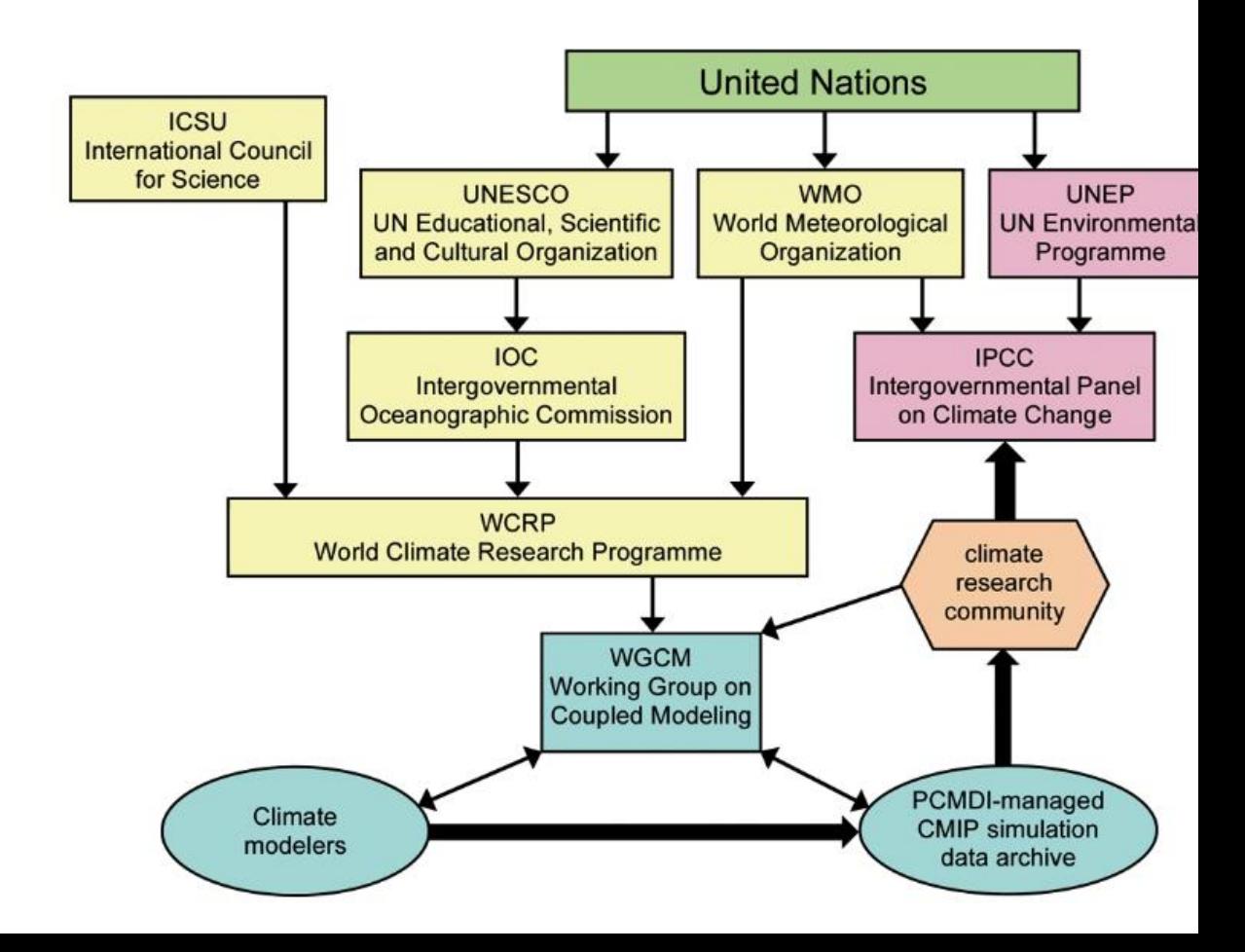

Organizational structure

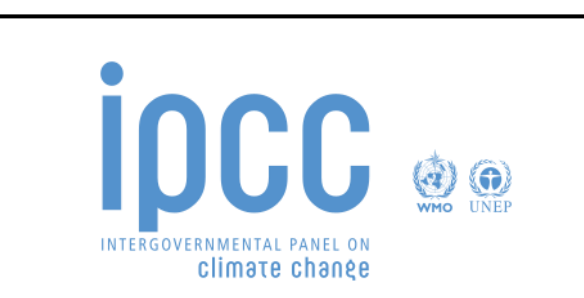

- Created in 1988 by the United Nations Environment Programme (UN Environment) and the World Meteorological Organization (WMO);

- 195 Member countries;
- Objective: [systematic review of all](https://en.wikipedia.org/wiki/Systematic_review)  [relevant published literature](https://en.wikipedia.org/wiki/Systematic_review) to provide policymakers with regular scientific assessments on climate change

https://www.ipcc.ch/

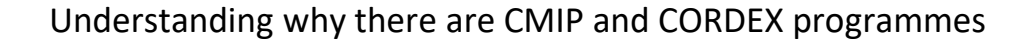

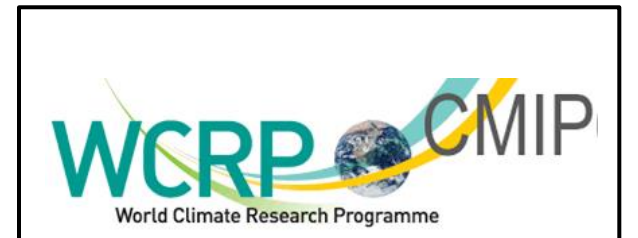

- Created in 1995;

- Objectives: understand past, present and future climate changes; create protocols for numerical experiments and to make the multimodel output publically available in a standardized format

https://www.wcrp-climate.org/wgcmcmip

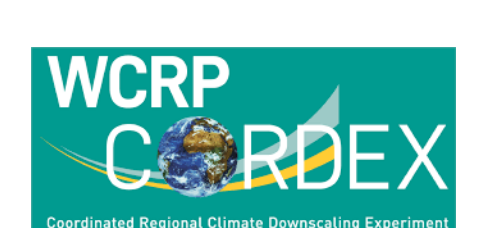

- Created in 2009;

- Objective: a coordinated framework for evaluating and improving regional climate downscaling techniques and bridging the gap between the climate modelling community and end users of climate information across the globe.

https://www.icrccordex2016.org/index.php/about/wha t-is-cordex

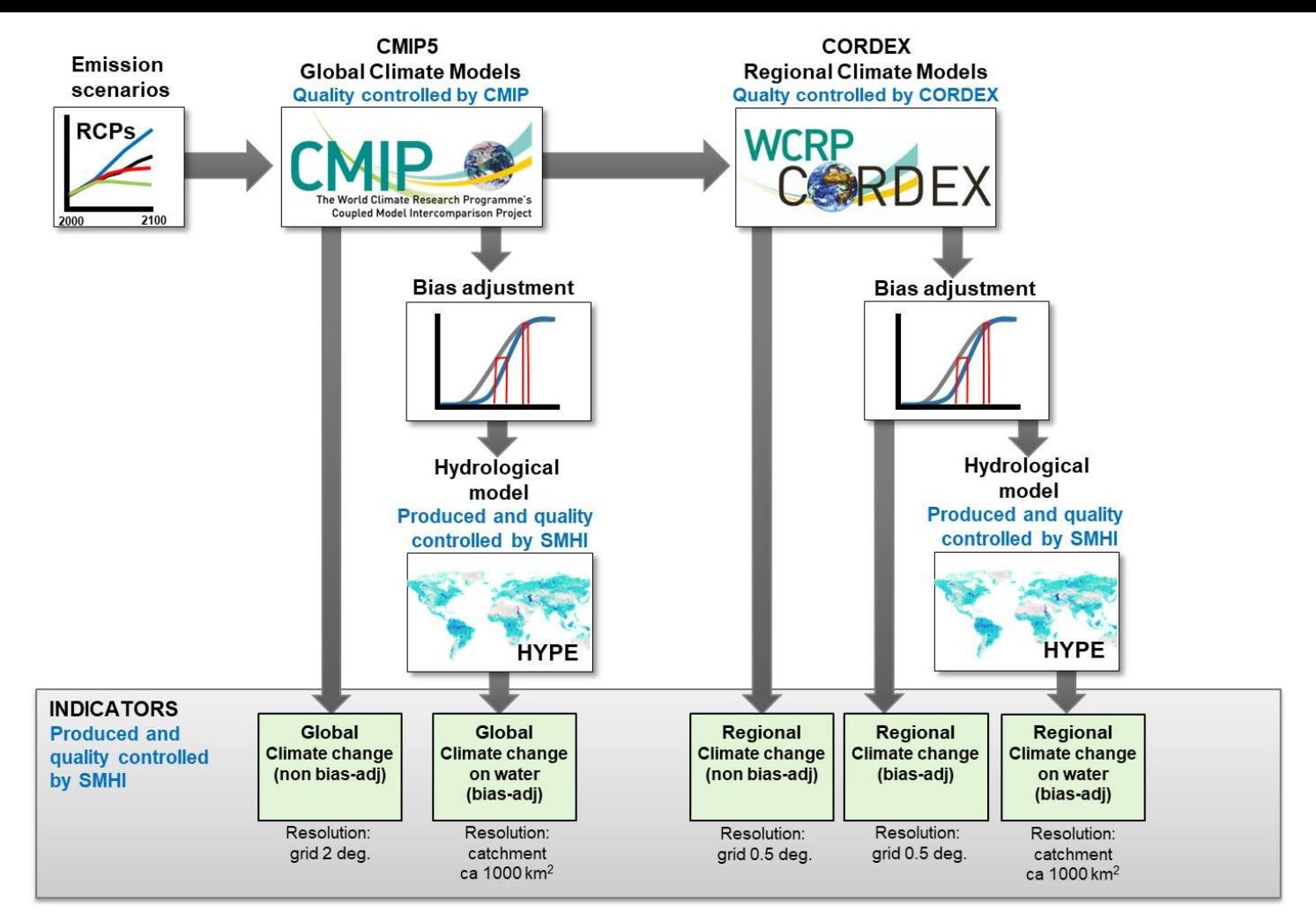

https://climateinformation.org/data-production-and-tailoring/production-of-climate-indicators/

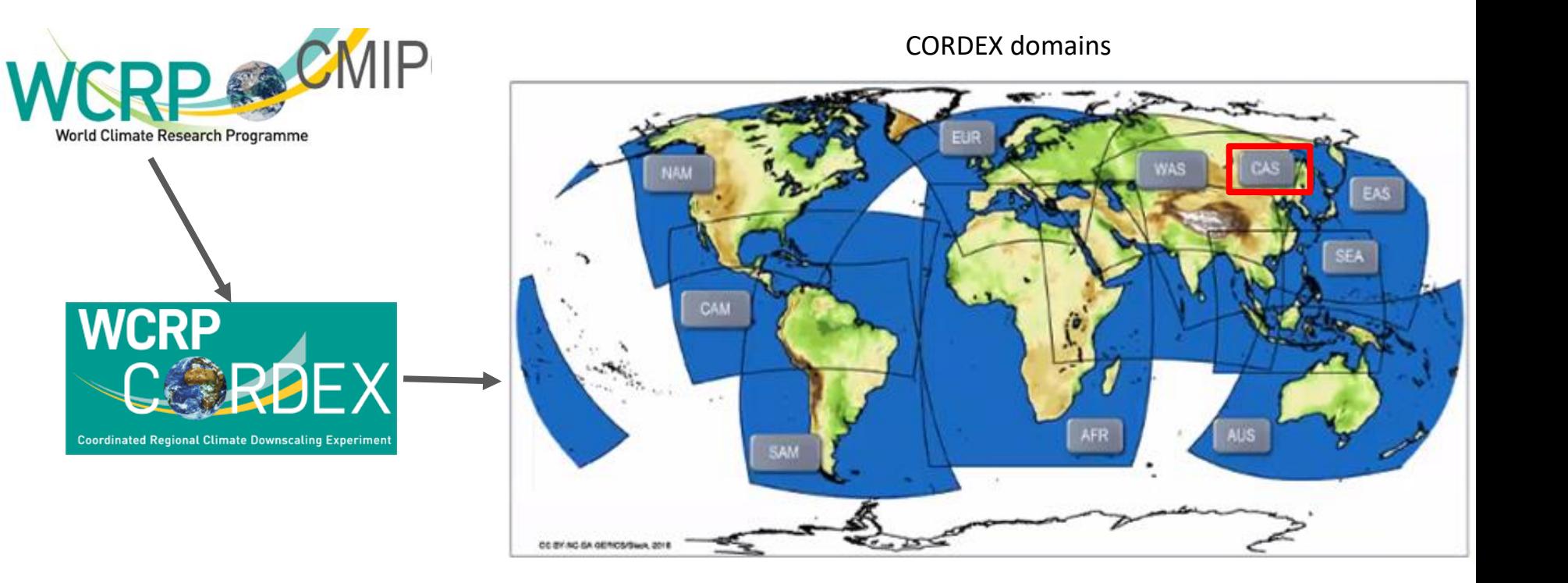

# **CORDEX** Central Asia domain

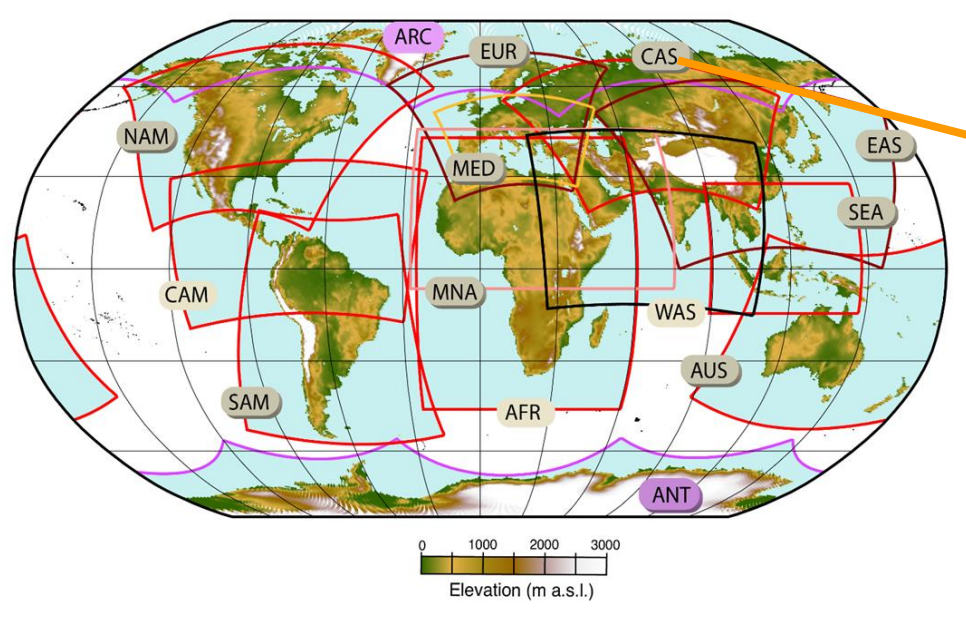

https://www.ipcc.ch/report/ar6/wg1/figures/atlas/figure-atlas-6

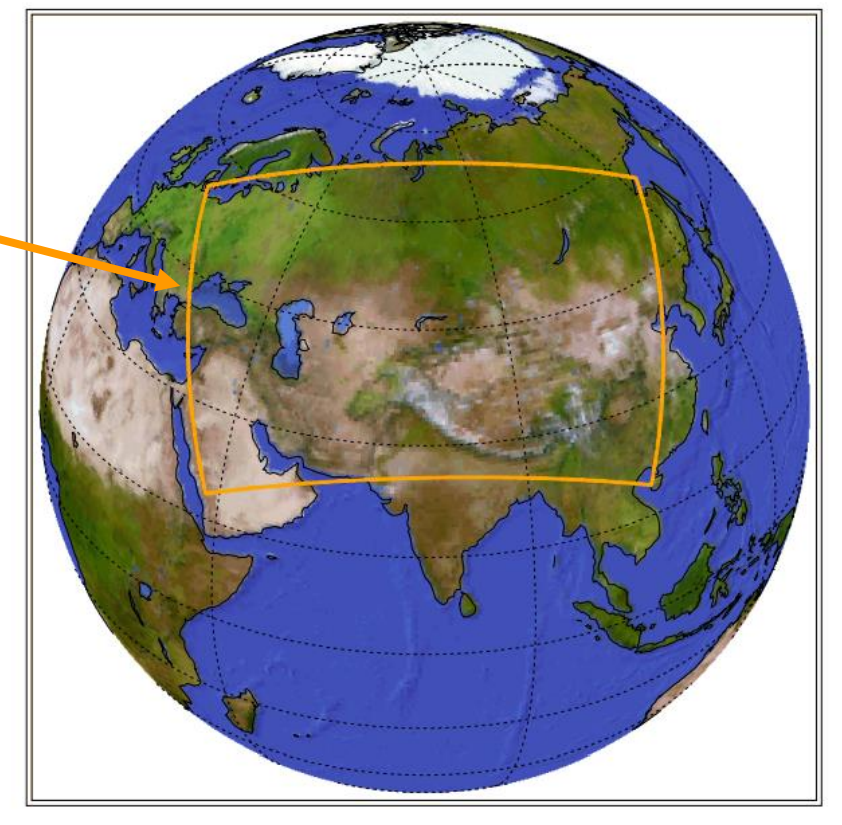

https://cordex.org/domains/region-8-central-asia/

## **Introduction** Definitions

**Baseline/Reference:** present-day conditions.

**Forecast:** predict the future based on initial conditions applied in the numerical models (it does not include scenarios).

**Projection:** term that can be regarded as any description of the future and the **pathway (scenario)** leading to it.

**Scenario:** description of a possible future state of the world.

### **INDUSTRIAL CLIMATE STRATEGY IN PRACTICE**

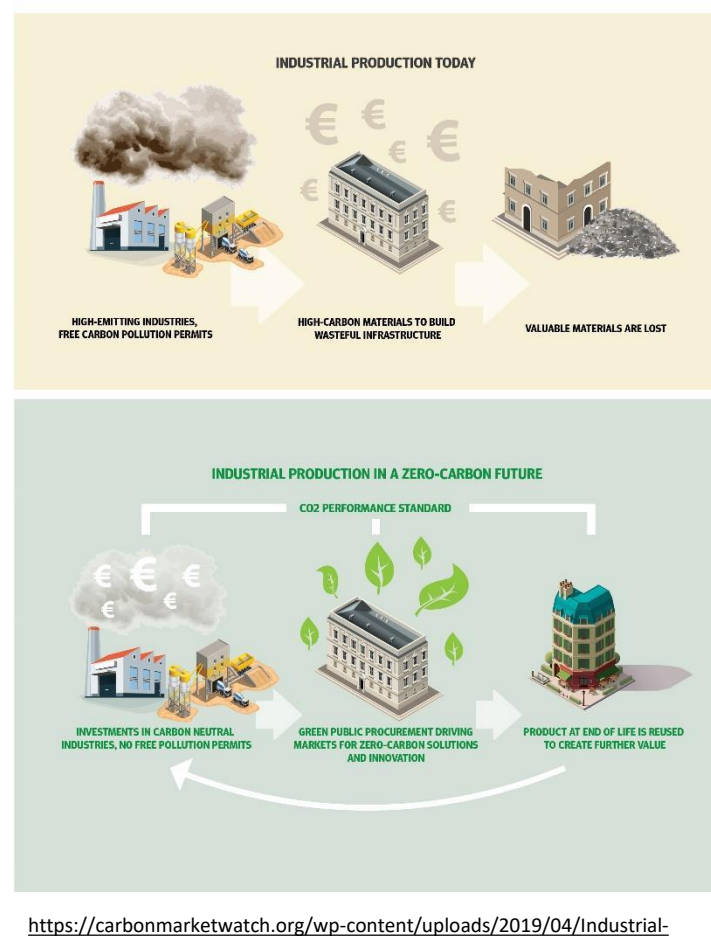

[Climate-strategy-in-practise-02-01.jpg](https://carbonmarketwatch.org/wp-content/uploads/2019/04/Industrial-Climate-strategy-in-practise-02-01.jpg)

## **Introduction** Scenarios

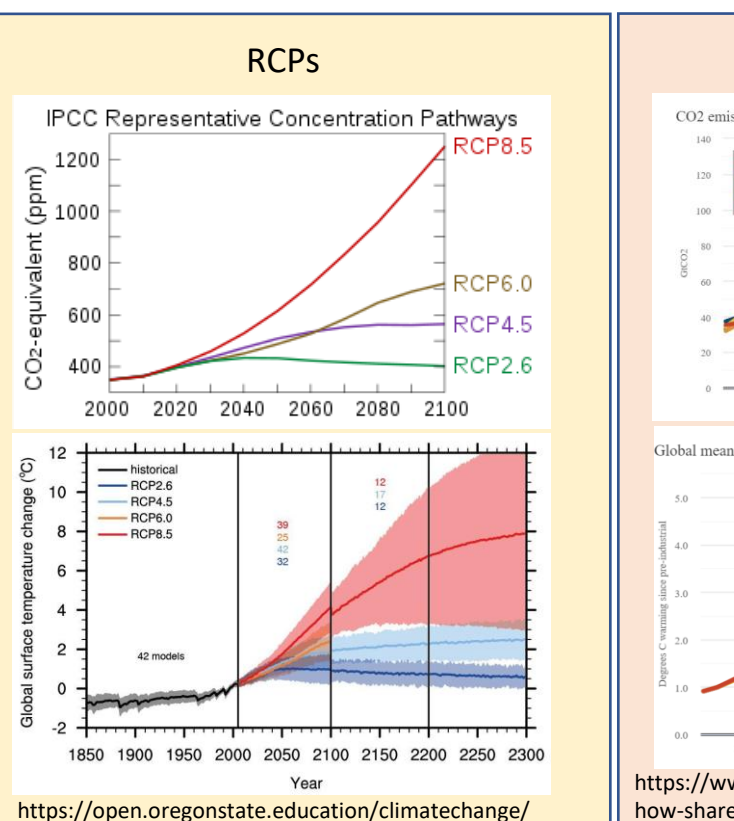

chapter/impacts/

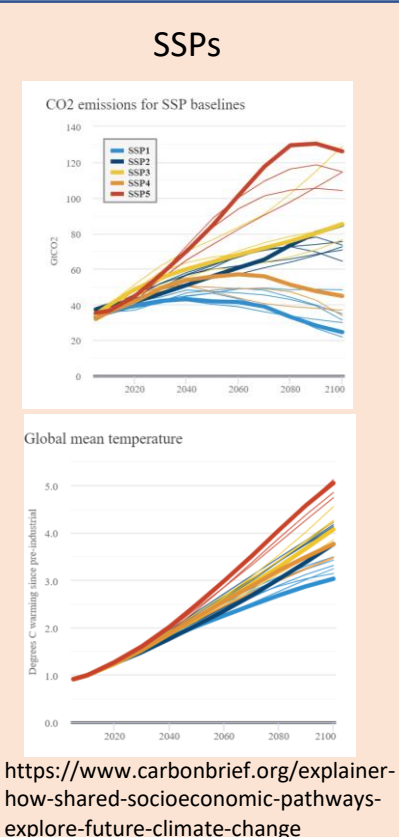

### **Representative Concentration Pathways (RCPs)**

- describe different levels of greenhouse gases and other radiative forcings that might occur in the future - 4 pathways, spanning a broad range of forcing in 2100
- $(2.6, 4.5, 6.0, \text{and } 8.5 \text{ W m}^{-2})$

- they do not include any socioeconomic "narratives" to go alongside them.

### **Shared Socioeconomic Pathways (SSPs)**

**-** include socioeconomic factors (population, economic growth, education, urbanization and the rate of technological development)

- 5 socioeconomic development trajectories defined in terms of challenges to adaptation and mitigation

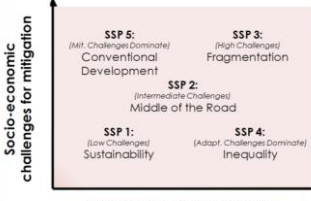

Socio-economic challenges for adaptation

### **RCPs and SSPs are complementary**

The RCPs set pathways for greenhouse gas concentrations and, effectively, the amount of warming that could occur by the end of the century. Whereas the SSPs set the stage on which reductions in emissions will – or will not – be achieved.

SSP scenarios are described by Riahi et al. (2017).

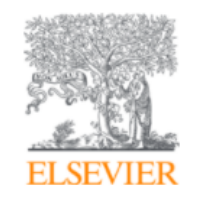

Global Environmental Change

Volume 42, January 2017, Pages 153-168

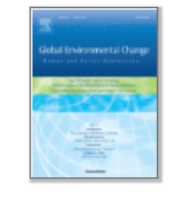

# The Shared Socioeconomic Pathways and their energy, land use, and greenhouse gas emissions implications: An overview

Keywan Riahi<sup>a</sup> & <sup>®</sup>, Detlef P. van Vuuren <sup>b</sup>, Elmar Kriegler <sup>c</sup>, Jae Edmonds <sup>d</sup>, Brian C. O'Neill <sup>e</sup>, Shinichiro Fujimori<sup>f</sup>, Nico Bauer<sup>e</sup>, Katherine Calvin<sup>d</sup>, Rob Dellink<sup>g</sup>, Oliver Fricko<sup>a</sup>, Wolfgang Lutz<sup>a</sup>, Alexander Popp<sup>e</sup>, Jesus Crespo Cuaresma<sup>a</sup>, Samir KC<sup>a, h</sup>, Marian Leimbach<sup>e</sup>, Leiwen Jiang<sup>e</sup>, Tom Kram<sup>b</sup>, Shilpa Rao<sup>a</sup> ... Massimo Tavoni <sup>i, j, o</sup>

### Show more  $\sqrt{}$

 $+$  Add to Mendeley  $\alpha_0^o$  Share **55** Cite

# **Tutorial**

CMIP6: Download

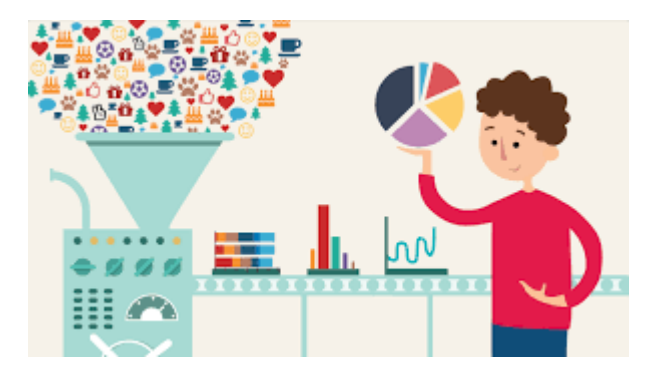

# https://esgf-node.llnl.gov/search/cmip6/

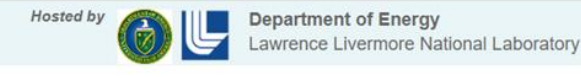

World Climate Research Programme

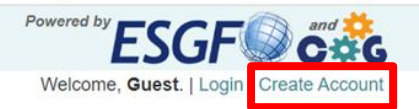

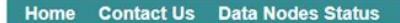

You are at the ESGF@DOE/LLNL node **Technical Support** 

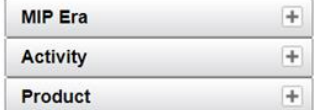

WARNING: Not all models include a variant "r1i1p1f1", and across models, identical values of variant label do not imply identical variants! To learn which forcing datasets were used in each variant, please check modeling group publications and documentation provided through ES-DOC. CMIP6 project data downloads are unrestricted. Downloads should be performed with the -s option to a wget script without the need to login. When using this method for

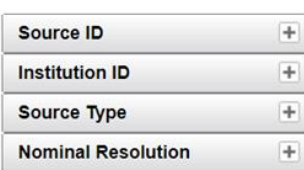

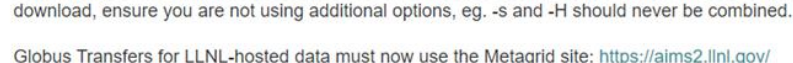

**CMIP6** 

For more information about CMIP6 data please consult this guide: https://pcmdi.llnl.gov/CMIP6/Guide/dataUsers.html

Please try our updated ESGF web application (named "Metagrid"), now undergoing beta testing. For this test release we are reaching out for help from users in the community to report any issues they encounter with the application. The beta-test web application can be found at the following site: https://aims2.llnl.gov/ Please see the following page for more information including a FAQ: https://esgf.github.io/esgf-user-support/metagrid.html

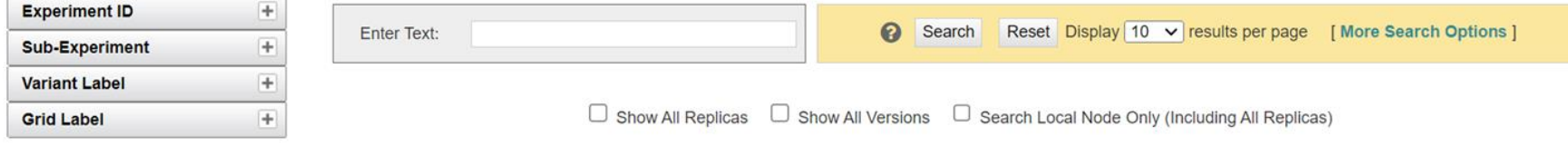

The search returned 0 results.

# Fill in the form

**Technical Support** 

### **Create User Profile**

## You will receive a password by email.

Please provide the information below to request a CoG account. Required fields are in bold. Upon submission, an OpenID will be automatically assigned to you: you will need that OpenID to login. The following characters are not allowed: < > & # %  $\{$  } [ ] \$

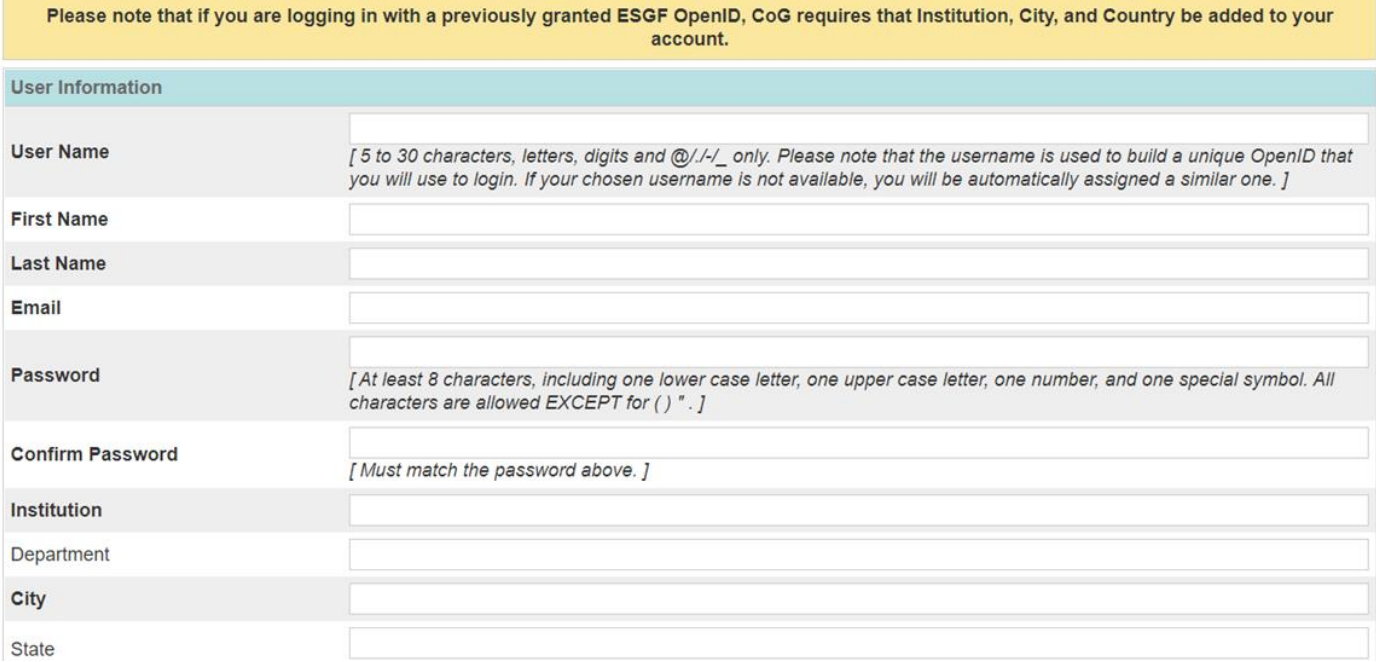

# Click on login

Hosted by **Department of Energy** Lawrence Livermore National Laboratory

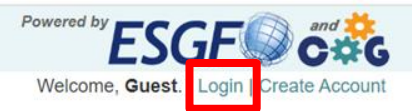

You are at the ESGF@DOE/LLNL node

**Technical Support** 

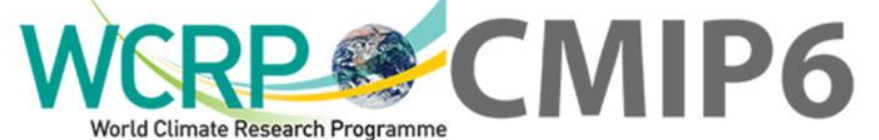

### Home Contact Us Data Nodes Status

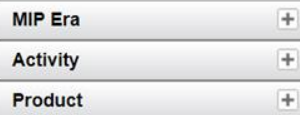

 $\overline{+}$ Source ID  $\overline{+}$ **Institution ID**  $\overline{+}$ **Source Type**  $+$ **Nominal Resolution** 

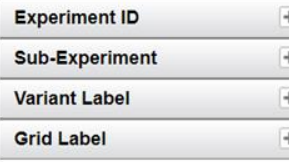

WARNING: Not all models include a variant "r1i1p1f1", and across models, identical values of variant label do not imply identical variants! To learn which forcing datasets were used in each variant, please check modeling group publications and documentation provided through ES-DOC.

CMIP6 project data downloads are unrestricted. Downloads should be performed with the -s option to a wget script without the need to login. When using this method for download, ensure you are not using additional options, eg. -s and -H should never be combined.

Globus Transfers for LLNL-hosted data must now use the Metagrid site: https://aims2.llnl.gov/

For more information about CMIP6 data please consult this guide: https://pcmdi.llnl.gov/CMIP6/Guide/dataUsers.html

Please try our updated ESGF web application (named "Metagrid"), now undergoing beta testing. For this test release we are reaching out for help from users in the community to report any issues they encounter with the application. The beta-test web application can be found at the following site: https://aims2.llnl.gov/ Please see the following page for more information including a FAQ: https://esgf.github.io/esgf-user-support/metagrid.html

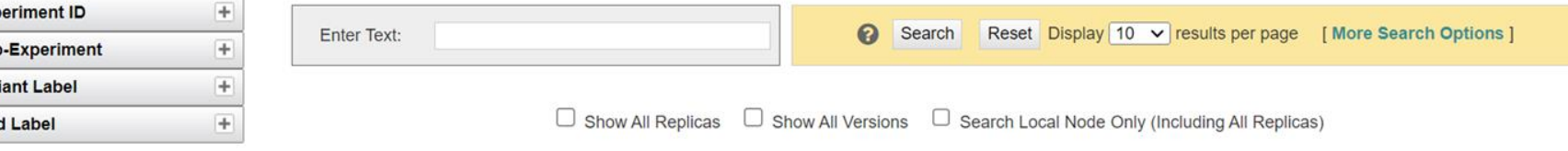

The search returned 0 results.

## Use the openID received by email

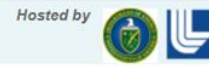

Department of Energy Lawrence Livermore National Laboratory

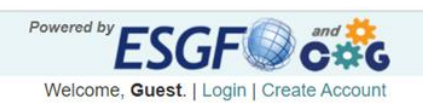

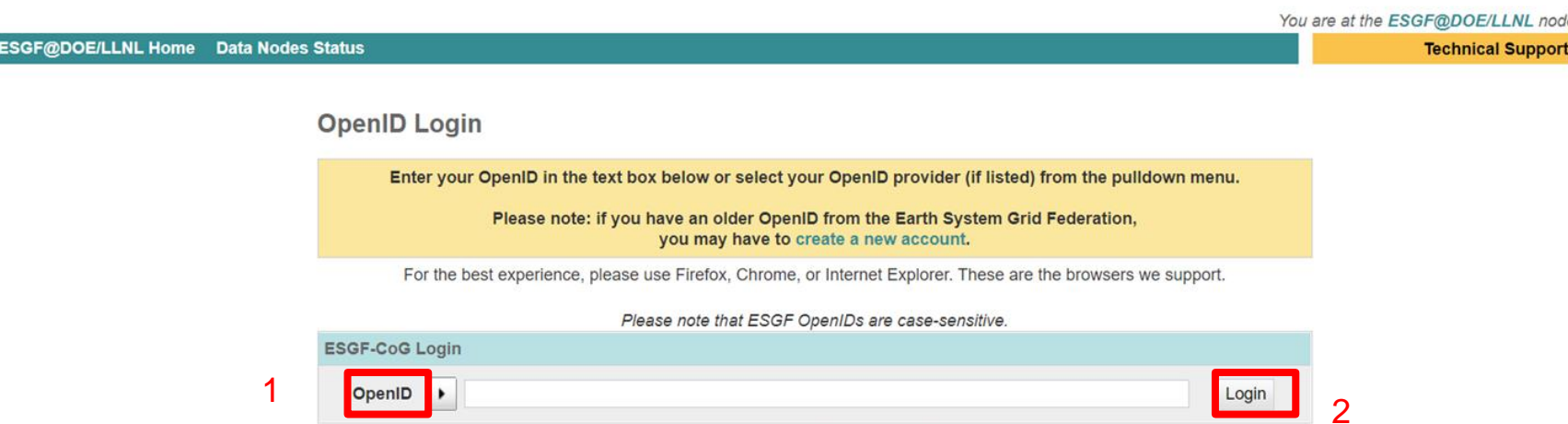

Forgot OpenID? Forgot Password? Login Help Create Account

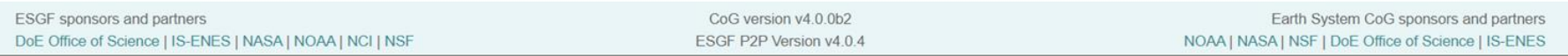

# Fill in the username and password

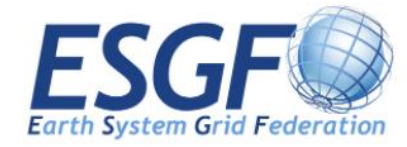

### **ESGF OpenID Login**

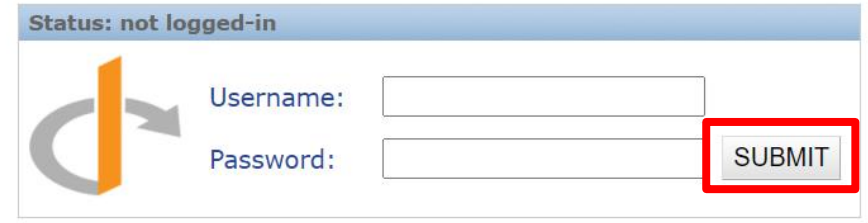

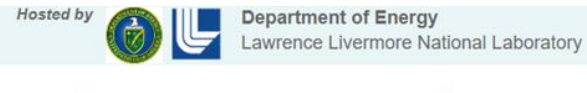

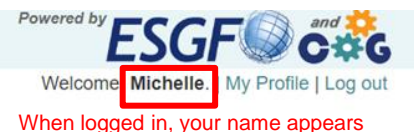

You are at the ESGF@DOE/LLNL node

Last Search | Two My Data Cart (88)

**Technical Support** 

| Clear Data Cart

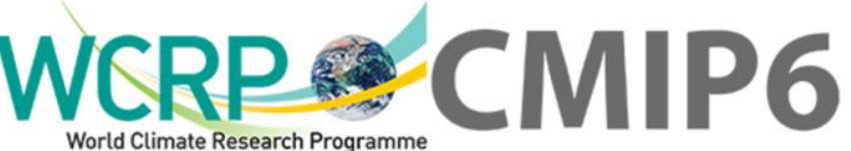

### Home Contact Us Data Nodes Status

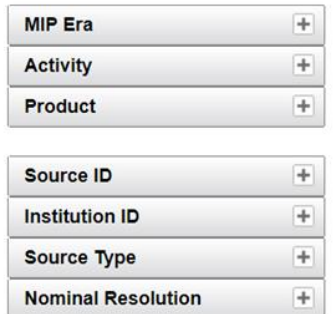

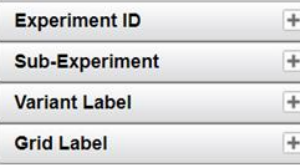

WARNING: Not all models include a variant "r1i1p1f1", and across models, identical values of variant\_label do not imply identical variants! To learn which forcing datasets were used in each variant, please check modeling group publications and documentation provided through ES-DOC.

CMIP6 project data downloads are unrestricted. Downloads should be performed with the -s option to a wget script without the need to login. When using this method for download, ensure you are not using additional options, eg. -s and -H should never be combined.

Globus Transfers for LLNL-hosted data must now use the Metagrid site: https://aims2.llnl.gov/

For more information about CMIP6 data please consult this guide: https://pcmdi.llnl.gov/CMIP6/Guide/dataUsers.html

Please try our updated ESGF web application (named "Metagrid"), now undergoing beta testing. For this test release we are reaching out for help from users in the community to report any issues they encounter with the application. The beta-test web application can be found at the following site: https://aims2.llnl.gov/ Please see the following page for more information including a FAQ: https://esgf.github.io/esgf-user-support/metagrid.html

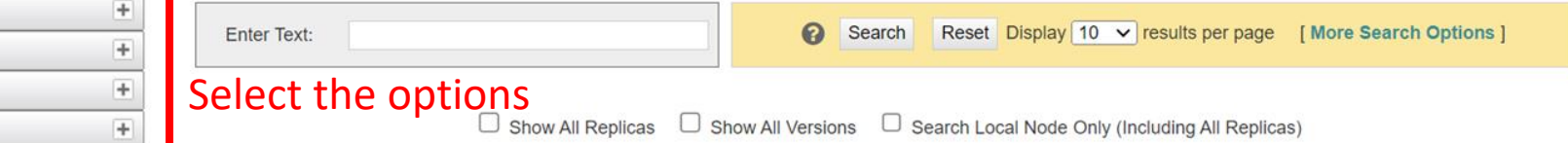

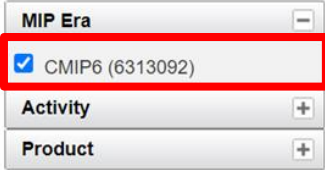

 $\Box$  4A

AC

AC AC AC AR

**BC** BC

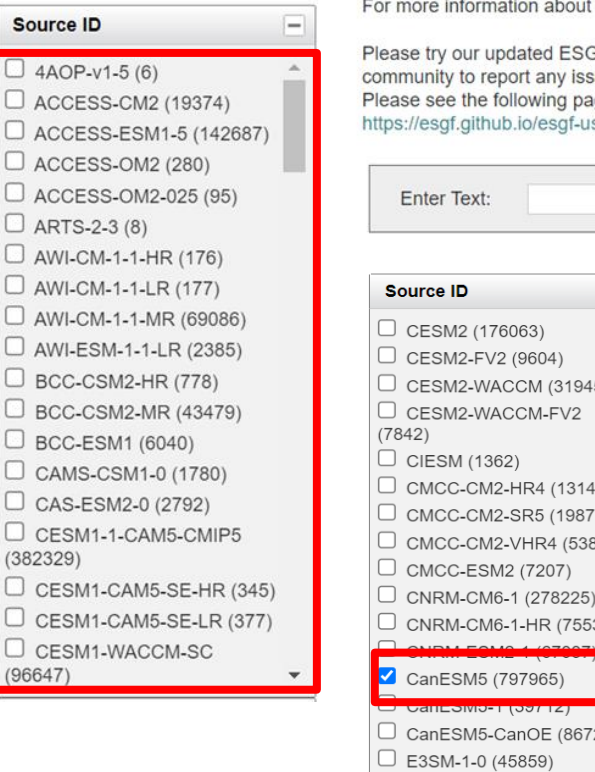

WARNING: Not all models include a variant "r1i1p1f1", and across models, identical values of variant label do not imply identical variants! To learn which forcing datasets were used in each variant, please check modeling group publications and documentation provided through ES-DOC.

CMIP6 project data downloads are unrestricted. Downloads should be performed with the -s option to a wget script without the need to login. When using this method for download, ensure you are not using additional options, eg. -s and -H should never be combined.

Globus Transfers for LLNL-hosted data must now use the Metagrid site: https://aims2.llnl.gov/

CMIP6 data please consult this guide: https://pcmdi.llnl.gov/CMIP6/Guide/dataUsers.html

GF web application (named "Metagrid"), now undergoing beta testing. For this test release we are reaching out for help from users in the sues they encounter with the application. The beta-test web application can be found at the following site: https://aims2.llnl.gov/ age for more information including a FAQ: ser-support/metagrid.html

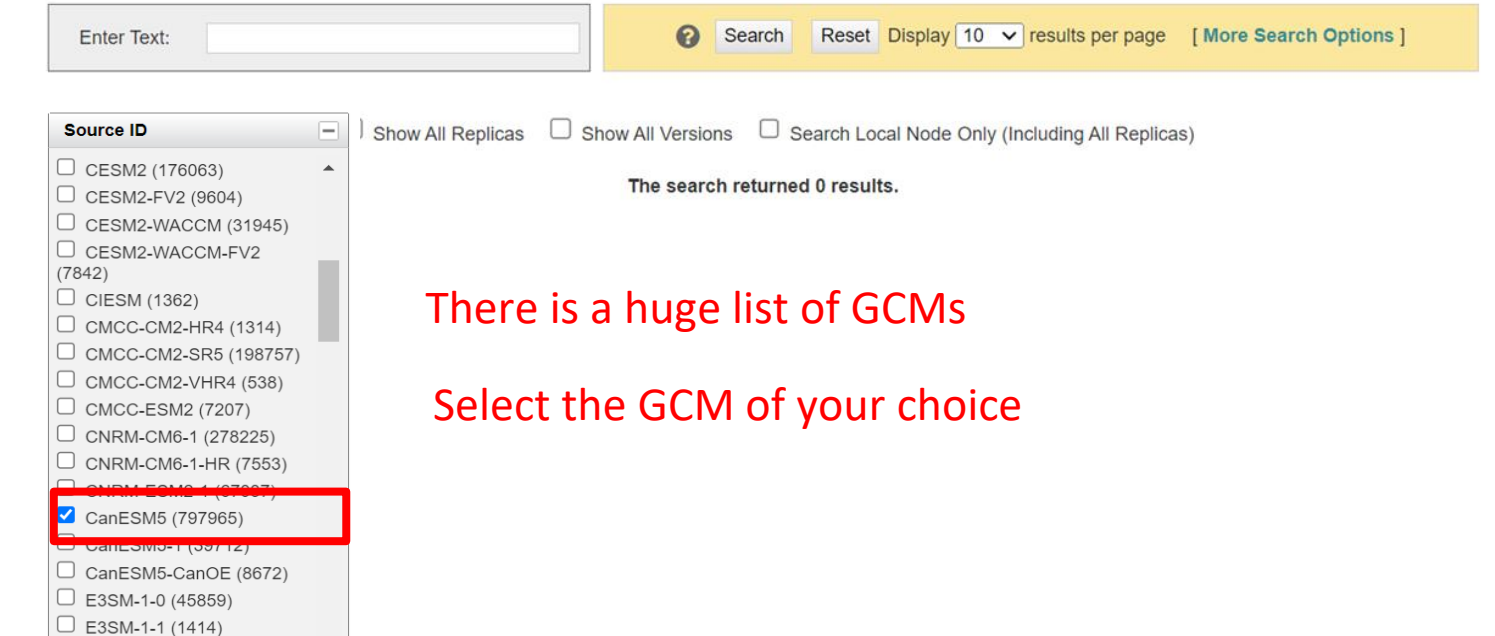

 $\leftarrow$ 

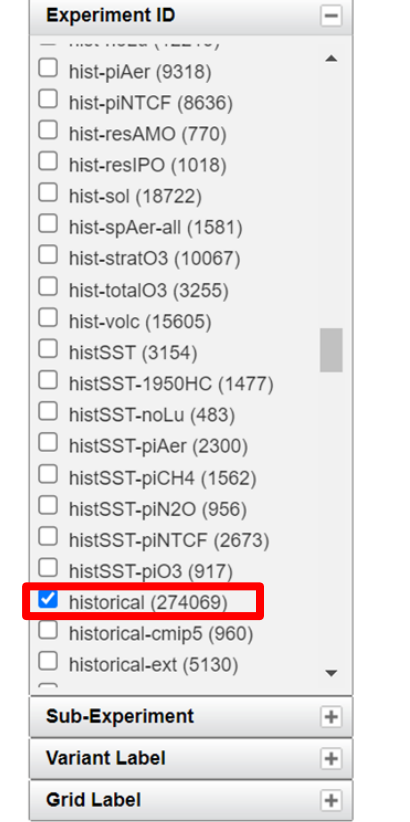

 $\left\vert +\right\rangle$ 

## Select the experiment

C esgf-node.llnl.gov/search/cmip6/

 $\overline{+}$ 

 $=$ 

 $\blacktriangledown$ 

 $+$ 

histSST-piO3 (917) historical (274069) historical-cmip5 (960) historical-ext (5130) **Sub-Experiment Variant Label** □ r19i2p1f1 (169) r19i2p1f2 (86)  $\Box$  r19i2p2f1 (200) r1i1000p1f1 (391) r1i1000p1f2 (443)  $\Box$  r1i10p1f1 (166)  $\Box$  r1i14p1f1 (227) r1i15p1f1 (227) r1i1p11f1 (219) r1i1p1f1 (470373)  $J$  r1i1p1f11 (358) r1i1p1f2 (107760) r1i1p1f242 (1448) r1i1p1f3 (11181) r1i1p1f4 (5903) r1i1p1f99 (2304)  $\Box$  r1i1p2f1 (59210) r1i1p2f2 (208) r1i1p2f3 (4) r1i1p3f1 (21451)  $r111n2f2(1222)$ 

**Grid Label** 

## Experiment Configuration

## Variant Label

*ripf* index denotes the

ensemble member (realization *r*),

initialization methods (*i*),

physics versions (*p*), and

forcing data set (*f*)

In each **model output file** the "**ripf**" identifier is used to uniquely distinguish each member of an ensemble, but the differences between members may not always be clearly (or correctly) recorded in the "variant\_info" global attribute inside the netcdf file.

ES-DOC will therefore serve as the reference source for understanding differences between ensemble members.

Modeling groups will record in ES-DOC the key to interpreting the differences between simulations identified by different indices. In particular for each forcing index, the list of forcing data sets applied in the simulation will be recorded.

### [https://pcmdi.llnl.gov/CMIP6/Guide/dataUse](https://pcmdi.llnl.gov/CMIP6/Guide/dataUsers.html) [rs.html](https://pcmdi.llnl.gov/CMIP6/Guide/dataUsers.html)

Some details are provided in [https://docs.google.com/document/d/1h0r8](https://docs.google.com/document/d/1h0r8RZr_f3-8egBMMh7aqLwy3snpD6_MrDz1q8n5XUk/edit) [RZr\\_f3-](https://docs.google.com/document/d/1h0r8RZr_f3-8egBMMh7aqLwy3snpD6_MrDz1q8n5XUk/edit) [8egBMMh7aqLwy3snpD6\\_MrDz1q8n5XUk/e](https://docs.google.com/document/d/1h0r8RZr_f3-8egBMMh7aqLwy3snpD6_MrDz1q8n5XUk/edit) [dit#](https://docs.google.com/document/d/1h0r8RZr_f3-8egBMMh7aqLwy3snpD6_MrDz1q8n5XUk/edit)

**Initialization method** is as follows:

1: Initial conditions taken from a prior simulation, as indicated by the branch-date attribute.

2: As 1, but with an additional random perturbation applied to the initial state of the atmosphere.

https://ukesm.ac.uk/cmip6/variant-id/

**Forcing configuration** (example for HadGEM3-GC3.1): 1: Input4MIPs version v6.1.1; no ozone remapping 2: Input4MIPs version v6.2.0; no ozone remapping 3: Input4MIPs version v6.2.0; with ozone remapping

*ripf* index denotes the

ensemble member (realization *r*),

initialization methods (*i*),

physics versions (*p*), and

forcing data set (*f*)

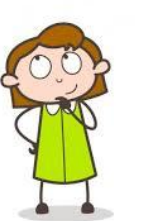

## Frequency Variable

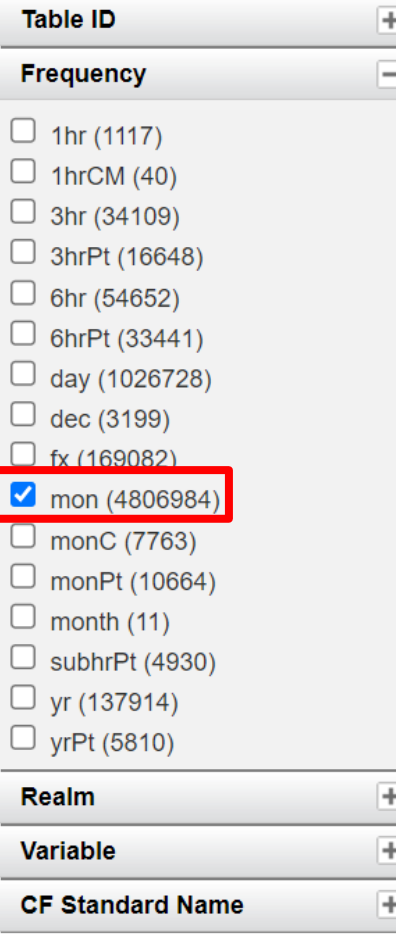

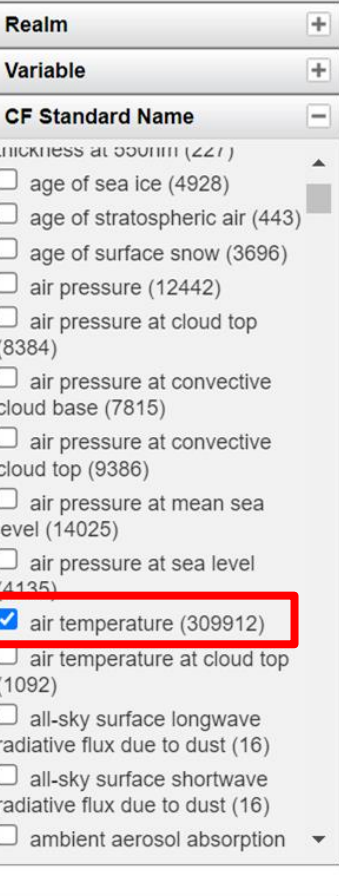

Data Node

 $\boxed{+}$ 

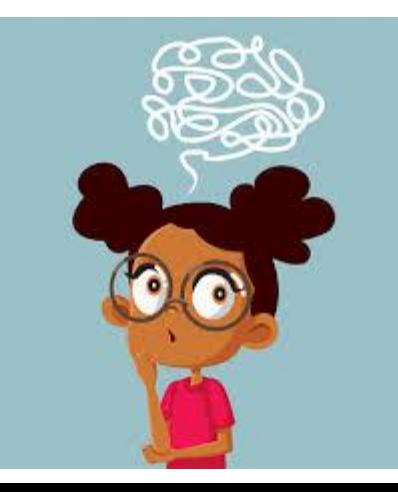

#### $\mathcal{C}$ esgf-node.llnl.gov/search/cmip6/

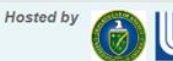

**Department of Energy** Lawrence Livermore National Laboratory

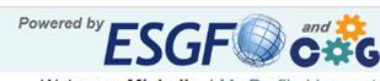

 $G_{\overline{K}}$ 

Welcome, Michelle. | My Profile | Log out

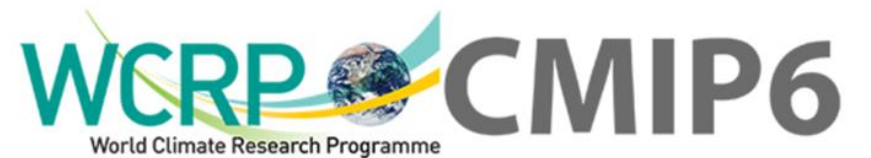

Home Cor

You are at the ESGF@DOE/LLNL node

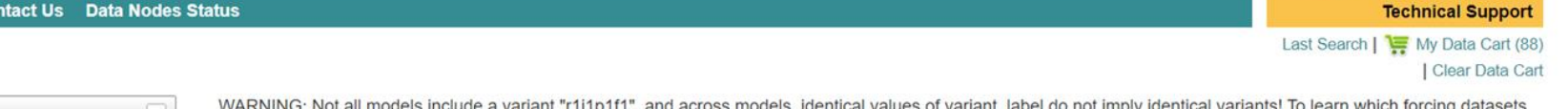

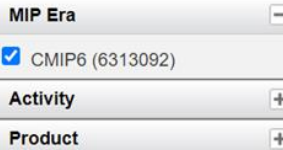

were used in each variant, please check modeling group publications and documentation provided through ES-DOC.

CMIP6 project data downloads are unrestricted. Downloads should be performed with the -s option to a wget script without the need to login. When using this method for download, ensure you are not using additional options, eg. -s and -H should never be combined.

Globus Transfers for LLNL-hosted data must now use the Metagrid site: https://aims2.llnl.gov/

 $=$ Source ID  $\Box$  CESM2 (176063)  $\blacktriangle$  $\Box$  CESM2-FV2 (9604)  $C$  CESM2-WACCM (31945) CESM2-WACCM-FV2  $(7842)$  $\Box$  CIESM (1362)  $\Box$  CMCC-CM2-HR4 (1314) CMCC-CM2-SR5 (198757) CMCC-CM2-VHR4 (538)

For more information about CMIP6 data please consult this guide: https://pcmdi.llnl.gov/CMIP6/Guide/dataUsers.html

Please try our updated ESGF web application (named "Metagrid"), now undergoing beta testing. For this test release we are reaching out for help from users in the community to report any issues they encounter with the application. The beta-test web application can be found at the following site: https://aims2.llnl.gov/ Please see the following page for more information including a FAQ: https://esqf.qithub.io/esqf-user-support/metaqrid.html

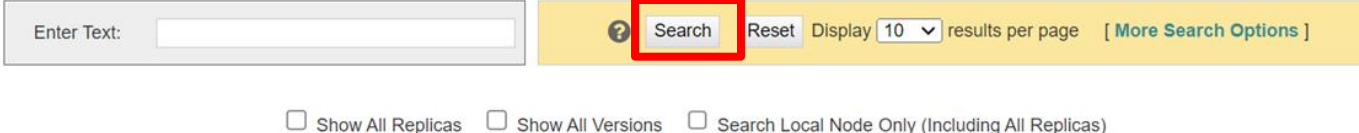

#### 4 temperatures? C esqf-node.llnl.gov/search/cmip6/ Which is the mean air temperature at **Experiment ID**  $\qquad \qquad$  $\Box$  Show All Replicas  $\Box$  Show All Versions Search Local I 2-m? $\blacksquare$  historical (4) Search Constraints: \*CMIP6 | \*CanESM5 | \* historical | \* r11p1f1 | \* mon | \* air\_temperature **Sub-Experiment**  $+$ **Total Number of Results: 4 Variant Label**  $-1 \qquad \qquad -$ Add all displayed results to Data Cart Remove all displayed results from Data Cart Expert Users: you may display the search URL and return results as XML or return results as JSON  $r111p1f1(4)$ **Grid Label**  $+$ 1. CMIP6.CMIP.CCCma.CanESM5.historical.r1i1p1f1.Amor.ta.gn Data Node: crd-esgf-drc.ec.gc.ca Version: 20190429 **Table ID**  $+$ Total Number of Files (for all variables): 1 Full Dataset Services: [Show Metadata ] [List Files ] [WGET Script] [LAS] [Show Citation ] [PID] [Further Info] **Frequency**  $\overline{\phantom{a}}$ Add to Data Cart  $\blacksquare$  mon (4) 2. CMIP6.CMIP.CCCma.CanESM5.historical.r1i1p1f1.Amora.tasminan  $+$ Realm Data Node: crd-esgf-drc.ec.gc.ca Version: 20190429  $+$ Variable Total Number of Files (for all variables): 1 Full Dataset Services: [Show Metadata ] [List Files ] [WGET Script ] [LAS ] [Show Citation ] [PID ] [Further Info ] **CF Standard Name** ⊟ Add to Data Cart  $\blacksquare$  air temperature (4) 3. CMIP6.CMIP.CCCma.CanESM5.historical.r1i1p1f1.Amontasmaxtin Data Node: crd-esgf-drc.ec.gc.ca Version: 20190429 **Data Node**  $+$ Total Number of Files (for all variables): 1 Full Dataset Services: [Show Metadata] [List Files] [WGET Script] [LAS] [Show Citation] [PID] [Further Info] **Le** Add to Data Cart 4. CMIP6.CMIP.CCCma.CanESM5.historical.r1i1p1f1.Amortas.an Data Node: crd-esgf-drc.ec.gc.ca Version: 20190429 Total Number of Files (for all variables): 1 Full Dataset Services: [Show Metadata] [List Files] [WGET Script] [LAS] [Show Citation] [PID] [Further Info]

Add to Data Cart

4 temperatures? Which is the mean air temperature at 2-m?

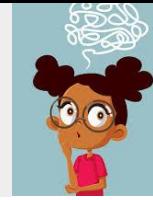

Visit the tutorials to learn more about the variable names.

<https://pcmdi.llnl.gov/CMIP6/Guide/dataUsers.html>

<https://pcmdi.llnl.gov/mips/cmip3/variableList.html>

<https://wcrp-cmip.org/cmip-model-and-experiment-documentation/>

<https://cfconventions.org/Data/cf-standard-names/current/build/cf-standard-name-table.html>

CMIP6 paper:<https://gmd.copernicus.org/preprints/gmd-2019-219/gmd-2019-219.pdf>

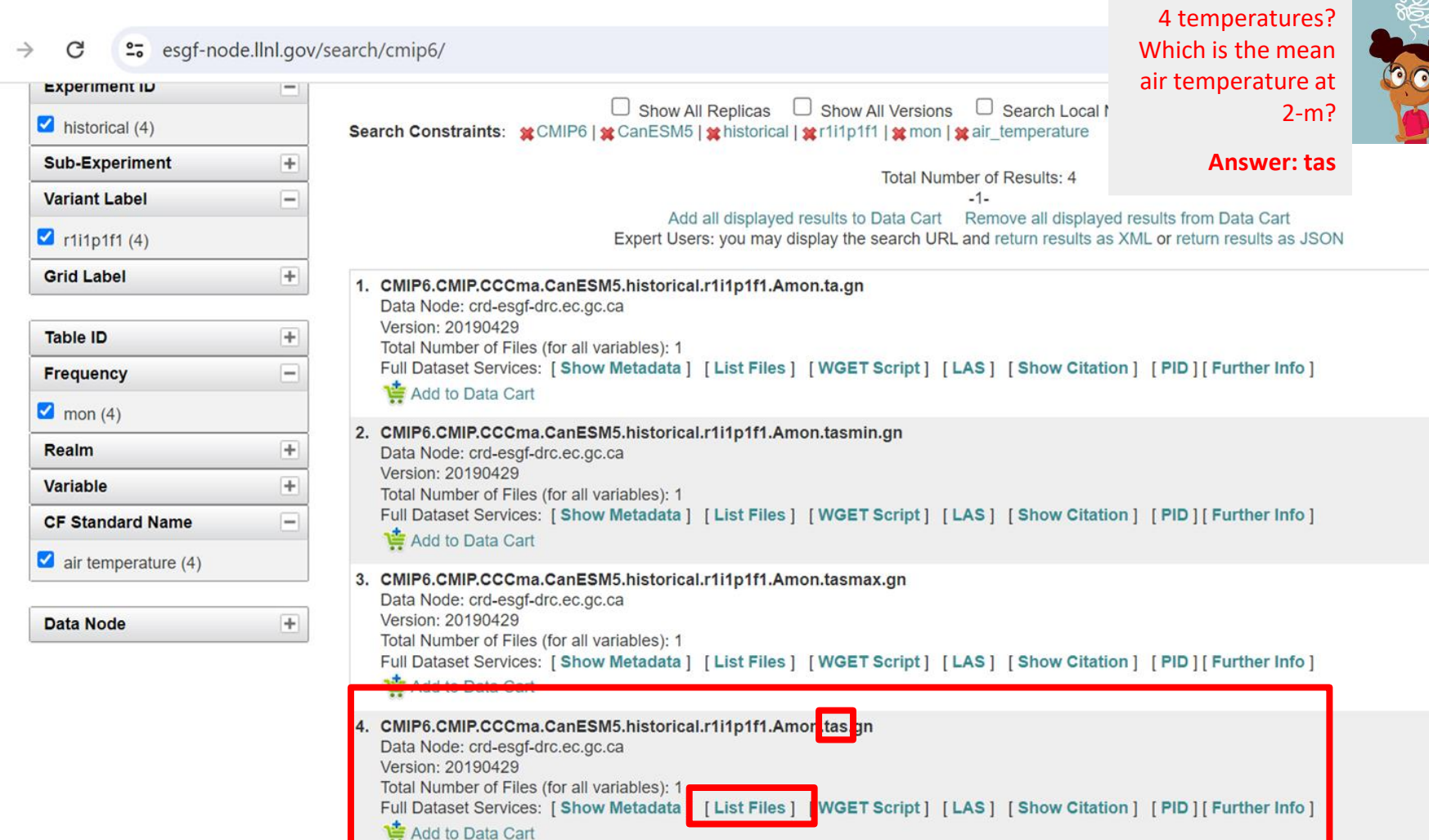

#### G esgf-node.llnl.gov/search/cmip6/

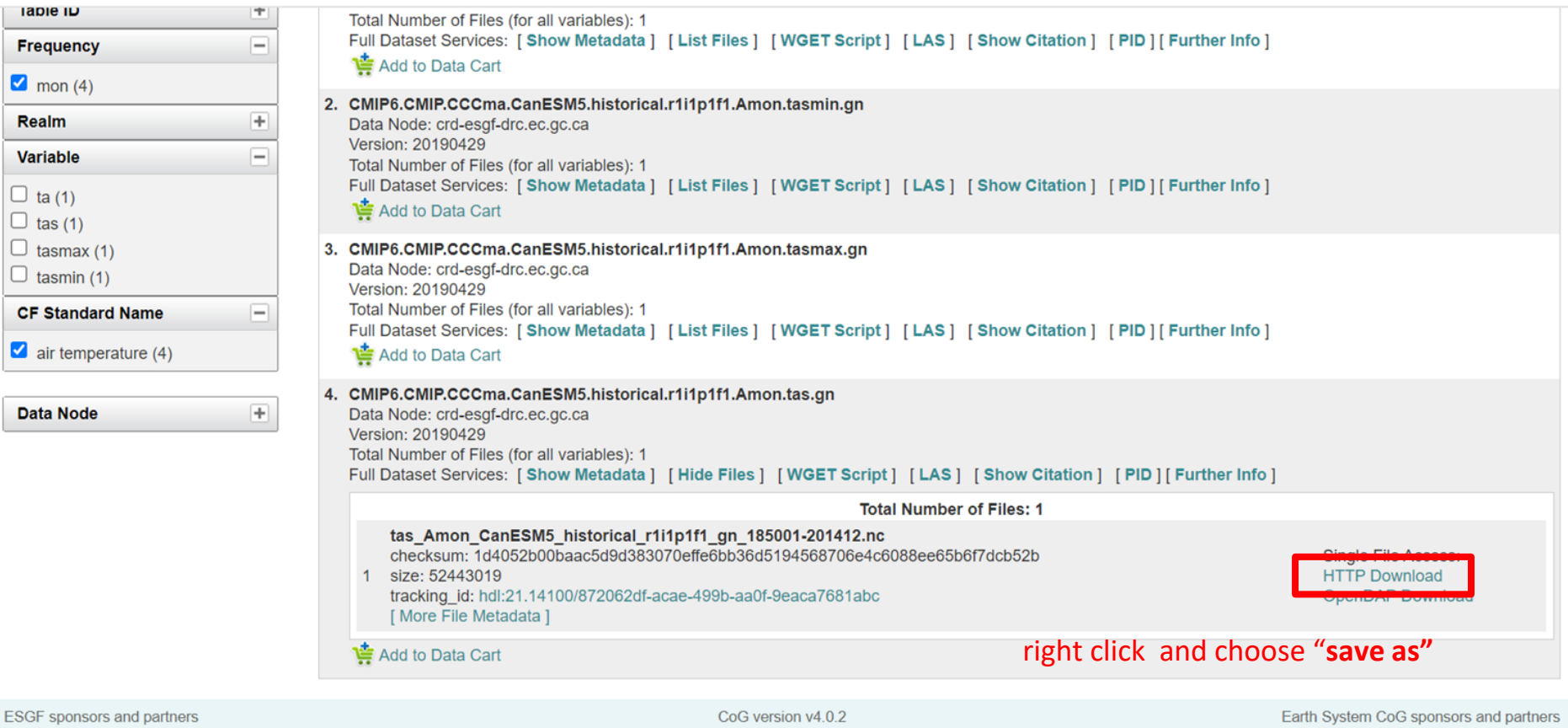

DoE Office of Science | IS-ENES | NASA | NOAA | NCI | NSF

ESGF P2P Version v4.0.4

NOAA | NASA | NSF | DoE Office of Science | IS-ENES

6 ☆ ☆

 $\mathfrak{D} \rightarrow \mathfrak{m}$ 

Follow the previous steps and download the monthly mean of the air temperature at 2-m (variable tas)

**Model:** CanESM5 **Experiment:** SSP5-8.5 scenario **Variant:** r1i1p1f1 **Frequency:** monthly **Variable:** tas **Period:** 2015-2100

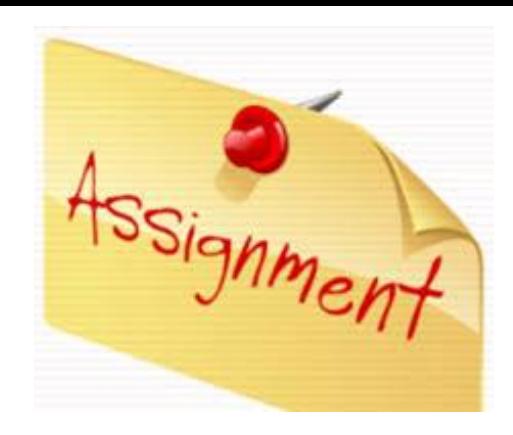

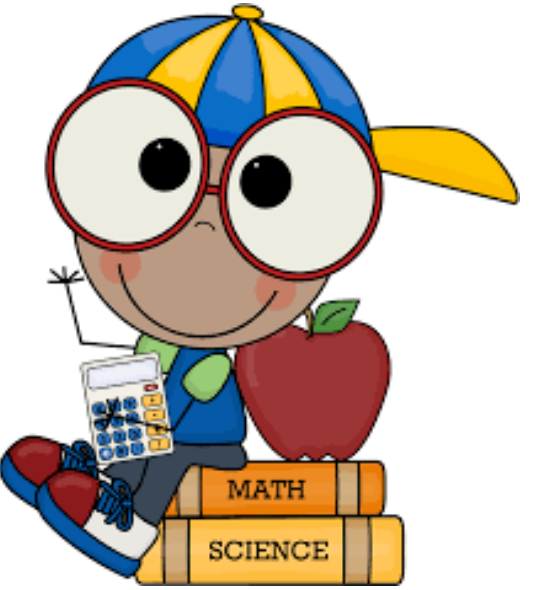

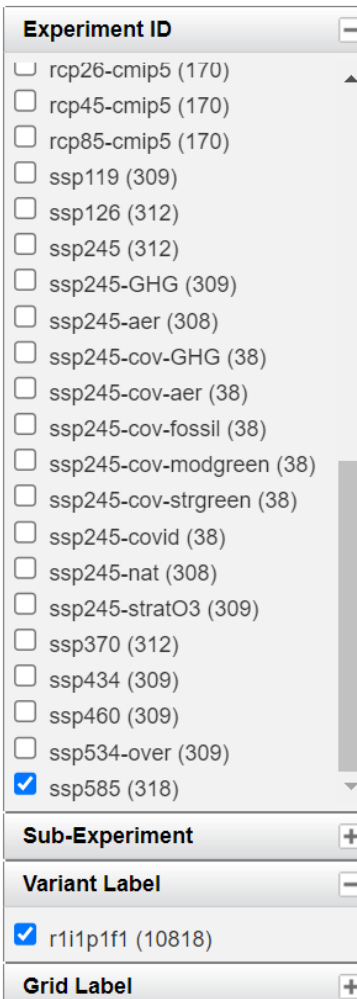

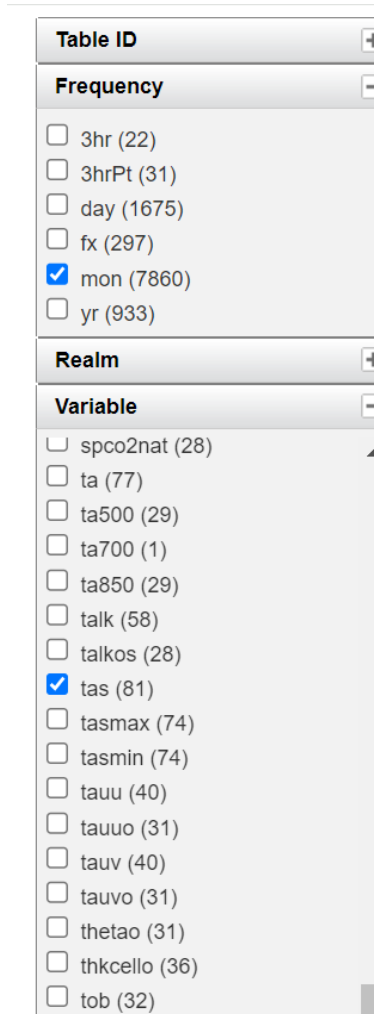

#### $\mathcal{C}$ esaf-node.llnl.gov/search/cmip6/

□ rcp26-cmip5 (170)

 $\blacktriangle$ 

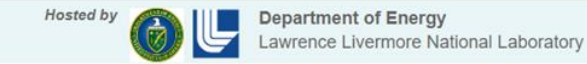

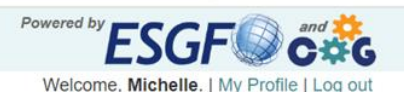

GET

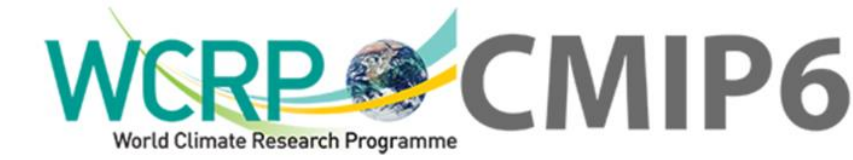

#### **Contact Us Data Nodes Status Technical Support** Home Last Search | Two My Data Cart (88) I Clear Data Cart WARNING: Not all models include a variant "r1i1p1f1", and across models, identical values of variant\_label do not imply identical variants! To learn which forcing datasets  $\equiv$ **MIP** Era were used in each variant, please check modeling group publications and documentation provided through ES-DOC. CMIP6 (10818) CMIP6 project data downloads are unrestricted. Downloads should be performed with the -s option to a wget script without the need to login. When using this method for download, ensure you are not using additional options, eq. -s and -H should never be combined.  $+$ **Activity**  $+$ **Product** Globus Transfers for LLNL-hosted data must now use the Metagrid site: https://aims2.llnl.gov/ For more information about CMIP6 data please consult this guide; https://pcmdi.llnl.gov/CMIP6/Guide/dataUsers.html  $\Box$ **Source ID** Please try our updated ESGF web application (named "Metagrid"), now undergoing beta testing. For this test release we are reaching out for help from users in the CanESM5 (10818) community to report any issues they encounter with the application. The beta-test web application can be found at the following site: https://aims2.llnl.gov/ Please see the following page for more information including a FAQ:  $+$ **Institution ID** https://esgf.github.io/esgf-user-support/metagrid.html  $+$ **Source Type**  $+$ Reset Display 10 v results per page [More Search Options ] **Nominal Resolution** 0 Search Enter Text:  $=$ **Experiment ID**

Show All Versions Search Local Node Only (Including All Replicas)  $\Box$  Show All Replicas Search Constraints: MCMIP6 | MCCanESM5 | McTi1p1f1

You are at the ESGF@DOE/LLNL node

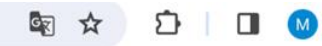

 $\frac{1}{2} \left( \frac{1}{2} \right)^{2} \left( \frac{1}{2} \right)^{2} \left( \frac{1}{2} \right)^{2} \left( \frac{1}{2} \right)^{2} \left( \frac{1}{2} \right)^{2} \left( \frac{1}{2} \right)^{2} \left( \frac{1}{2} \right)^{2} \left( \frac{1}{2} \right)^{2} \left( \frac{1}{2} \right)^{2} \left( \frac{1}{2} \right)^{2} \left( \frac{1}{2} \right)^{2} \left( \frac{1}{2} \right)^{2} \left( \frac{1}{2} \right)^{2} \left( \frac$ 

### | Clear Data Cart

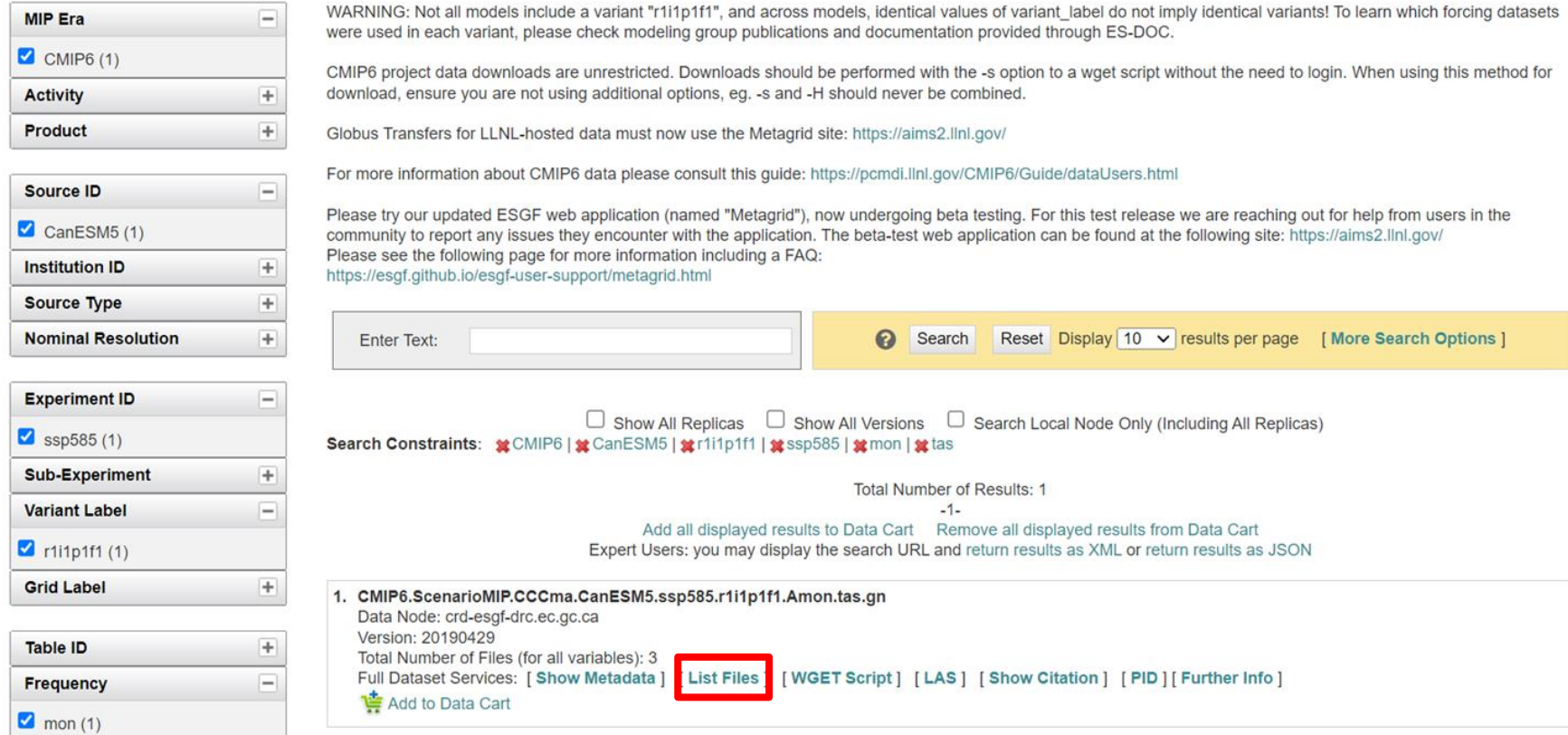

#### esgf-node.llnl.gov/search/cmip6/  $\mathbf C$  $\leftarrow$  $\rightarrow$

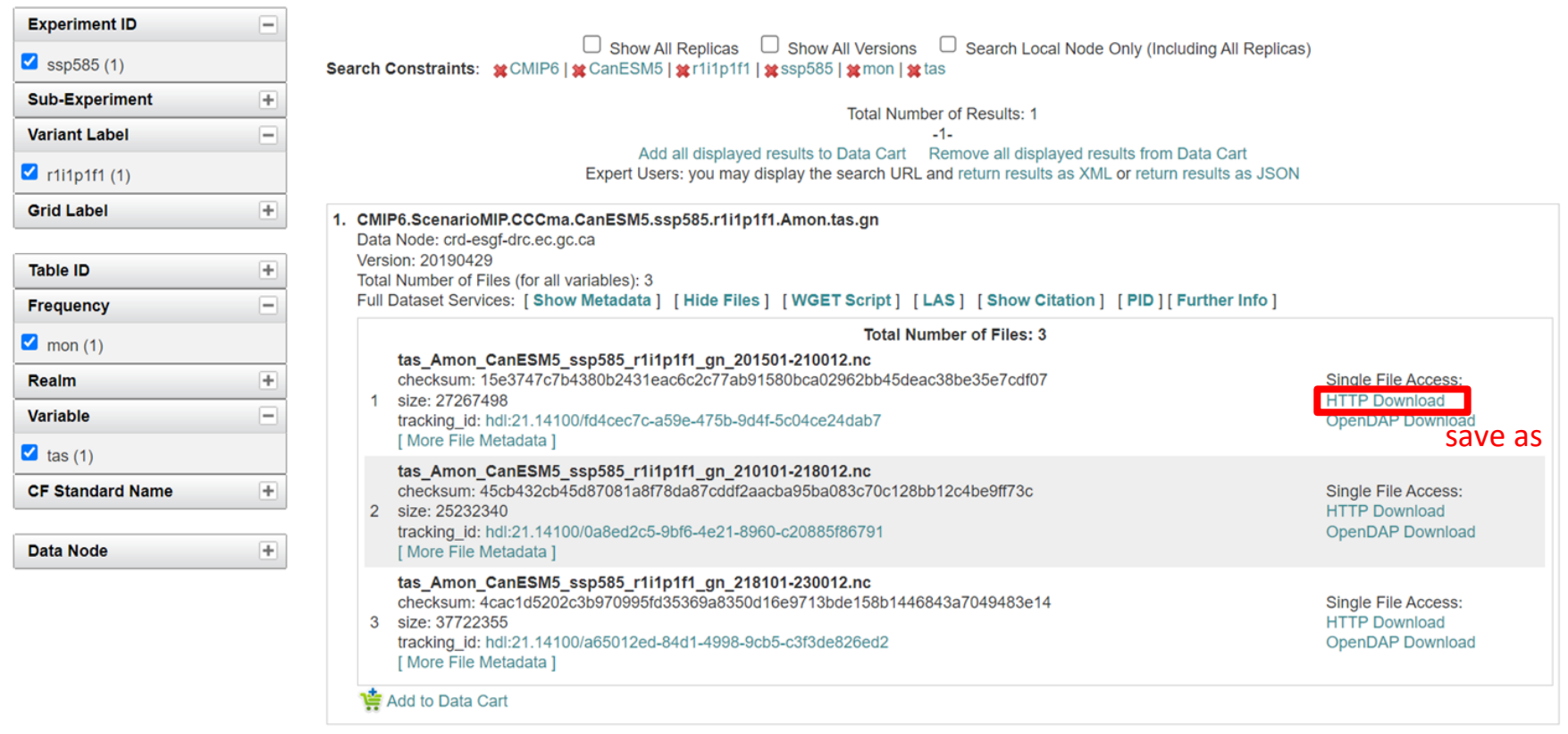
# **Tutorial**

CMIP6: Pre-Processing

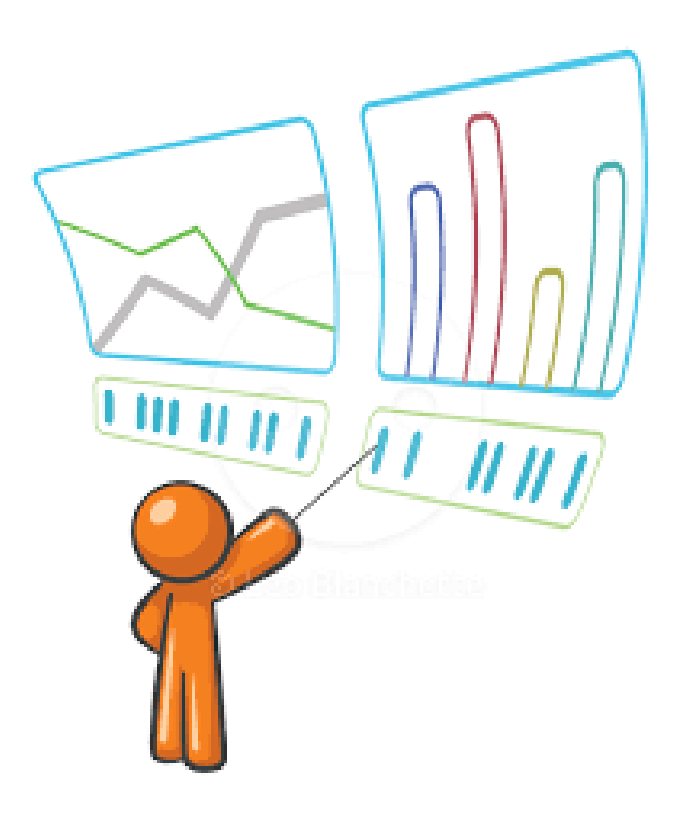

# *Softwares*

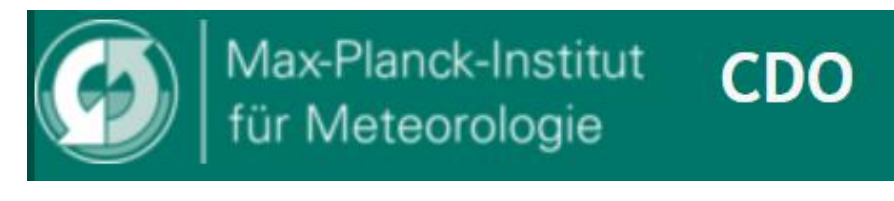

Objective: Manipulate data Climate Data Operators

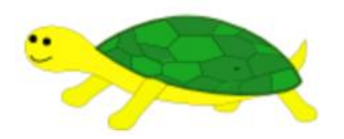

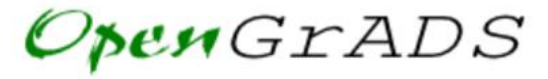

"Opening GrADS to a World of Extensions"

Grid Analysis and Display System Objective: Visualization of data

# Downloaded data were stored at /trainings/CMIP6

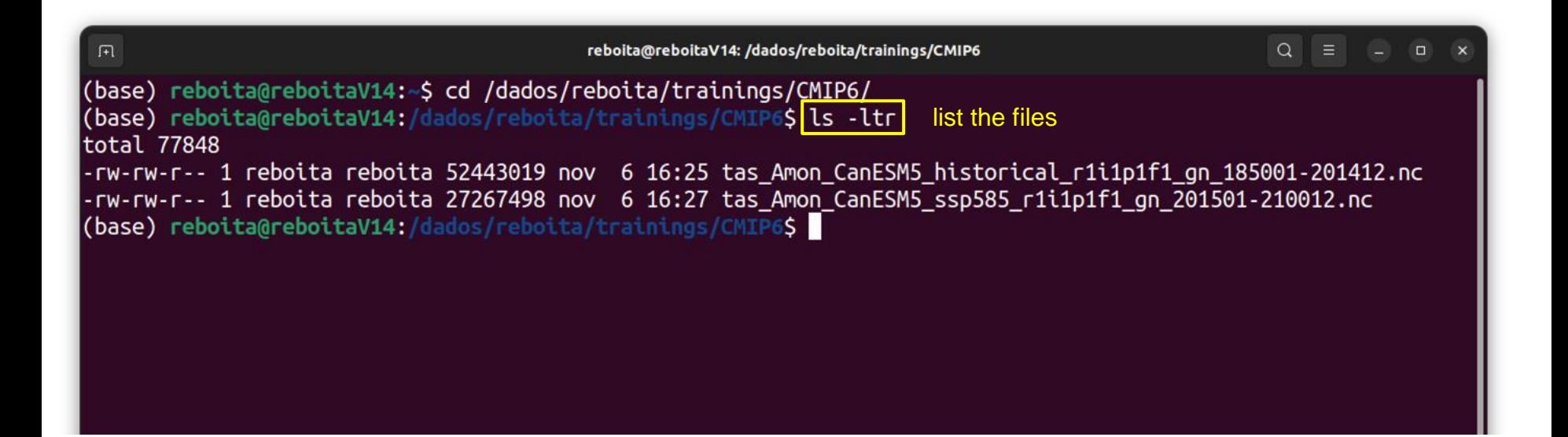

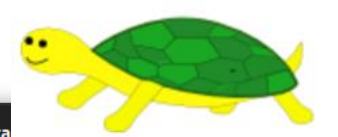

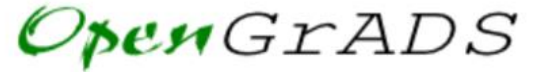

"Opening GrADS to a World of Extensions"

 $\mathbb{R}$ reboita@reboitaV14: /dados/reboita/tra (base) reboita@reboitaV14:/dados/reboita/trainings/CMIP6\$ ls tas Amon CanESM5 historical r1i1p1f1 gn 185001-201412.nc tas Amon CanESM5 ssp585 r1i1p1f1 gn 201501-210012.nc (base) reboita@reboitaV14:/dados/reboita/trainings/CMIP6S<mark>\_grads</mark> enter Welcome to the OpenGrADS Bundle Distribution enter For additional information enter "grads -h". Starting "/opt/opengrads/Linux/Versions/2.0.2.oga.2/x86 64/grads Grid Analysis and Display System (GrADS) Version 2.0.2.oga.2 Copyright (c) 1988-2011 by Brian Doty and the Institute for Global Environment and Society (IGES) GrADS comes with ABSOLUTELY NO WARRANTY See file COPYRIGHT for more information Config: v2.0.2.oga.2 little-endian readline printim grib2 netcdf hdf4-sds hdf5 opendap-gri ds,stn athena geotiff shapefile Issue 'q config' command for more detailed configuration information Loading User Defined Extensions table </opt/opengrads/Linux/Versions/2.0.2.oga.2/x86\_64/ge  $x/udxt$ , ... ok. Landscape mode?  $('n'$  for portrait): GX Package Initialization: Size =  $11\,8.5$  $\vert$ ga->

田

reboita@reboitaV14: /dados/reboita

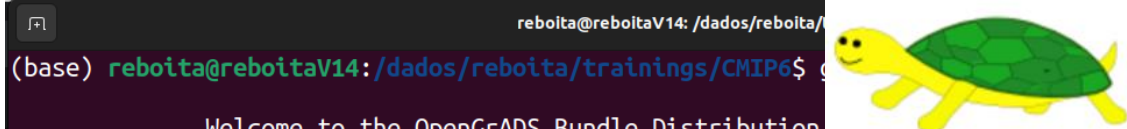

**PENGrADS** 

"Opening GrADS to a World of Extensions"

Welcome to the OpenGrADS Bundle Distribution

For additional information enter "grads -h".

Starting "/opt/opengrads/Linux/Versions/2.0.2.oga.2/x86 64/grads  $\cdots$ ...

Grid Analysis and Display System (GrADS) Version 2.0.2.oga.2 Copyright (c) 1988-2011 by Brian Doty and the Institute for Global Environment and Society (IGES) GrADS comes with ABSOLUTELY NO WARRANTY See file COPYRIGHT for more information

Config: v2.0.2.oga.2 little-endian readline printim grib2 netcdf hdf4-sds hdf5 opendap-grids,stn athena geotiff shapefile Issue 'q confiq' command for more detailed configuration information Loading User Defined Extensions table </opt/opengrads/Linux/Versions/2.0.2.oga.2/x86 64/gex/udxt> ... o

Landscape mode? ('n' for portrait):  $GX$  Package Initialization: Size = 11 8.5 lga-> !ls tas Amon CanESM5 historical r1i1p1f1 gn 185001-201412.nc tas Amon CanESM5 ssn585 r1i1n1f1 on 201501-210012 nc sdfopen tas Amon CanESM5 historical r1i1p1f1 gn 185001-201412.nc Scanning selt-describing tile: tas Amon CanFSM5 historical r1i1n1t1 gn 185001-201412.nc SDF Error: 365 day calendars are no longer supported by sdfopen. To open this file with GrADS, use a descriptor file with a complete TDEF entry and OPTIONS 365 day calendar. Documentation is at http://iges.org/grads/gadoc/SDFdescriptorfile.html  $qa - >$ 

Obs: the examples are in the Linux system. If you are using Windows, it is necessary to provide the **path** of the files sdfopen C:\trainings\CMIP6\ tas Amon CanESM5 histori cal r1i1p1f1 gn 185001-201412.nc

Netcdf file was not opened! Calendar problem???

# Model outputs are a challenge because they have:  $\mathbb{C}^*$  Calendar problem???

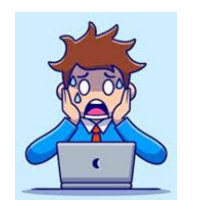

Netcdf file was not opened!

 $\rightarrow$  different calendars

standard 360 days 365 days 366 days

 $\rightarrow$  grid type

regular space non-regular space

# Examples of horizontal resolution

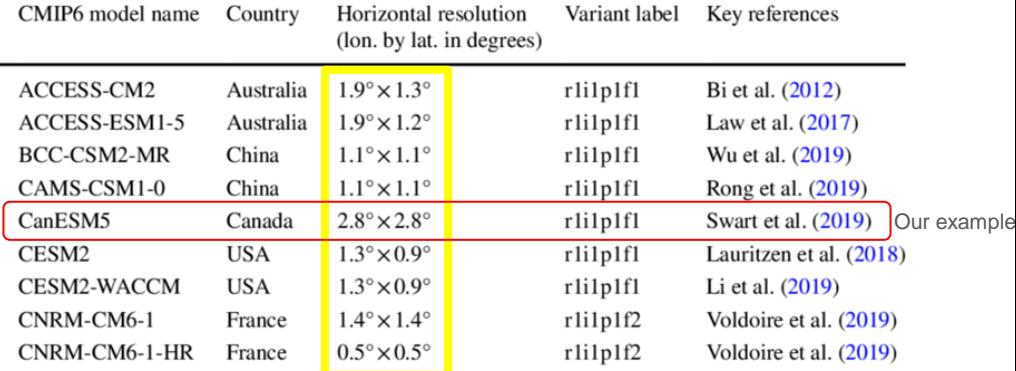

 $\rightarrow$  horizontal resolution

We need to standardize the model data.

# **Knowing the dataset**

168

**June 199** 

*MEMORANDUM* 

m

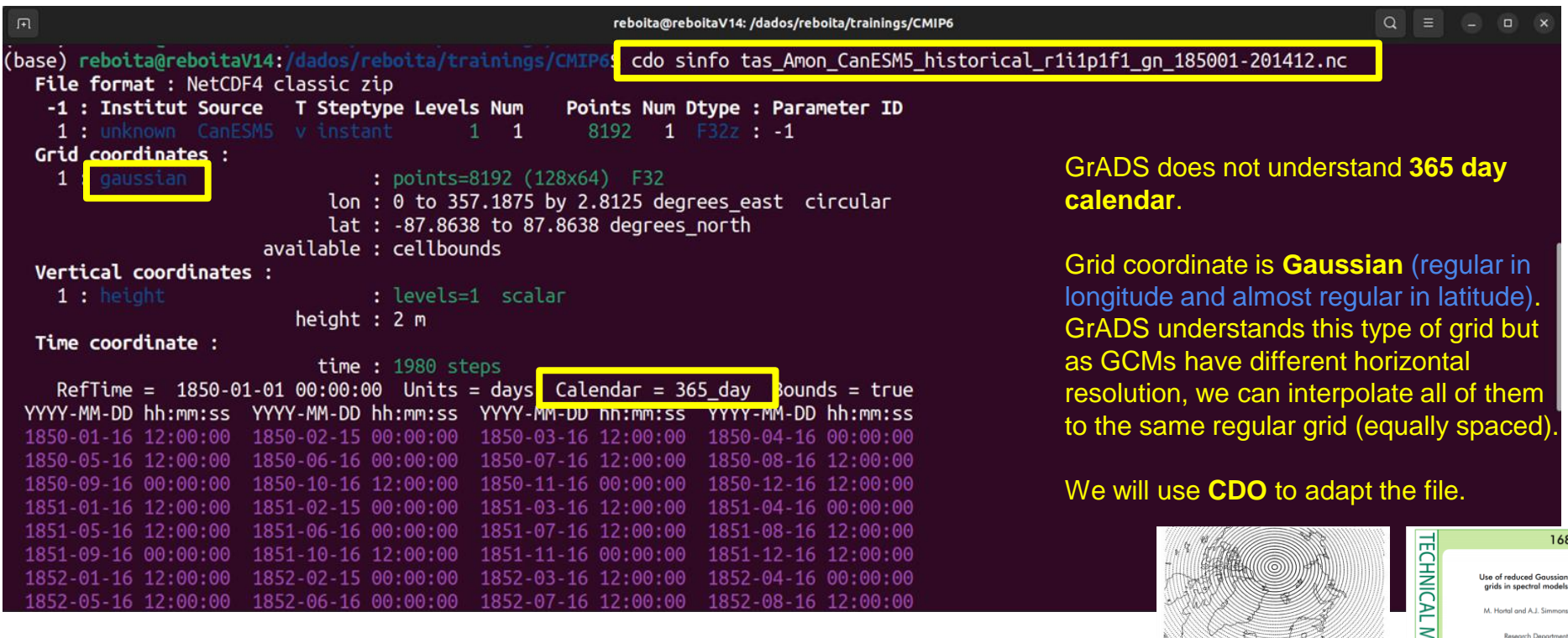

# **Grid coordinate**

Before executing the command

### **cdo remapbil,grid.txt infile.nc outfile.nc**

it is necessary to construct a txt file with the grid information.

This information can be obtained using **cdo sinfo infile.nc**

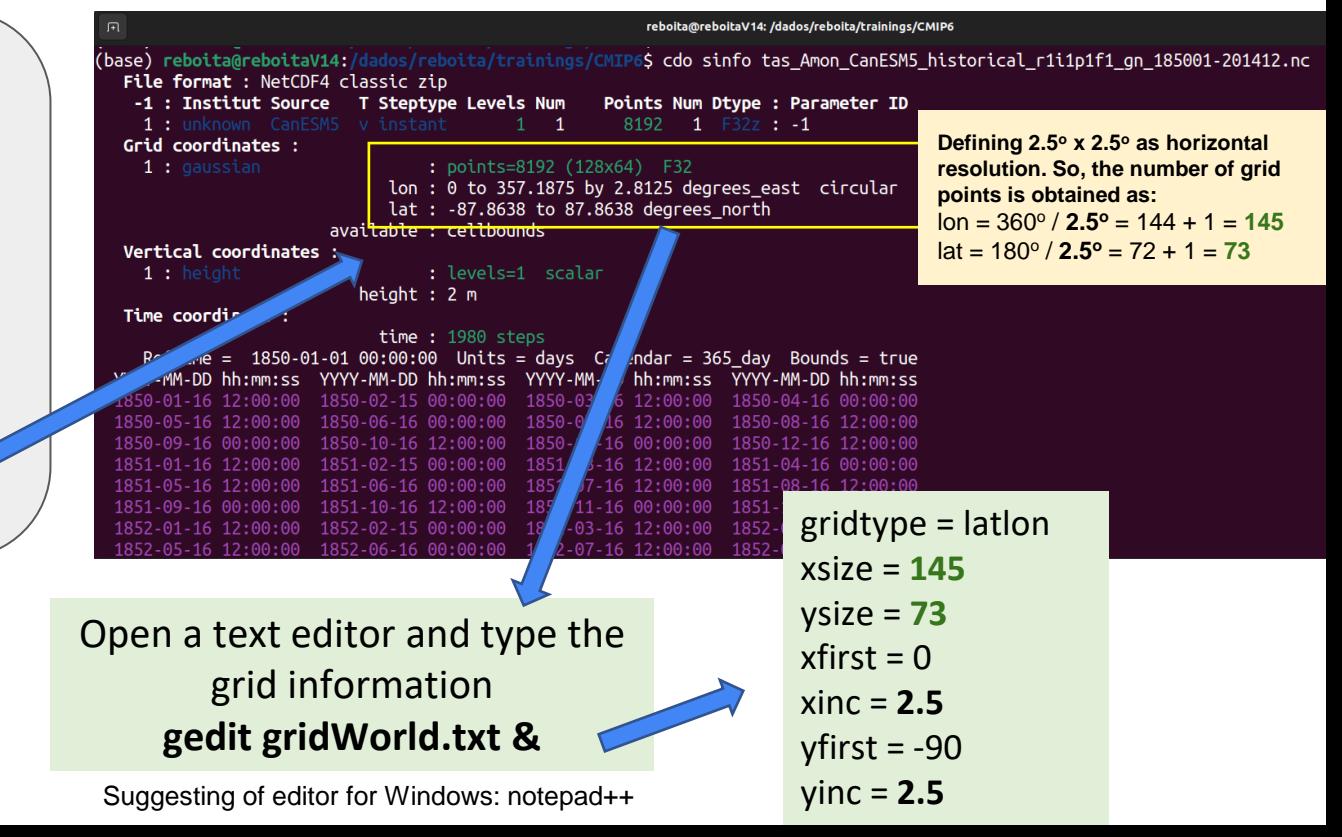

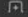

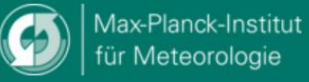

**CDO** 

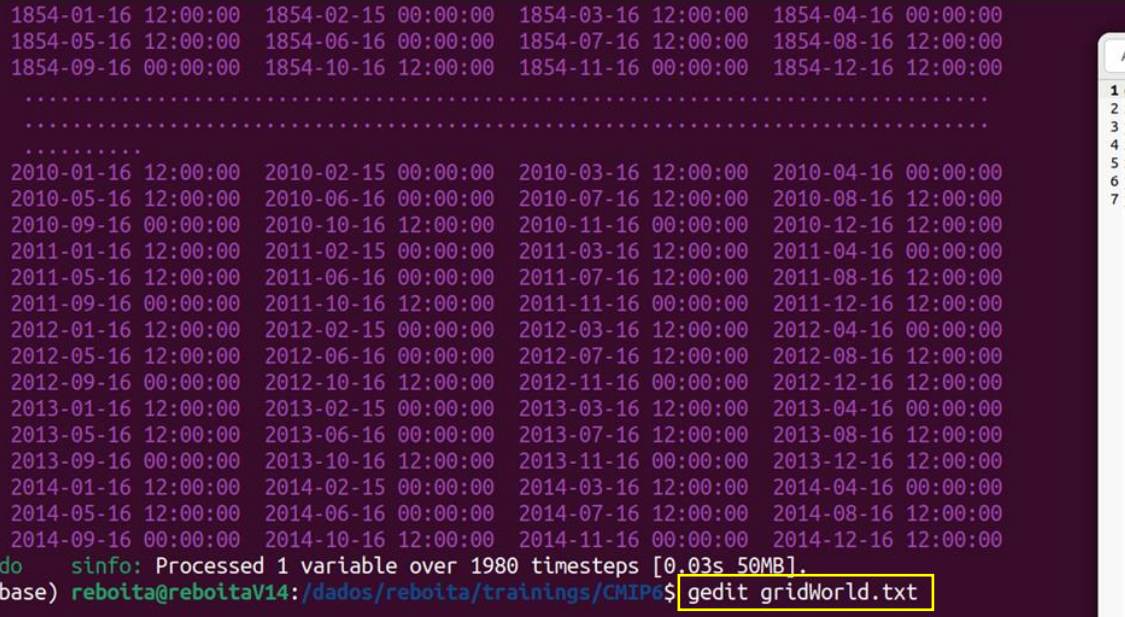

**gedit** is a text editor of Linux

typing **gedit** and a **file name,** a window will be opened for you to write

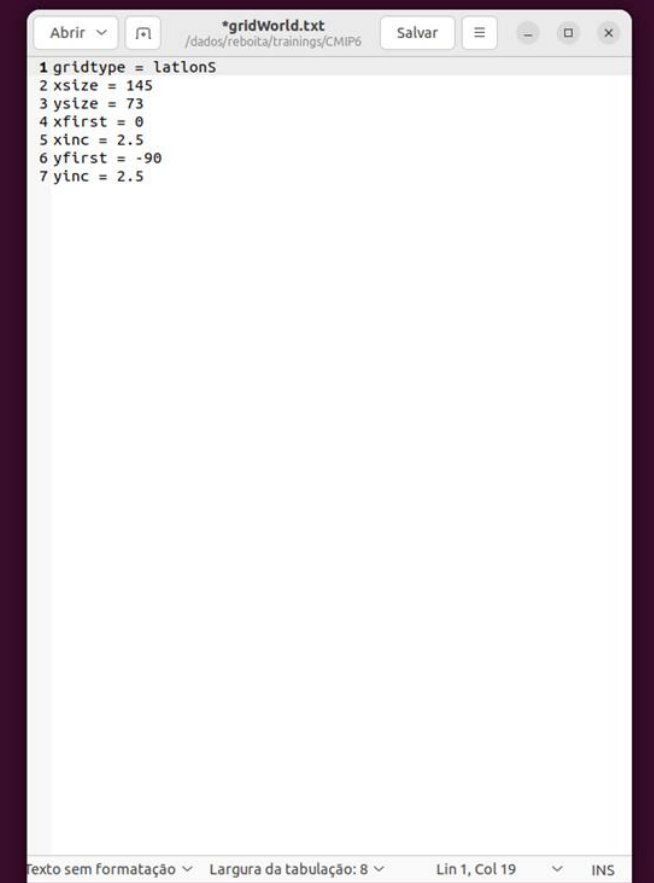

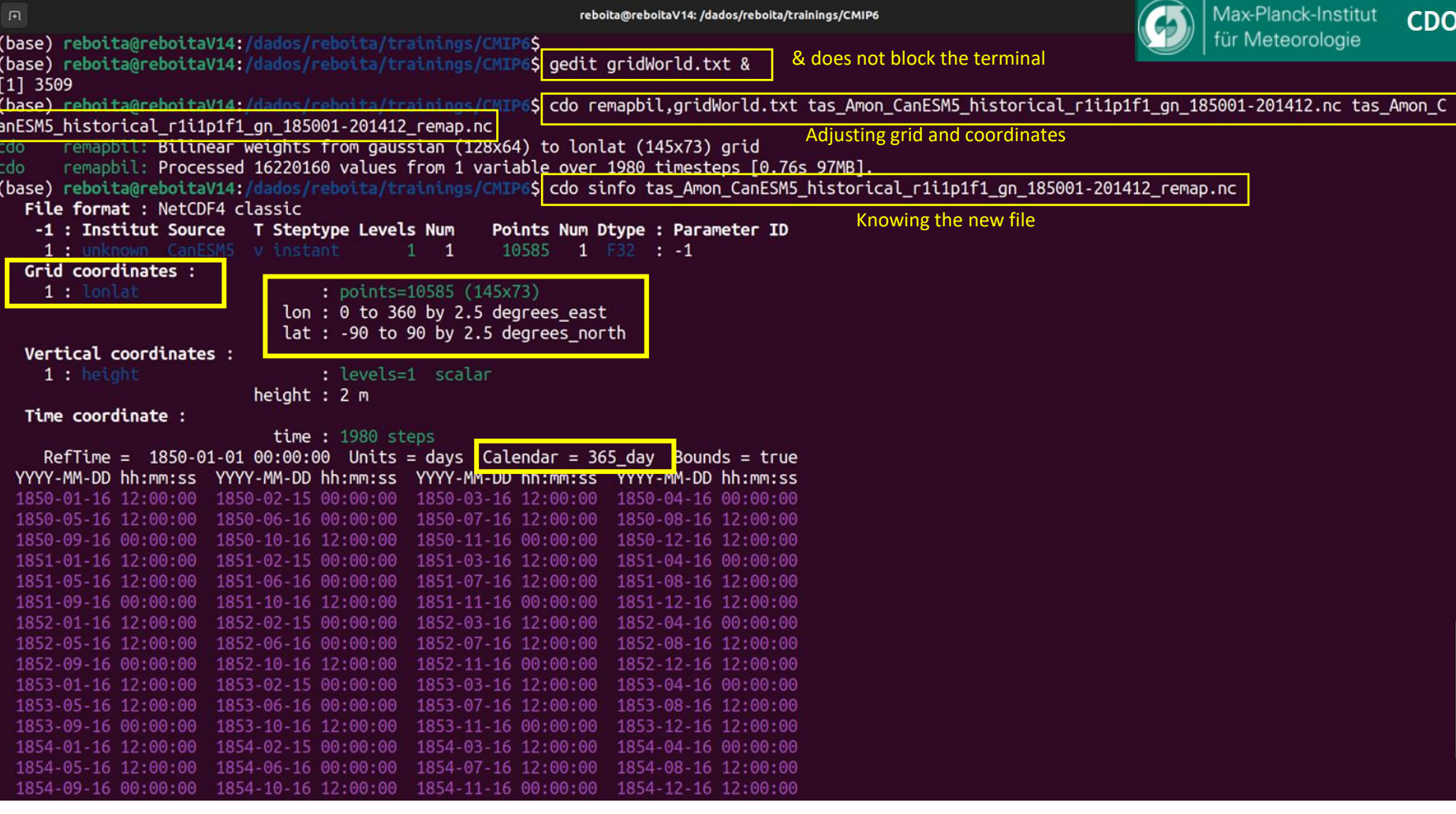

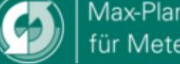

Max-Planck-Institut CDO

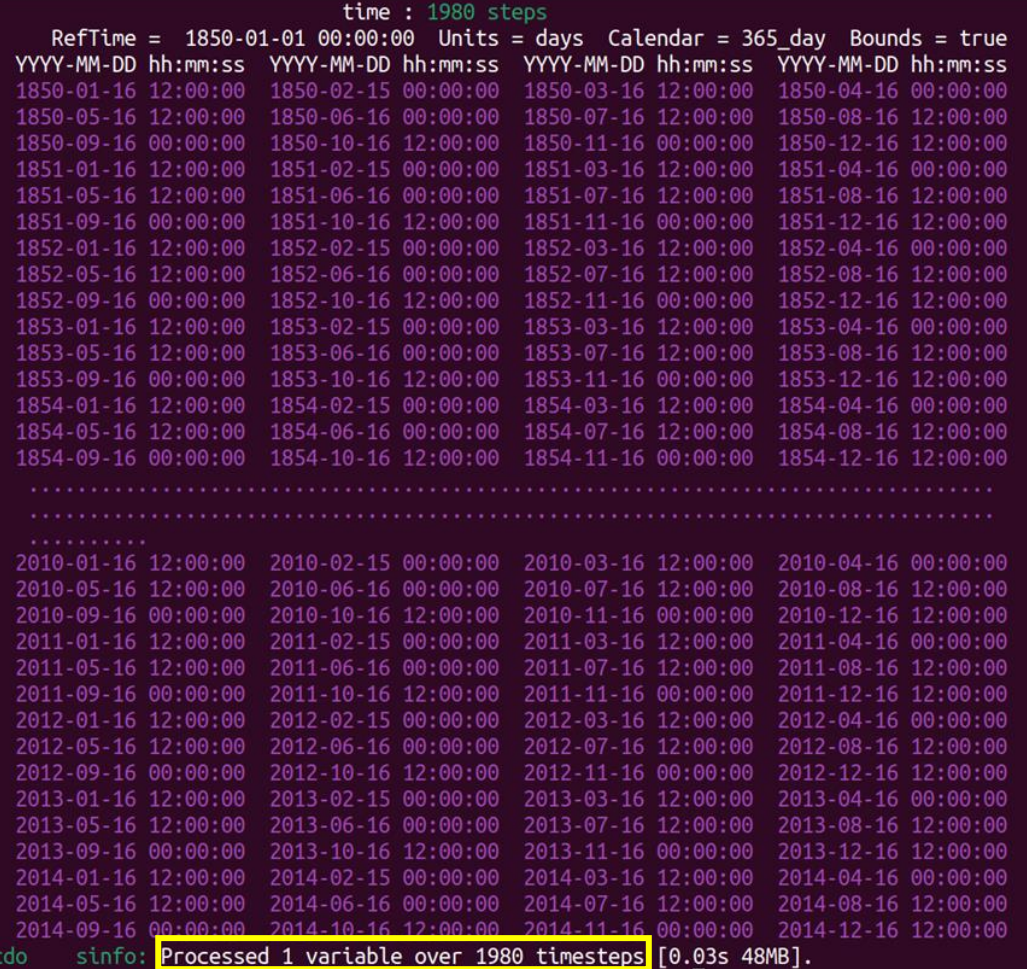

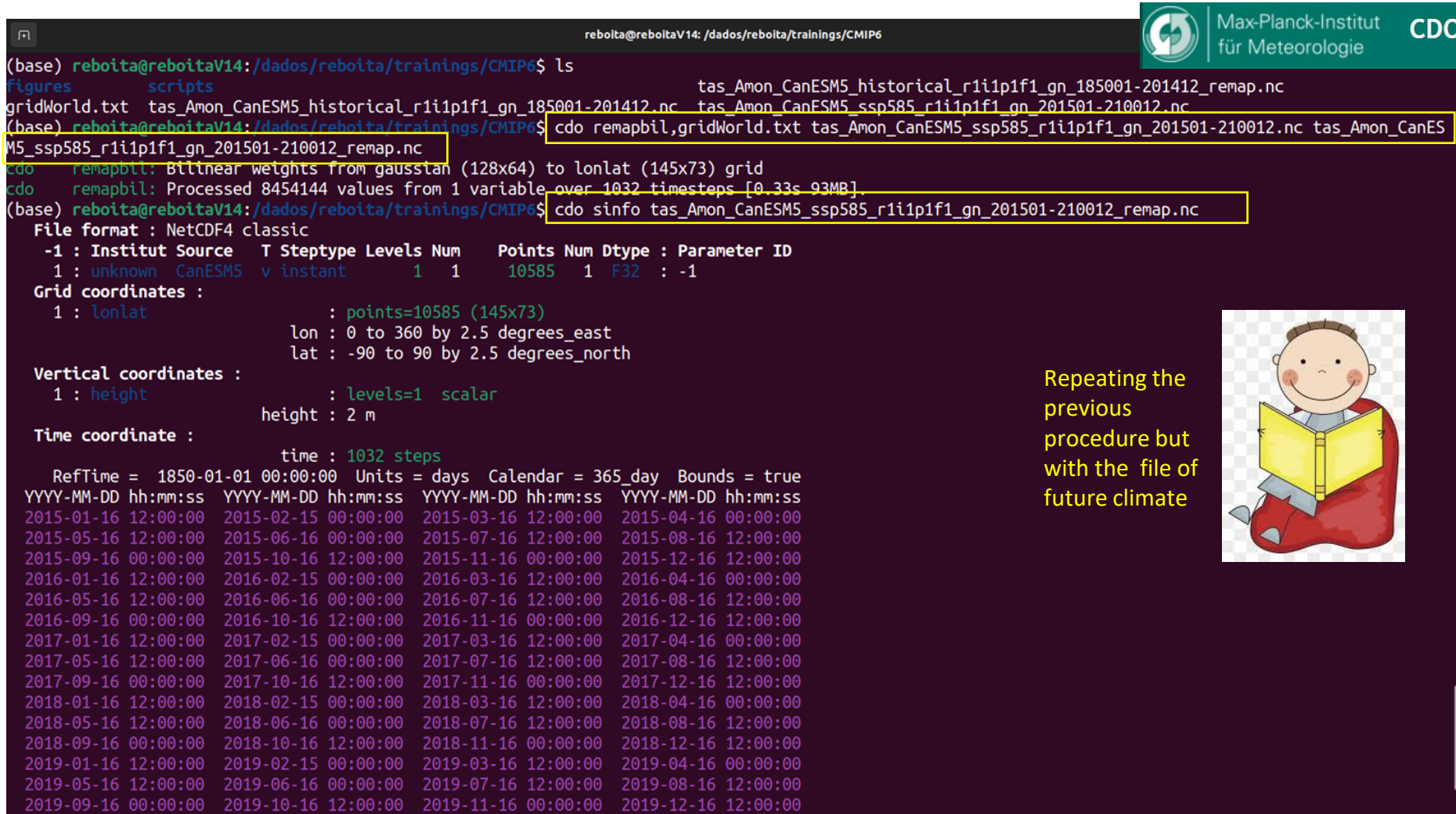

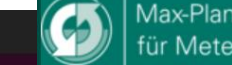

We still have the problem with the calendar if we want to work with GrADS software

New files

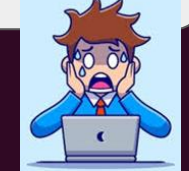

**CDO** 

04:09 tas\_Amon\_CanESM5\_historical\_r1i1p1f1\_gn\_185001-201412\_remap.nc

7 04:20 tas Amon CanESM5 ssp585 r1i1p1f1 on 201501-210012 remap.nc

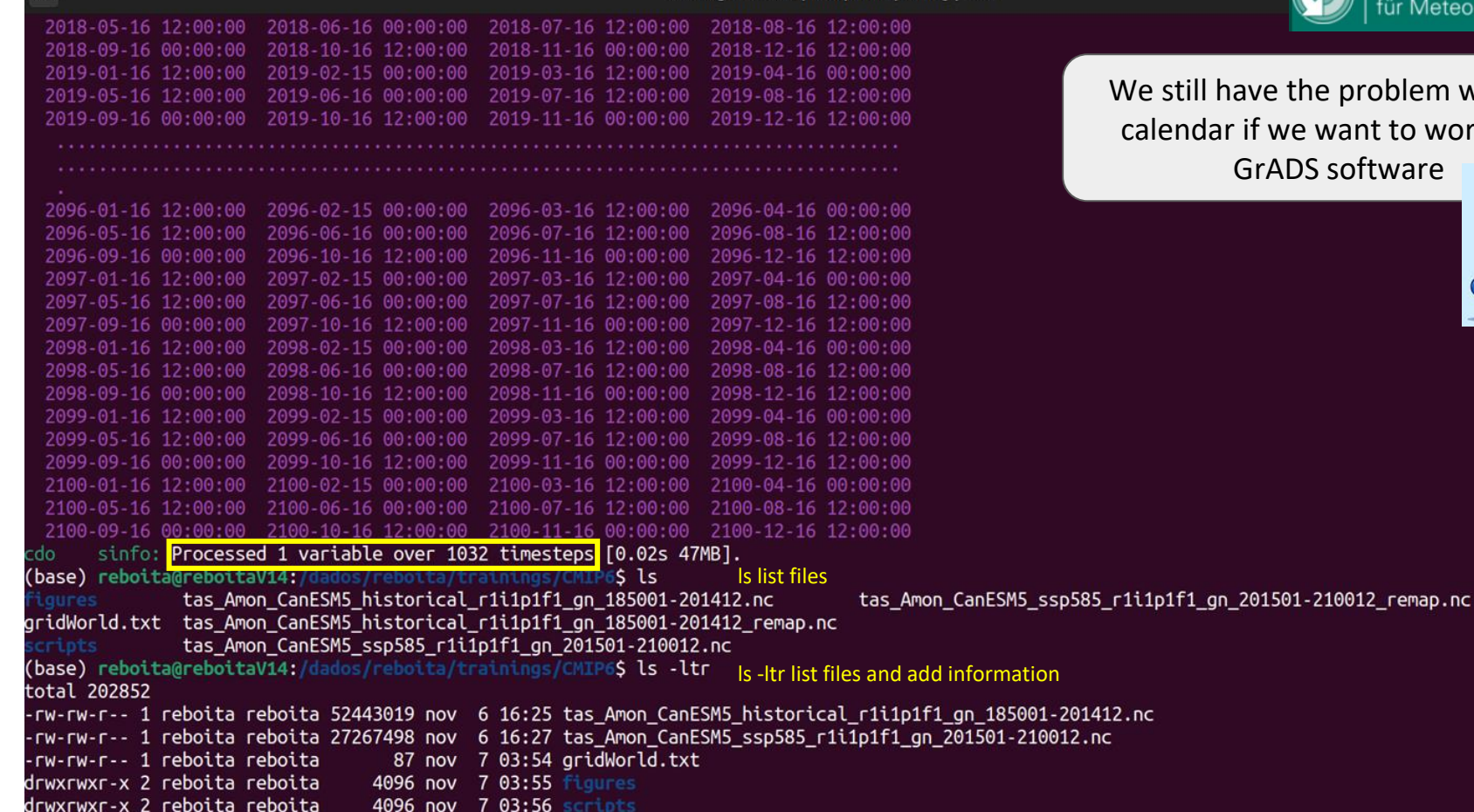

-7

间

-rw-rw-r-- 1 reboita reboita 84120526 nov

-rw-rw-r-- 1 reboita reboita 43864669 nov

# **Calendar**

Data can have a

**standard calendar** (years with 365 and 366 days) **360 days** (all years with 360 days – months with 30 days) **365 days** (all years with 365 days – not include February

29)

**366 days** (all years with 366 days)

GrADS only supports standard calendar

We can perform a **trick with cdo** for loading and visualizing the data in GrADS, but **"the date the GrADS will show is not correct"** because it considers a standard calendar

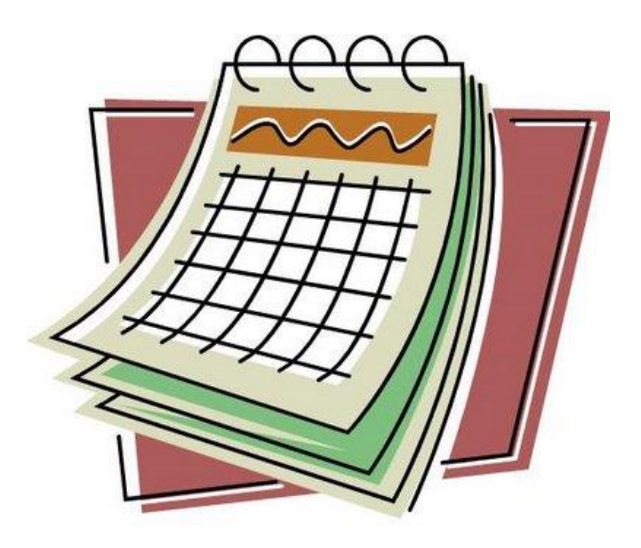

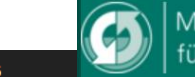

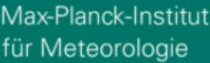

reboita@reboitaV14: /dados/reboita/trainings/CMIP6  $\sqrt{1 + \sqrt{1 + \cdots}}$ **Calendar**(base) reboita@reboitaV14:/dados/reboita/trainings/CMIP6S cdo setcalendar,standard tas Amon CanESM5 historic al r1i1p1f1 gn 185001-201412 remap.nc tas Amon CanESM5 historical r1i1p1f1 gn 185001-201412 remap cal.nc setcalendar: Processed 20958300 values from 1 variable over 1980 timesteps [0.15s 85MB]. cdo (base) reboita@reboitaV14:/dados/reboita/trainings/CMIP6S cdo setcalendar,standard tas Amon CanESM5 ssp585 r li1p1f1 gn 201501-210012 remap.nc tas Amon CanESM5 ssp585 r1i1p1f1 gn 201501-210012 remap cal.nc setcalendar: Processed 10923720 values from 1 variable over 1032 timesteps [0.09s 83MB]. cdo **cdo setcalendar,standar**  (base) reboita@reboitaV14:/dados/reboita/trainings/CMIP6\$ cdo sinfo tas Amon CanESM5 historical r1i1p1f1 gn 185001-201412 remap cal.nc **infile.nc outfile.nc** File format : NetCDF4 classic -1 : Institut Source T Steptype Levels Num Points Num Dtype : Parameter ID 1 : unknown CanESM5  $1 \quad 1$  $10585$  1 F32 : -1 Grid coordinates :  $1:$  lonlat : points=10585 (145x73)  $lon: 0 to 360 by 2.5 degrees east$  $lat: -90 to 90 by 2.5 degrees north$ Vertical coordinates : : levels=1 scalar  $1:$  height height : 2 m Time coordinate :  $time: 1980$  steps RefTime =  $1850-01-0100:00:00$  Units = days Calendar = standard Bounds = true YYYY-MM-DD hh:mm:ss YYYY-MM-DD hh:mm:ss YYYY-MM-DD hh:mm:ss YYYY-MM-DD hh:mm:ss 1850-01-16 12:00:00 1850-02-15 00:00:00 1850-03-16 12:00:00 1850-04-16 00:00:00 1850-05-16 12:00:00 1850-06-16 00:00:00 1850-07-16 12:00:00 1850-08-16 12:00:00 1850-09-16 00:00:00 1850-10-16 12:00:00 1850-11-16 00:00:00 1850-12-16 12:00:00 1851-01-16 12:00:00 1851-02-15 00:00:00 1851-03-16 12:00:00 1851-04-16 00:00:00 1851-05-16 12:00:00 1851-06-16 00:00:00 1851-07-16 12:00:00 1851-08-16 12:00:00 1851-09-16 00:00:00 1851-10-16 12:00:00 1851-11-16 00:00:00 1851-12-16 12:00:00 1852-01-16 12:00:00 1852-02-15 00:00:00 1852-03-16 12:00:00 1852-04-16 00:00:00

# **Tutorial**

CMIP6: Plotting

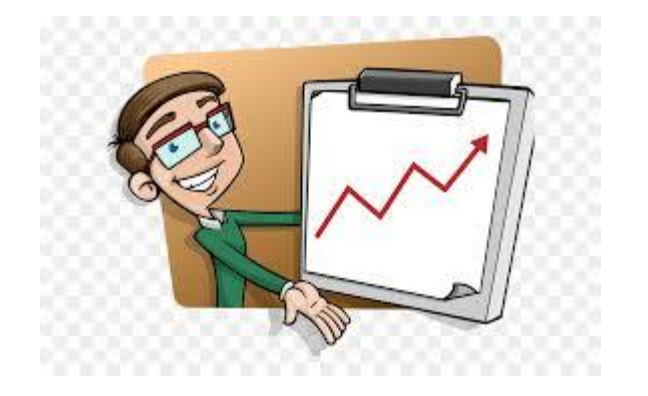

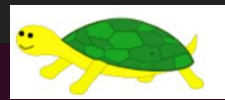

"Opening GrADS to a World of Extensions"

ObenGrADS

starting "/opt/opengrads/Linux/Versions/2.0.2.oga.2/x86 64/grads

irid Analysis and Display System (GrADS) Version 2.0.2.oga.2 Copyright (c) 1988-2011 by Brian Doty and the Institute for Global Environment and Society (IGES) GRADS comes with ABSOLUTELY NO WARRANTY See file COPYRIGHT for more information

onfig: v2.0.2.oga.2 little-endian readline printim grib2 netcdf hdf4-sds hdf5 opendap-grids,stn athena geotiff shapefile: .<br>Issue 'g config' command for more detailed configuration information oading User Defined Extensions table </opt/opengrads/Linux/Versions/2.0.2.oga.2/x86 64/gex/udxt> ... ok. andscape mode? ('n' for portrait):  $X$  Package Initialization: Size = 11 8.5 load the file na-><mark>- sdfopen tas Amon CanESM5 historical r1i1p1f1 gn 185001-201412 remap cal.nc</mark> .<br>Scanning seir-describing rile: tas Amon Canesms nistorical ritipiri qn 185001-201412 remap cal.nc DF file tas Amon CanESM5 historical r1i1p1f1 gn 185001-201412 remap cal.nc is open as file 1 ON set to 0 360 GrADS 2.0.2.00a.2 AT set to -90 90 EV set to 0 0 ime values set: 1850:1:16:12 1850:1:16:12 set to 1 1 aa-><mark>afile |</mark> show file information ile 1 : CanESM5 output prepared for CMIP6 Descriptor: tas Amon CanESM5 historical r1i1p1f1 gn 185001-201412 remap cal.nc Binary: tas Amon CanESM5 historical r1i1p1f1 gn 185001-201412 remap cal.nc  $Tvpe = Gridded$  $Xsize = 145$  Ysize = 73 Zsize = 1 Tsize = 1980 Esize = 1 Number of Variables = 1<br>tas 0 t,y,x Near-Surface Air Temperature )a-><mark>d tas s</mark>ectional display a variable in a graphical window<br>Contour that: 220 to 300 interval 10 aa-> d tas l

```
Config: v2.2.1 little-endian readline grib2 netcdf hdf4-sds hdf5 opendap-grids,stn geotiff shapefile
                        Issue 'q config' and 'q qxconfig' commands for more detailed configuration information
                        Landscape mode? ('n' for portrait):
                        GX Package Initialization: Size = 11 R 5
Monthly means
                        ga-> sdfopen tas Amon CanESM5 historical r1i1p1f1 gn 185001-201412 remap cal.nc
                        Scanning self-describing file: tas Amon CanESM5 historical r1i1p1f1 gn 185001-201412 remap cal.nc
                        SDF file tas Amon CanESM5 historical r1i1p1f1 gn 185001-201412 remap cal.nc is open as file 1
                        LON set to 0 360
                        LAT set to -90 90
                        LEV set to 0 0
                        Time values set: 1850:1:16:12 1850:1:16:12
                        E set to 1 1
                        lga-> <mark>set t 1</mark>
                        Time values set: 1850:1:16:12 1850:1:16:12
                        ga-> set t 2
                        Time values set: 1850:2:16:12 1850:2:16:12
                        \sqrt{a}-> set t 13
                        Time values set: 1851:1:16:12 1851:1:16:12
                        ga-><mark>qfile</mark>
                        File \overline{1} : \overline{1} canesms output prepared for CMIP6
                          Descriptor: tas Amon CanESM5 historical r1i1p1f1 gn 185001-201412 remap cal.nc
                          Binary: tas Amon CanESM5 historical r1i1p1f1 gn 185001-201412 remap cal.nc
                          Type = GriddedXsize = 145 Ysize = 73 Zsize = 1 Tsize = 1980
                                                                               Esize = 1Number of Variables = 1tas 0 tww Near-Surface Air Temperature
                        |ga-> define m01=ave(tas.t=1.t=1980.12)
                                                                               Let's do it in a GrADS script?Averaging. q_{\text{um}} = 3, start = 1, end = 1980
                        Define memory allocation size = 84680 bytes
                        qa \rightarrow define m02=ave(tas,t=2,t=1980,12)
                        Averaging. dim = 3, start = 2, end = 1980
                        Define memory allocation size = 84680 bytes
                        qa \rightarrow define m03=ave(tas,t=3,t=1980,12)
                        Averaging. \dim = 3, start = 3, end = 1980
                        Define memory allocation size = 84680 bytes
      OBENGrADS
      Opening GrADS to a World of Extensions'
                        |qa->||
```
\*Script to compute the climatological means from **1950** to **2014** and plot 'reinit'

\*Graphical window with white background 'set display color white' 'c'

\*Loading the file: sdfopen /path/file.nc Type all in the same line **'sdfopen /dados/reboita/trainings/CMIP6/ tas\_Amon\_CanESM5\_historical\_r1i1p1f1\_gn\_185001-201412\_remap\_cal.nc'** 

#### \*Monthly means

'define m1=ave(tas,t=1,t=1980,12)' 'define m2=ave(tas,t=2,t=1980,12)' 'define m3=ave(tas,t=3,t=1980,12)' 'define m4=ave(tas,t=4,t=1980,12)' 'define m5=ave(tas,t=5,t=1980,12)' 'define m6=ave(tas,t=6,t=1980,12)' 'define m7=ave(tas,t=7,t=1980,12)' 'define m8=ave(tas,t=8,t=1980,12)' 'define m9=ave(tas,t=9,t=1980,12)' 'define m10=ave(tas,t=10,t=1980,12)' 'define m11=ave(tas,t=11,t=1980,12)' 'define m12=ave(tas,t=12,t=1980,12)'

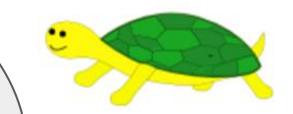

"Opening GrADS to a World of Extensions"

**PENGLADS** 

Open a text editor  $gedit \rightarrow Linux$ notepad++  $\rightarrow$  Windows

GrADS sintaxe: Commands inside ' ' Comment \*

Part I

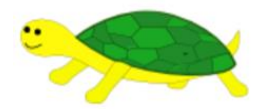

**PENGrADS** 

"Opening GrADS to a World of Extensions"

#### \*Seasonal means

'define djf=(m1+m2+m12)/3' 'define mam=(m3+m4+m5)/3' 'define jja=(m6+m7+m8)/3' 'define son=(m9+m10+m11)/3'

#### \*Annual mean

\*option 1 'define annual=(djf+mam+jja+son)/4'

\*option 2 \*'define annual=(tas,t=1,tas=1980)'

#### \*Plotting

time=1 while(time<=12) 'set t 'time

'set gxout shaded' 'set clevs -20 -15 -10 -5 0 5 10 15 20' 'set ccols 9 14 4 11 5 10 7 12 8 2 6'

\*Remove bottom grads information 'set grads off'

\*Increase the font size 'set xlopts 1 1 0.16' 'set ylopts 1 1 0.14'

\*Changing the TAS unit to Celsius 'd m'time' -273.15' 'draw title TAS ('time')' 'cbarn.gs' \*Defining the path to store the figures 'printim /dados/reboita/trainings/CMIP6/ figures/TAS\_'time'.png'

\*Click enter to see each image pull n 'c'

time=time+1 endwhile

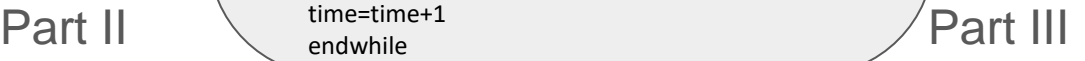

**Air temperature 2-m (<sup>o</sup>C)** 

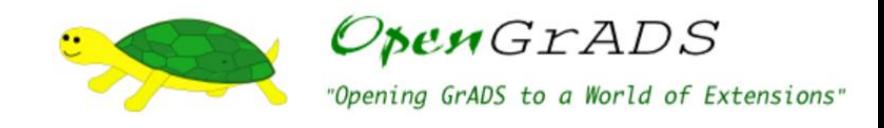

#### **January and June (1850-2014)**

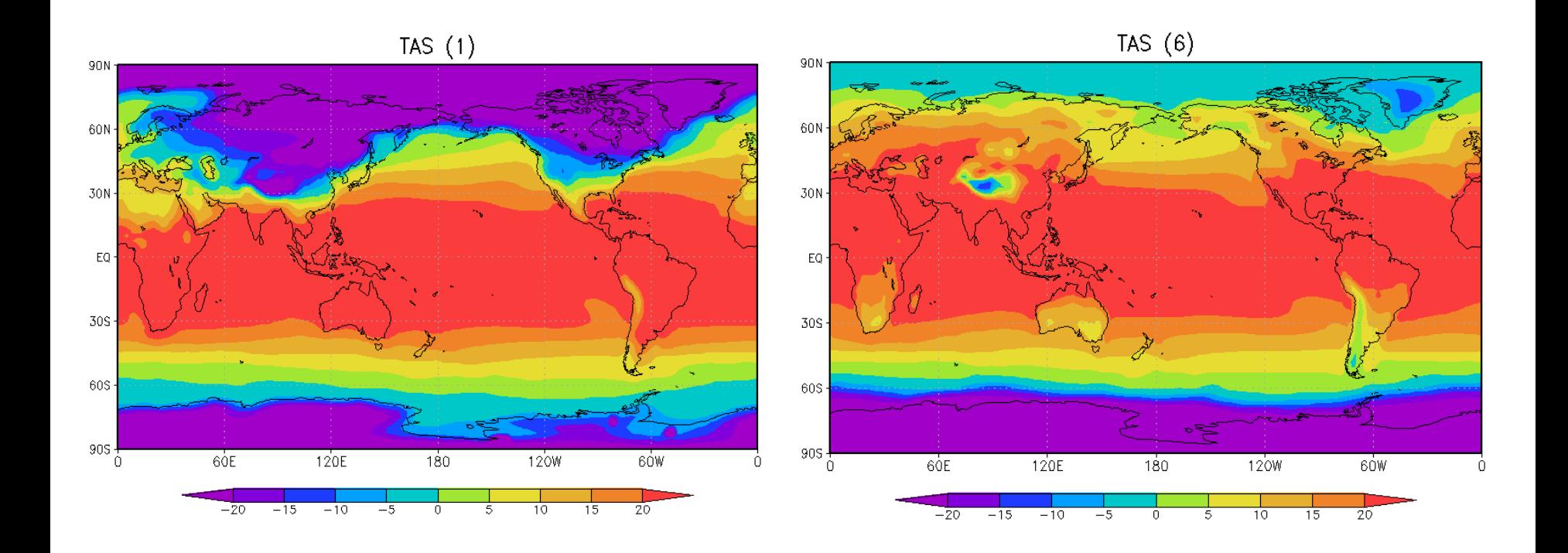

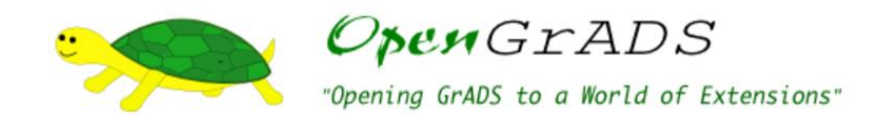

Save the previous script with the name do\_difference.gs

In this script, load the historical file and future file and compute the monthly and seasonal means

Historical period: 1995-2014 Future period: 2080-2099

Plot the seasonal difference between future (2080-2099) and historical period (1995- 2014).

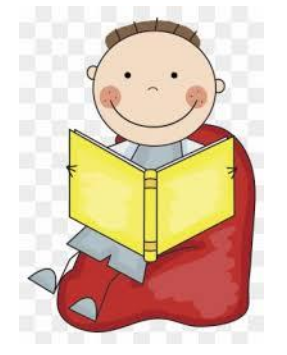

```
Abrir \sim\Box
```

```
OpenGrADS
 1 ********** Compute the monthly and seasonal climatological means of
                                                                                                       "Opening GrADS to a World of Extensions"
                     historical and future projections
 7************************3
4 'reinit'
 5
6 *Graphical windown with white background
 7 'set display color white'
8^{\circ} C
 9
11
12 *Loading the file
13 'sdfopen /dados/reboita/trainings/CMIP6/tas Amon CanESM5 historical r1i1p1f1 gn 185001-201412 remap cal.nc'
14
15 *Monthly means
16
17 'define m1h=ave(tas.time=00Z01Jan1995.time=00Z31Dec2014.12)'
18 'define m2h=ave(tas,time=00Z01Feb1995,time=00Z31Dec2014,12)'
19 'define m3h=ave(tas.time=00Z01Mar1995.time=00Z31Dec2014.12)'
20 'define m4h=ave(tas,time=00Z01Apr1995,time=00Z31Dec2014,12)'
21 'define m5h=ave(tas.time=00Z01Mav1995.time=00Z31Dec2014.12)'
22 'define m6h=ave(tas.time=00Z01Jun1995.time=00Z31Dec2014.12)'
23 'define m7h=ave(tas,time=00Z01Jul1995,time=00Z31Dec2014,12)'
24 'define m8h=ave(tas.time=00Z01Aug1995.time=00Z31Dec2014.12)'
25 'define m9h=ave(tas,time=00Z01Sep1995,time=00Z31Dec2014,12)'
26 'define m10h=ave(tas.time=00Z010ct1995.time=00Z31Dec2014.12)'
27 'define m11h=ave(tas,time=00Z01Nov1995,time=00Z31Dec2014,12)'
28 'define m12h=ave(tas.time=00Z01Dec1995.time=00Z31Dec2014.12)'
29
30 *Seasonal means
31
32 'define difh=(m1h+m2h+m12h)/3'
33 'define mamh=(m3h+m4h+m5h)/3'
34 'define jiah=(m6h+m7h+m8h)/3'
35 'define sonh=(m9h+m10h+m11h)/3'
36
37 'close 1'
```
38

```
OpenGrADS
39
40
                                                                                         "Opening GrADS to a World of Extensions"
42
43 *Loading the file
44 'sdfopen /dados/reboita/trainings/CMIP6/tas Amon CanESM5 ssp585 r1i1p1f1 gn 201501-210012 remap cal.nc'
45
46 *Monthly means
47
48 'define m1f=ave(tas,time=00Z01Jan2080,time=00Z31Dec2099,12)'
49 'define m2f=ave(tas,time=00Z01Feb2080,time=00Z31Dec2099,12)'
50 'define m3f=ave(tas.time=00Z01Mar2080.time=00Z31Dec2099.12)'
51 'define m4f=ave(tas,time=00Z01Apr2080,time=00Z31Dec2099,12)'
52 'define m5f=ave(tas,time=00Z01May2080,time=00Z31Dec2099,12)'
53 'define m6f=ave(tas.time=00Z01Jun2080.time=00Z31Dec2099.12)'
54 'define m7f=ave(tas,time=00Z01Jul2080,time=00Z31Dec2099,12)'
55 'define m8f=ave(tas,time=00Z01Aug2080,time=00Z31Dec2099,12)'
56 'define m9f=ave(tas,time=00Z01Sep2080,time=00Z31Dec2099,12)'
57 'define m10f=ave(tas,time=00Z010ct2080,time=00Z31Dec2099,12)'
58 'define m11f=ave(tas.time=00Z01Nov2080.time=00Z31Dec2099.12)'
59 'define m12f=ave(tas,time=00Z01Dec2080,time=00Z31Dec2099,12)'
60
61 *Seasonal means
62
63 'define diff=(m1f+m2f+m12f)/3'
64 'define mamf=(m3f+m4f+m5f)/3'
65 'define jjaf=(m6f+m7f+m8f)/3'66 'define sonf=(m9f+m10f+m11f)/3'
67
68
69
71
72 'define dif1=diff-difh'
73 'define dif2=mamf-mamh'
74 'define dif3=jjaf-jjah'
75 'define dif4=sonf-sonh'
```

```
78
79 *Plotting
80
81 time=1
82 while(time <= 4)
83
84 'set t 'time
85
86 'set gxout shaded'
87*'set clevs 1 2 3 4 5 6 7 8 9'
88 *'set ccols 9 14 4 11 5 10 7 12 8 2 6'
89 'set mpdset mres'
90
91 *Remove bottom grads information
92 'set grads off'
93
94 *Increase the font size
95 'set xlopts 1 1 0.16'
96 'set vlopts 1 1 0.14'
97
98
99 *Changing the TAS unit to Celsius
LOO 'color 0 10 1 -kind white->yellow->orange->tomato->red'
101 'd dif'time''
102 'draw title TAS ('time')'
103 'cbarn.gs'
104 *Defining the path to store the figures
LO5 'printim /dados/reboita/trainings/CMIP6/figures/dif TAS 'time'.png'
106
107 *Click enter to see each image
108 pull n
109 'c'
110
111 time=time+1
112 endwhile
113
```
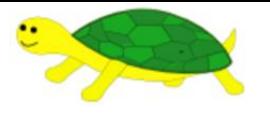

Open GrADS<br>"Opening GrADS to a World of Extensions"

### **Air temperature 2-m (<sup>o</sup>C) Future (2080-2099) - Historical (1995-2014)**

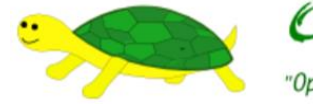

601

# OPENGrADS "Opening GrADS to a World of Extensions"

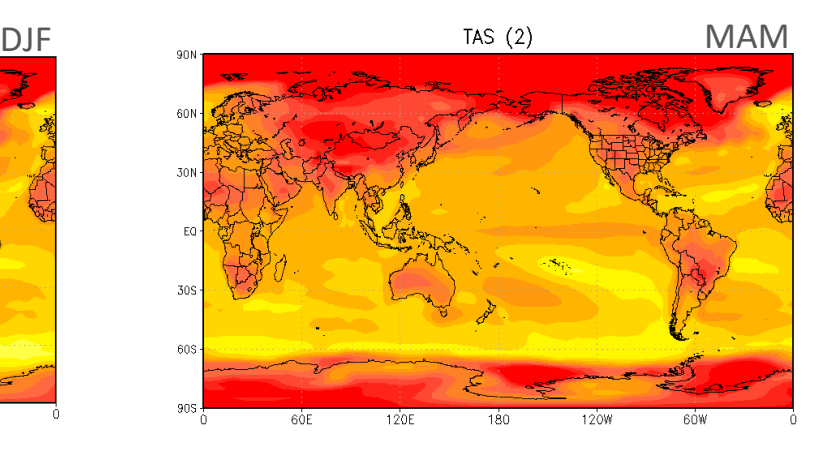

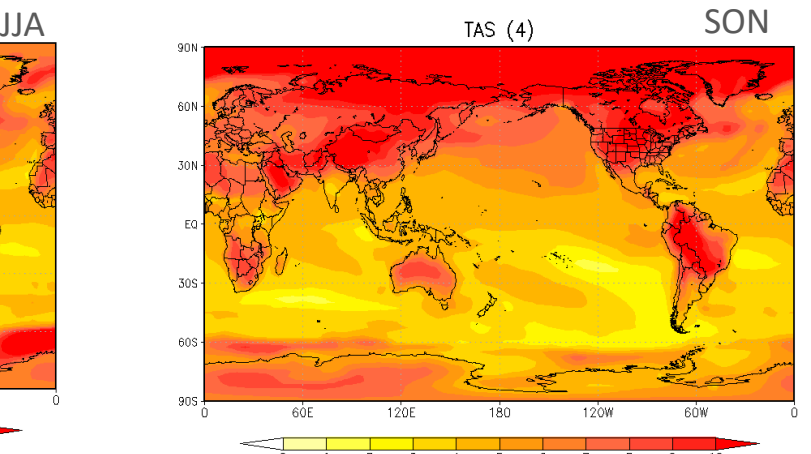

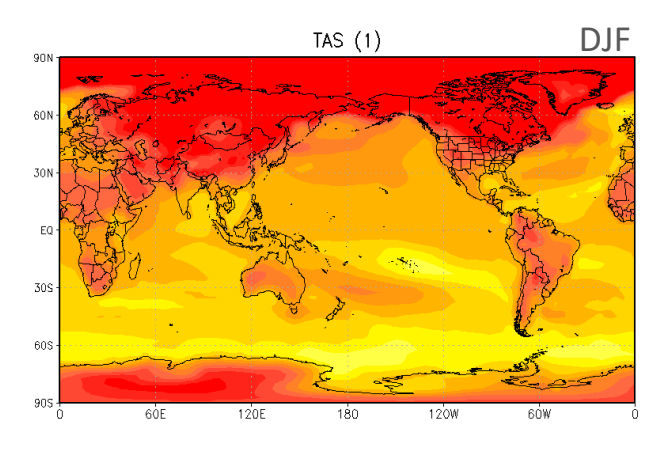

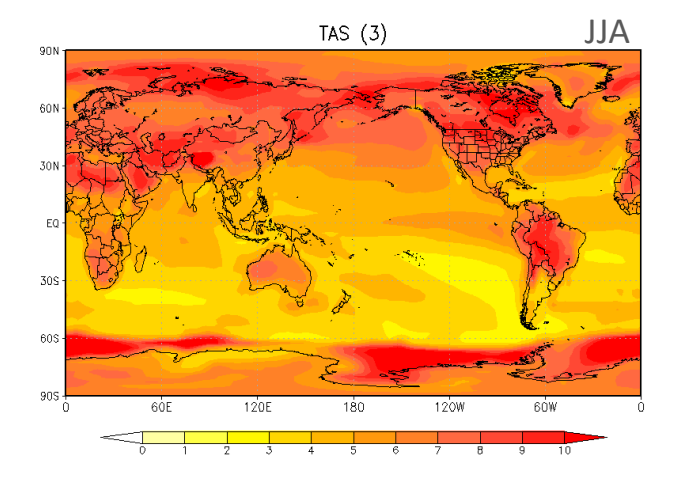

#### **Extracting a time series**

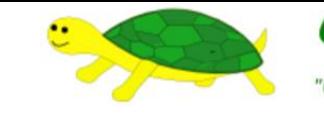

'Opening GrADS to a World of Extensions"

**pen**GrADS

Using **CDO**: merge the files of historical and future periods

**cdo mergetime in\_01.nc in\_02.nc out.nc**

Using **GrADS**: compute the monthly mean of the air temperature for each time step for the whole globe and for an area covering Uzbekistan, convert the unit from K to °C and save the results in a text file with the configuration.

Month Year Globe UZ

Using **Excel**: plot the monthly time series. Compute the annual mean and make a new plot.

> Uzbekistan coordinates  $lon1 = 56$  $lon2 = 73$  $lat1 = 37$  $lat2 = 45.5$

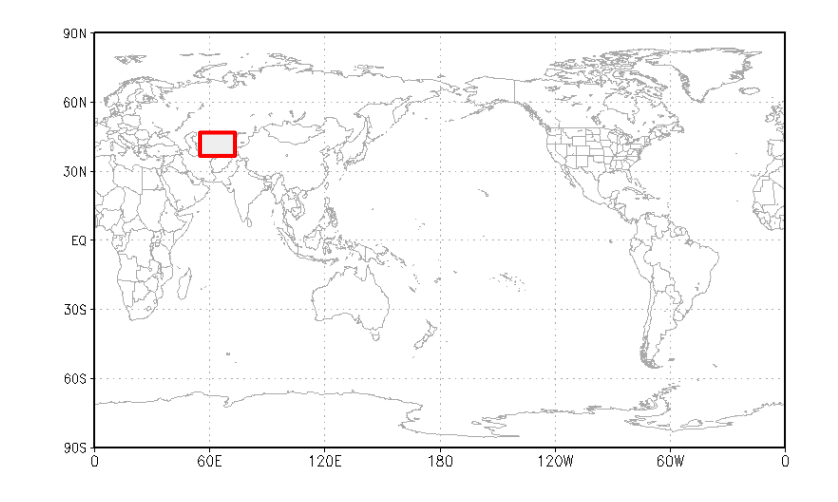

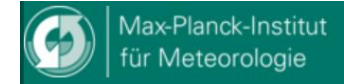

 $CDO$ 

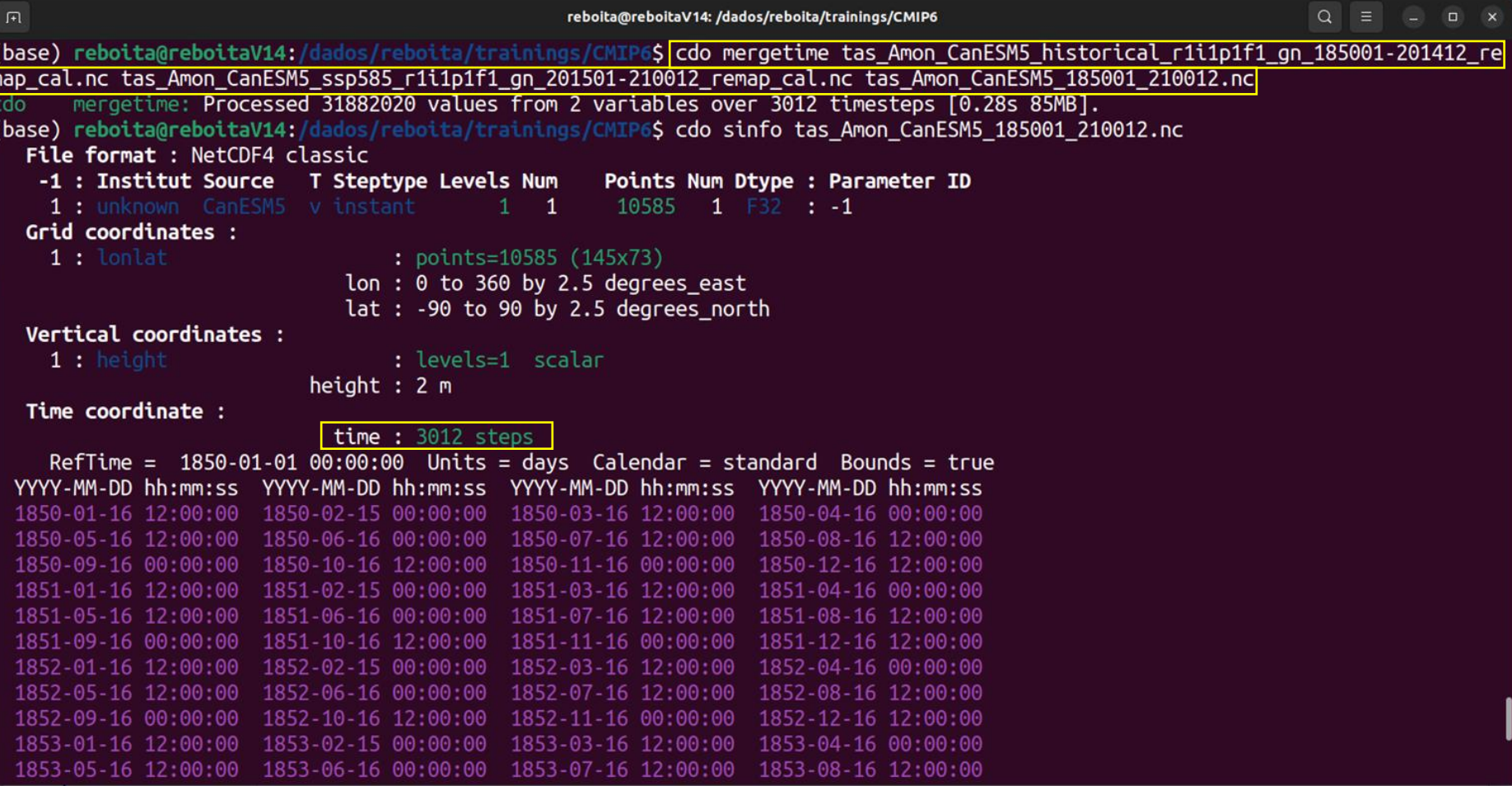

```
Abrir \sim\lceil + \rceil
```
write\_timeseries\_tas\_globe\_UZ.gs /dados/reboita/trainings/CMIP6/scripts

×.

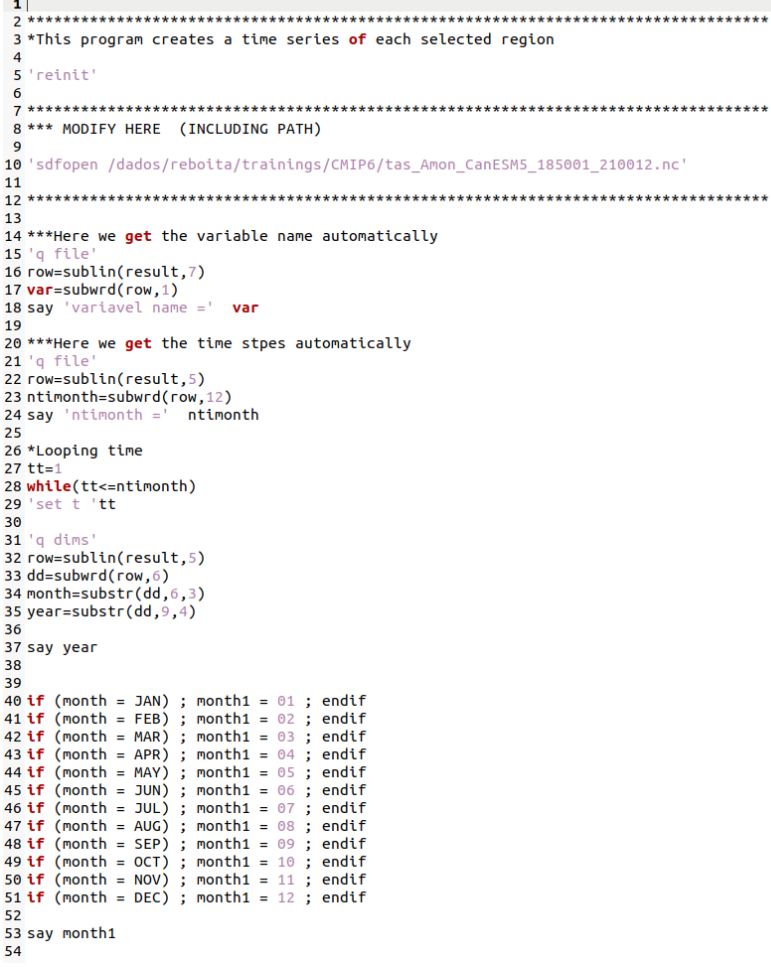

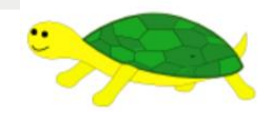

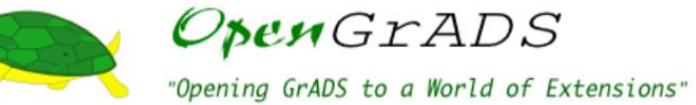

54 55 'set gxout print' 56 57 \*\*\* MODIFY HERE (COORDINATES) 58 59 'define globe=aave('var', lon=0, lon=360, lat=-90, lat=90)' 60 \*Changing the unit from Kelvin to Celsius 61 'd alobe-273.15' 62 value1=sublin(result,2) 63 sav value1 64 65 'define uz=aave('var', lon=56, lon=73, lat=37, lat=45.5)' 66 67 'd uz-273.15' 68 value2=sublin(result,2) 69 say value2 70  $71$ 72 \*\*\* MODIFY HERE (PATH AND NAME OF THE OUTFILE) 73 74 write('/dados/reboita/trainings/CMIP6/tas Globe UZ 1850 2100.txt', month1 ' ' year ' ' value1 ' ' value2)  $75$  tt=tt+1 76 endwhile  $77$ 78 79 close('/dados/reboita/trainings/CMIP6/tas\_Globe\_UZ\_1850\_2100.txt', month1 ' ' year ' ' value1 ' ' value2) 80  $81$  'quit' 82 83 84

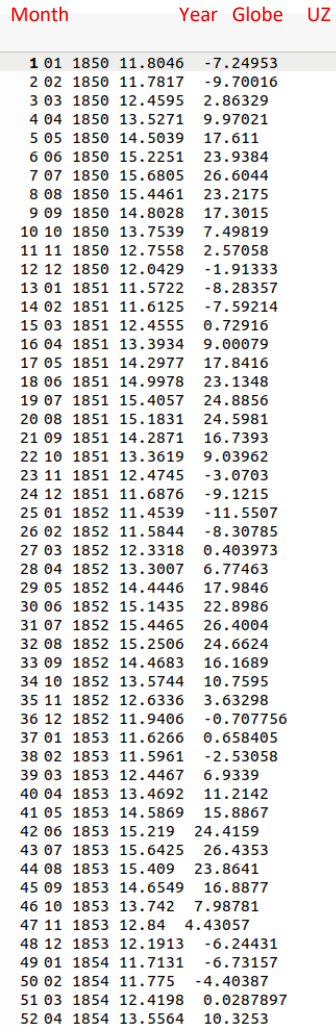

write\_timeseries\_tas\_globe\_UZ.gs

R<sub>8</sub>

 $\frac{1}{2}$   $\frac{2}{3}$   $\frac{4}{4}$   $\frac{5}{5}$   $\frac{6}{7}$   $\frac{7}{8}$   $\frac{8}{9}$   $\frac{9}{10}$   $\frac{11}{12}$   $\frac{12}{13}$   $\frac{14}{14}$   $\frac{15}{15}$   $\frac{16}{17}$   $\frac{17}{18}$ 

 $\prec$ 

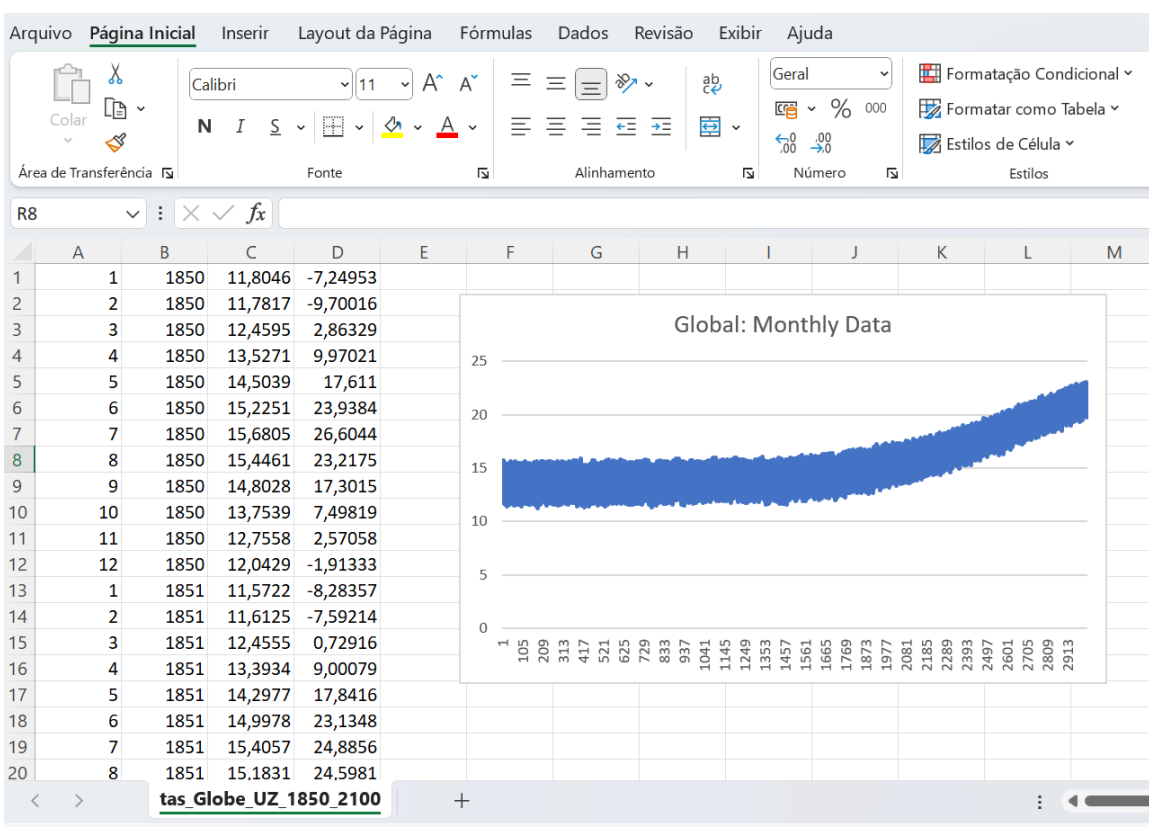

**Excel** 

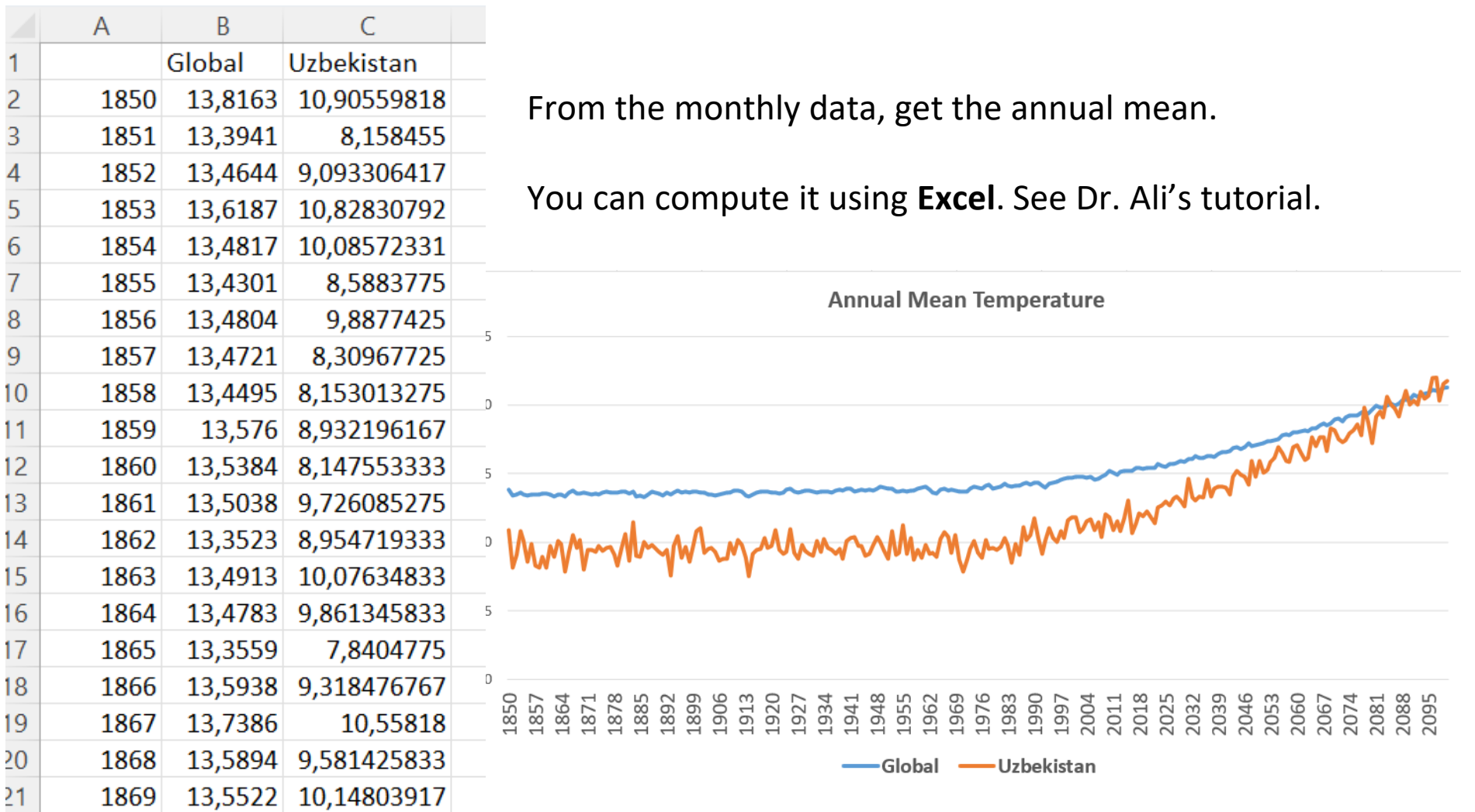

# **Tutorial**

CORDEX: Download

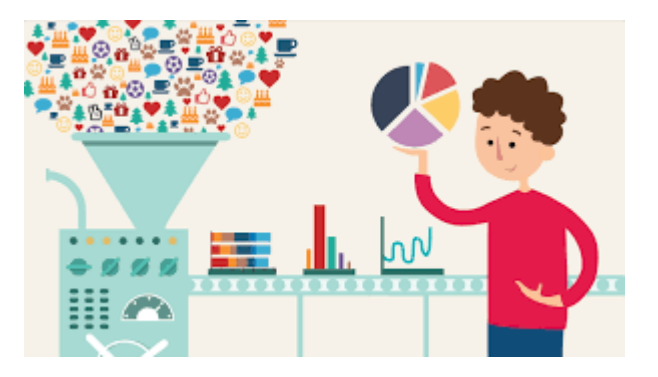

**CORDEX-CORE** (Coordinated Regional Climate Downscaling Experiments - Coordinated Output for Regional Evaluations)

- set of simulations for most CORDEX domains

- scenarios **RCPs 2.6** and **8.5**, and
- 25 km of horizontal resolution

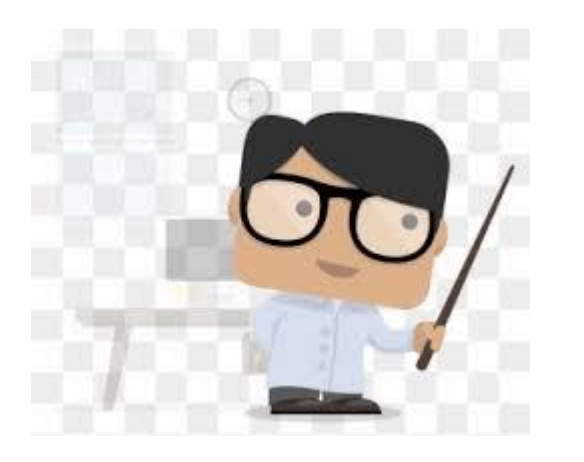

#### Coordination of Regional Downscaling **6**

William Joseph Gutowski and Filippo Giorgi https://doi.org/10.1093/acrefore/9780190228620.013.658

Published online: 28 February 2020

#### **Summary**

Regional climate downscaling has been motivated by the objective to understand how climate processes not resolved by global models can influence the evolution of a region's climate and by the need to provide climate change information to other sectors, such as water resources, agriculture, and human health, on scales poorly resolved by global models but where impacts are felt. There are four primary approaches to regional downscaling: regional climate models (RCMs), empirical statistical downscaling (ESD), variable resolution global models (VARGCM), and "time-slice" simulations with high-resolution global atmospheric models (HIRGCM). Downscaling using RCMs is often referred to as dynamical downscaling to contrast it with statistical downscaling. Although there have been efforts to coordinate each of these approaches, the predominant effort to coordinate regional downscaling activities has involved RCMs.

### Climate Dynamics Journal has a special issue focusing on the **CORDEX-CORE**

## Springer Link

Editorial | Published: 04 August 2021

Editorial for the CORDEX-CORE Experiment I Special **Issue** 

Filippo Giorgi ⊠, Erika Coppola, Claas Teichmann & Daniela Jacob

Climate Dynamics 57, 1265-1268 (2021)  $\vert$  Cite this article 1050 Accesses | 1 Altmetric | Metrics

### The CORDEX-CORE initiative

The Coordinated Regional Downscaling Experiment (CORDEX, Giorgi et al. 2009; Jones et al. 2011a) is the main reference program for the climate downscaling community. During its first activities, CORDEX has resulted in the production of ensembles of projections over continental scale domains covering most land areas of the globe at an intermediate resolution of  $\sim$  50 km (e.g. Giorgi and Gutowski 2015), with the exception of the EURO-CORDEX (Jacob et al. 2013; Jacob et al. 2020) and MED-CORDEX (Ruti et al. 2016) programs for which higher resolution projections have been completed. However, one of the weaknesses of this first set of CORDEX nselections is the betevereneity in size and simulation nactoral (e.g. shoice of daiving global

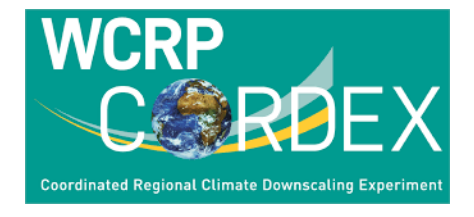

## **WEBPAGE**

RCMs currently contributing to the CORDEX CORE framework simulate at least nine domains (Figure 1) with horizontal resolution of 0.22° (about 25 km, see Figure 1a and 1b):

- REMO model (contribution by GERICS)
- . RegCM model (, Italy, with the participation of Institute of Atmospheric Physics, Chinese Academy of Sciences (IAP/CAS), Oak Ridge National Laboratory, Tennessee, National Center for Atmospheric Research, NCAR, The Hong Kong University of Science and Technology)
- 

#### **Experiments:**

- · evaluation: reanalysis, 1979 to 2017
- . historical, RCP2.6 and RCP8.5: GCMs, 1950 (1970) to 2100

Forcings: ERA-Interim re-analysis, GCMs representing the range of low, medium, and high global equilibrium climate sensitivity (ECS) (in addition, there are three backup GCMs, as alternative forcing). The driving GCMs selected for the CORDEX-CORE ensemble offer a broad spread of ECS and were based on the suitability for the dynamical downscaling (McSweeney et al, 2015):

- NCC-NORESM (low ECS, backup: GFDL-ESM2M)
- MPI-ESM-LR/MPI-ESM-MR (medium ECS, backup: EC-Earth)
- HadGEM-ES (high ECS, backup: MIROC-MIROC5)

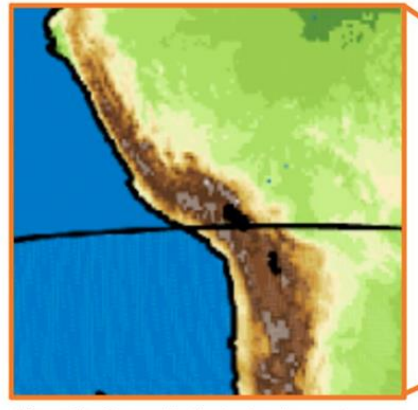

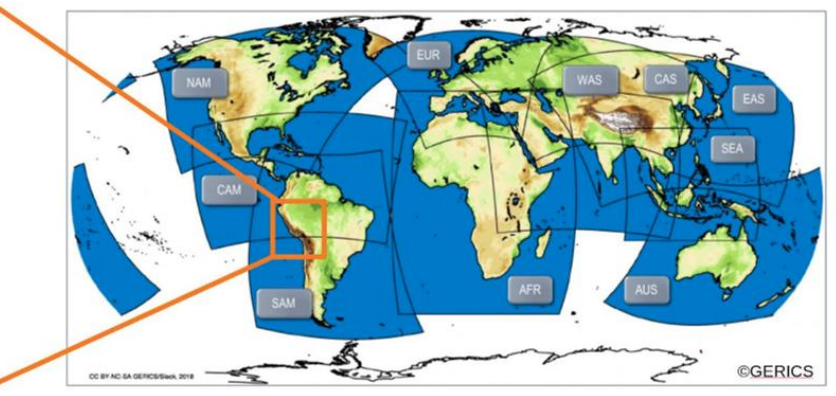

https://cordex.org/experiment-guidelines/cordex-core/cordexcore-simulations/

Figure 1b: Orographically structured area at CORDEX-CORE resolution of 0.22°.

Figure 1a: CORDEX-CORE model domains used in the simulations. From top-left to bottom right: North America (NAM), Central America (CAM), South America (SAM), Europe (EUR), Africa (AFR), South Asia (WAS), East Asia (EAS), Southeast Asia (SEA), and Australasia (AUS). The domain

# CORDEX-CORE available projections

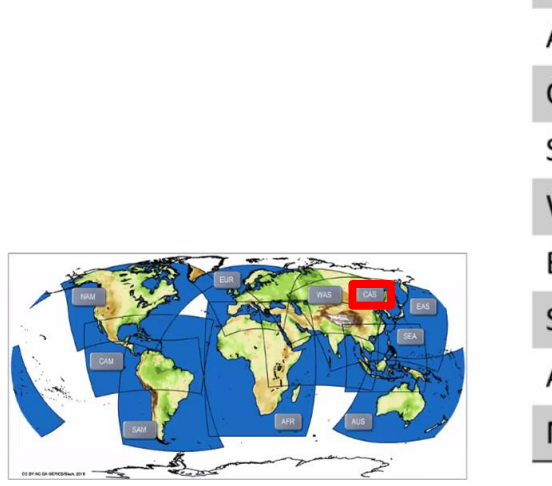

WEBPAGE

**Coordinated Regional Climate Downscaling Experiment** 

**WCRP** 

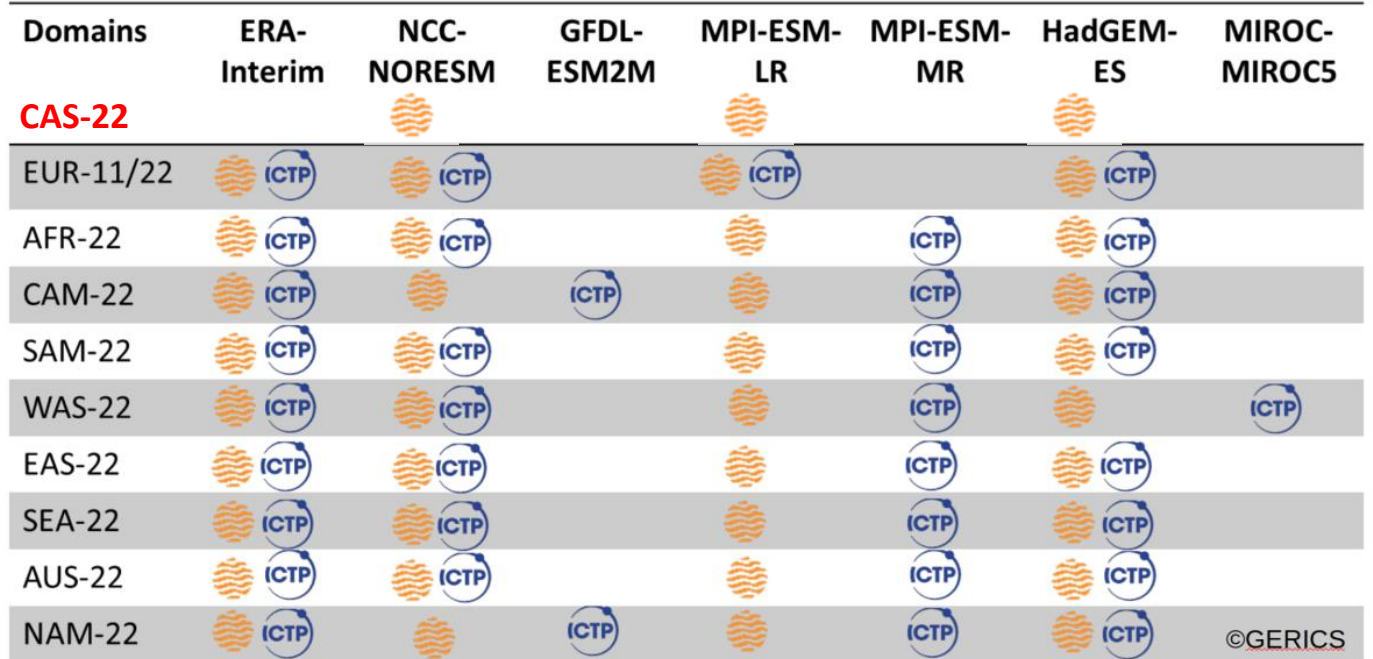

Figure 2: CORDEX-CORE simulation matrix. Orange GERICS-logo represents simulations performed using REMO, ICTP-logo represents simulations using RegCM.

> Projections are performed by volunteers (no financial support). WCRP needs more researchers to collaborate with the work.
### https://esgf-data.dkrz.de/search/cordex-dkrz/

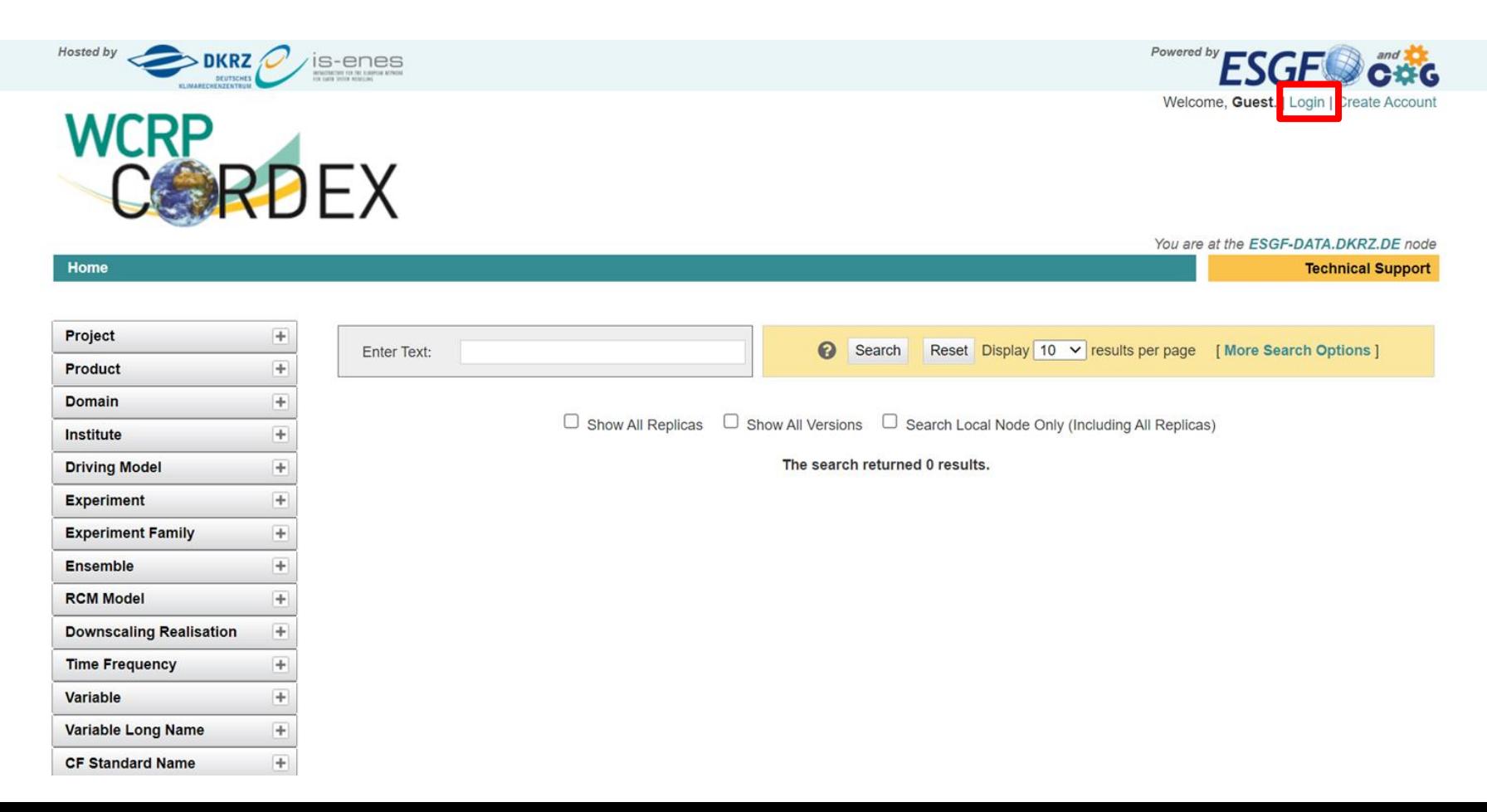

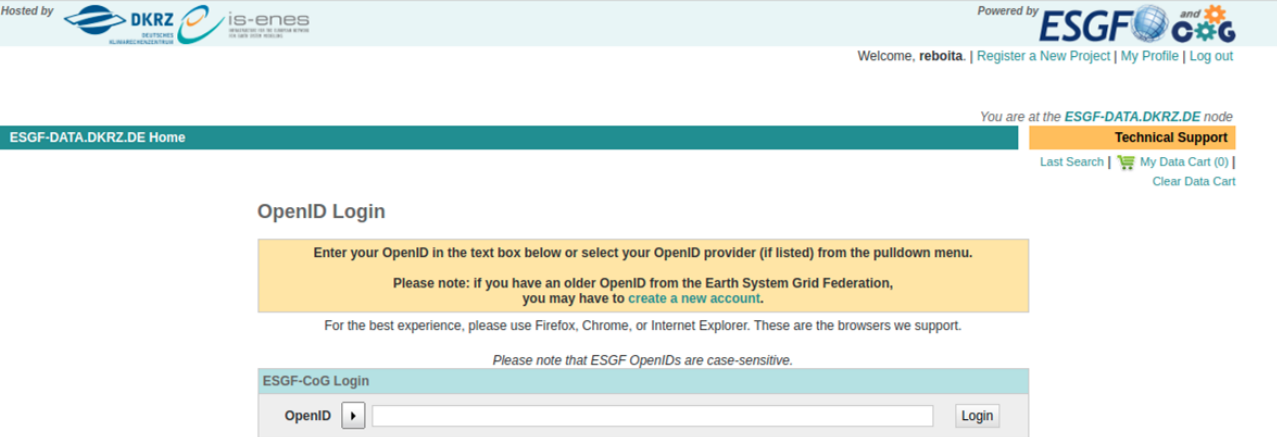

Forgot OpenID? Forgot Password? Login Help Create Account

ESGF sponsors and partners DoE Office of Science | IS-ENES | NASA | NOAA | NCI | NSF

CoG version v4.0.1 ESGF P2P Version v2.8.1-master-release Earth System CoG sponsors and partners<br>NOAA | NASA | NSF | DoE Office of Science | IS-ENES

http://esgf-data.dkrz.de

Privacy Policy | Terms of Use | Impressum

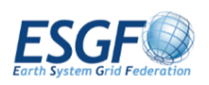

#### **ESGF OpenID Login**

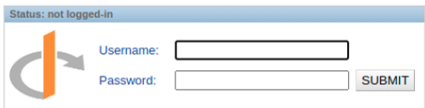

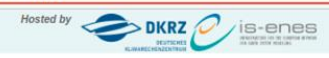

Powered by **ESGF OBSG** 

Welcome, reboita. | Register a New Project | My Profile | Log out

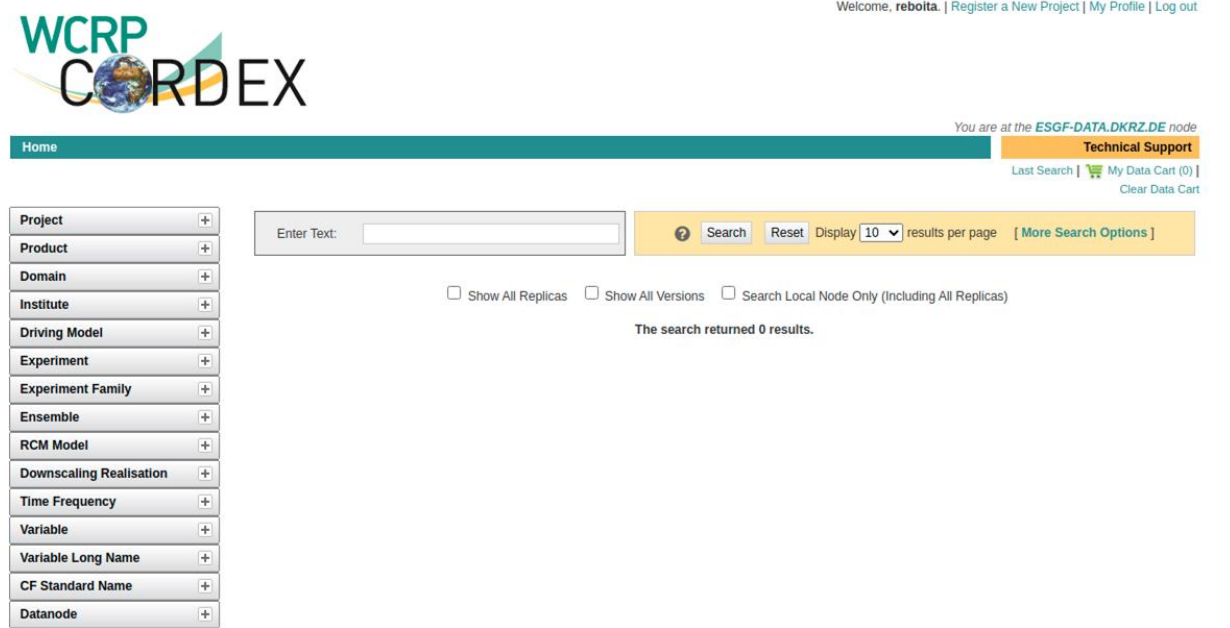

ESGF sponsors and partners DoE Office of Science | IS-ENES | NASA | NOAA | NCI | NSF

CoG version v4.0.1 ESGF P2P Version v2.8.1-master-release

Earth System CoG sponsors and partners NOAA | NASA | NSF | DoE Office of Science | IS-ENES

http://esgf-data.dkrz.de

Privacy Policy | Terms of Use | Impressum

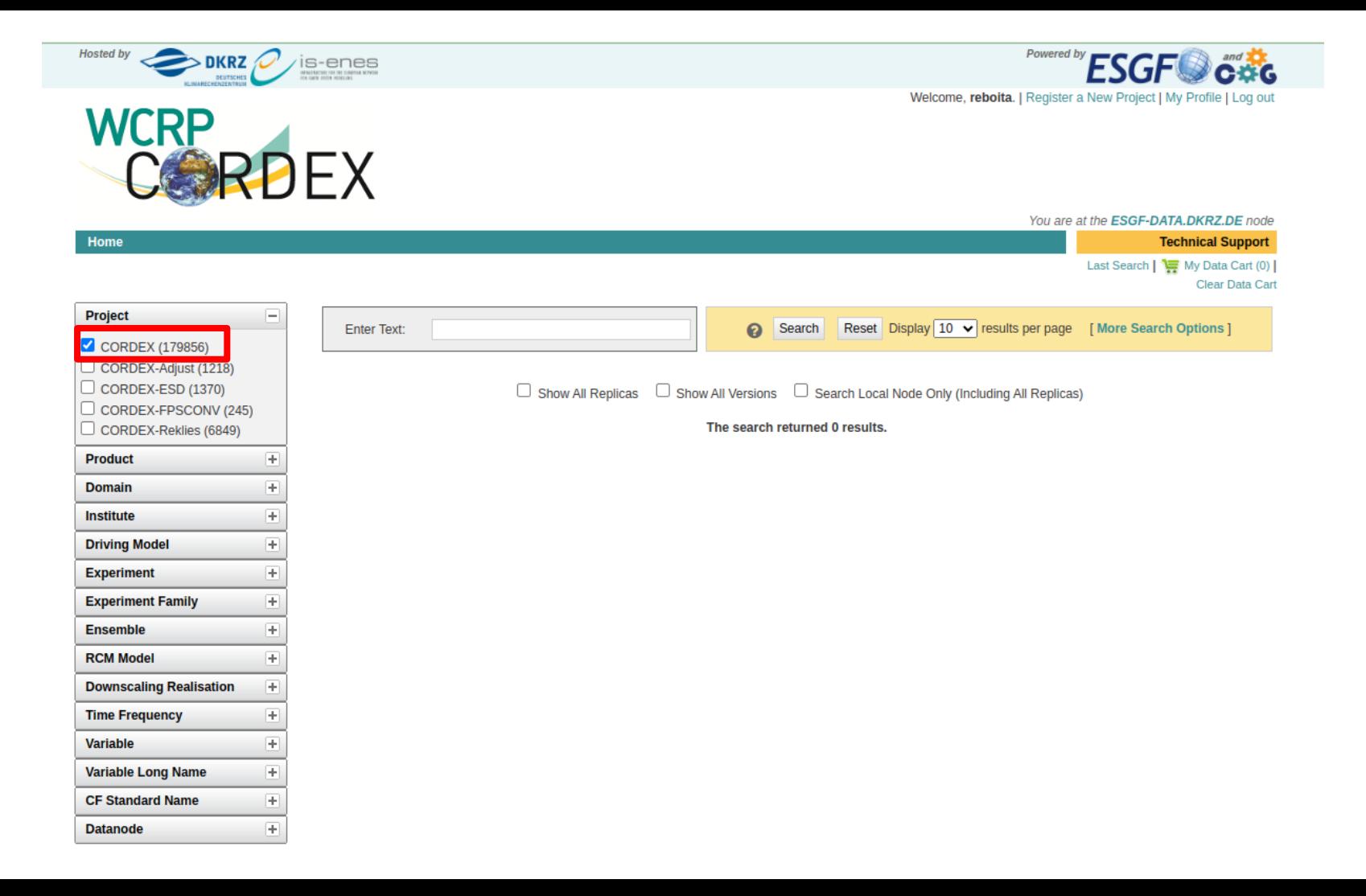

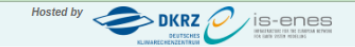

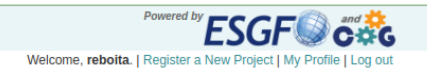

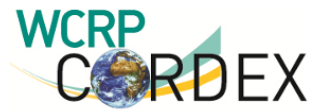

**Experiment Family** 

 $+$ 

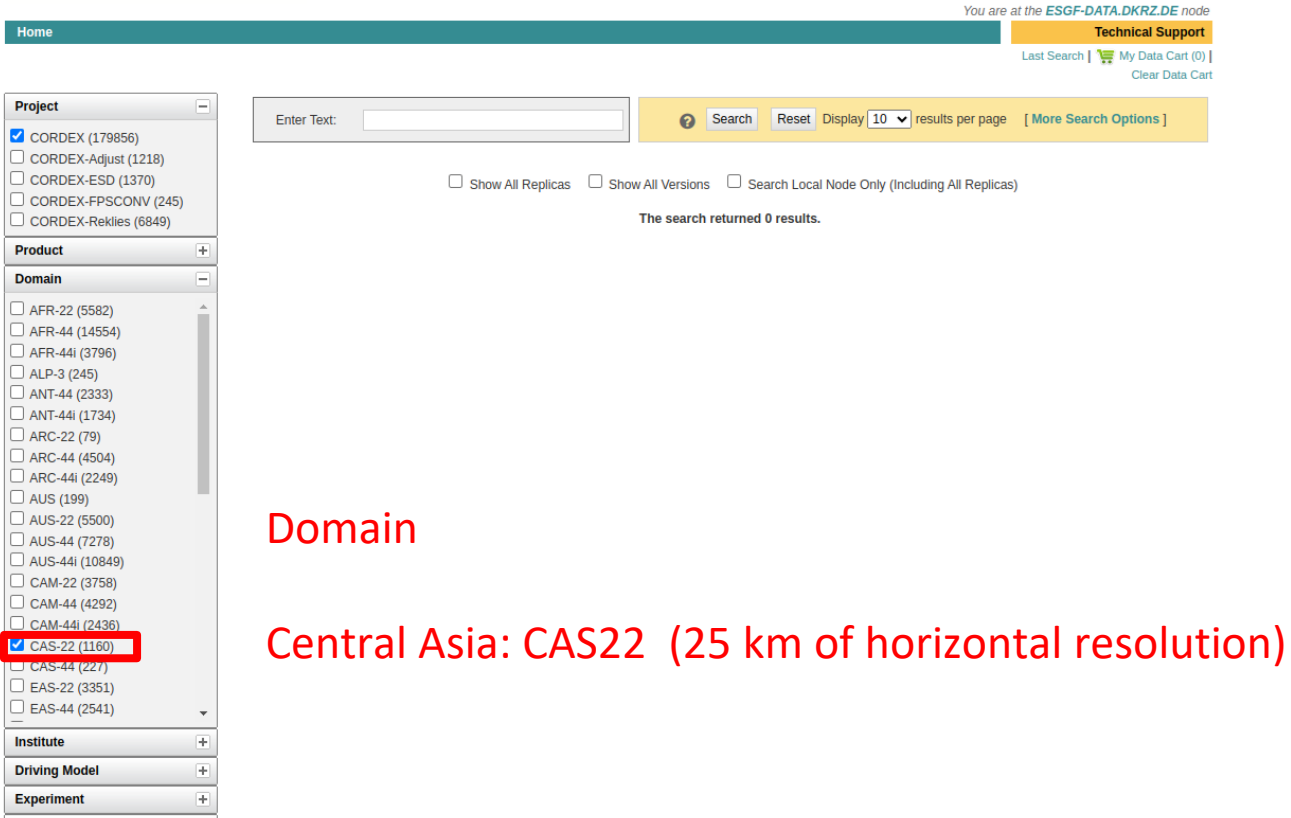

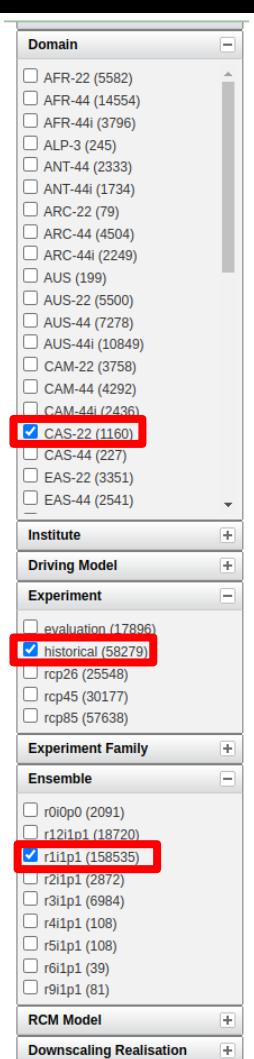

 $\left\vert \mp\right\vert$ 

**Time Frequency** 

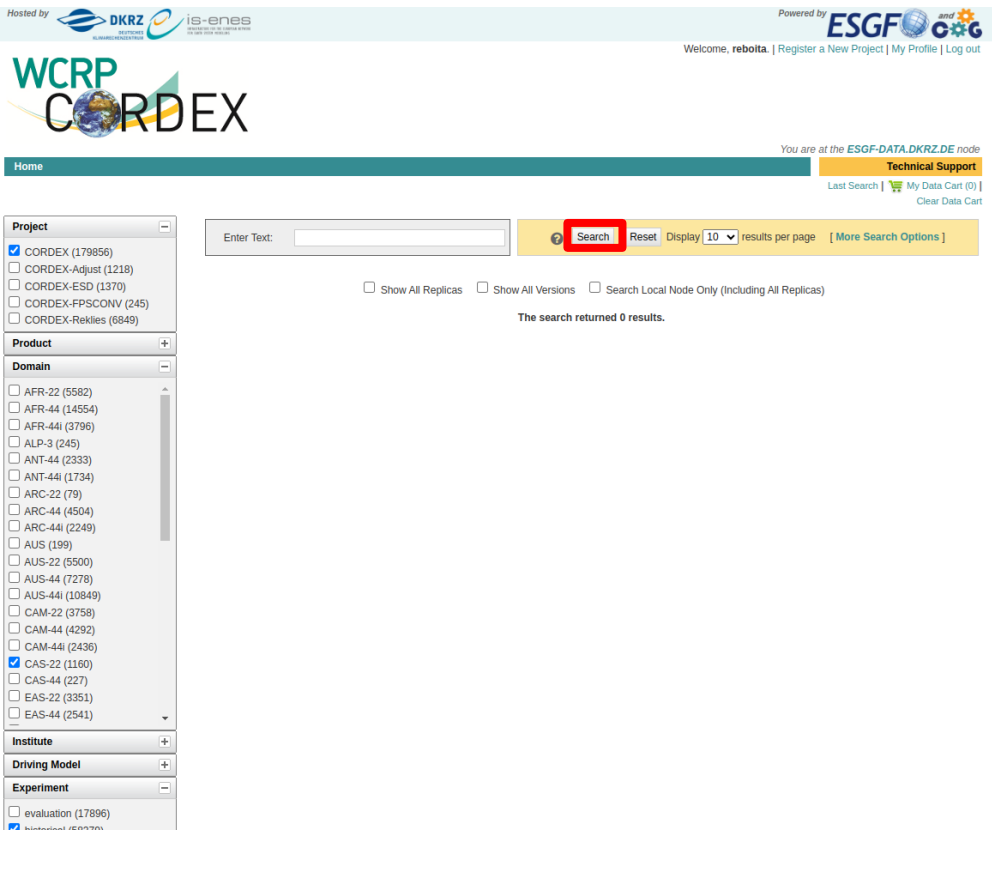

#### The next selection is **RCM model**

But not all models in the list are available for CAS To know the models available for CAS click on search and come back to RCM option

**Hosted by** 

 $\overline{\phantom{0}}$ 

Project

**Product** Domain

 $\square$  ALP-3

Institute

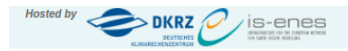

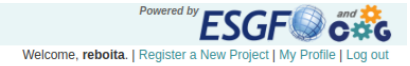

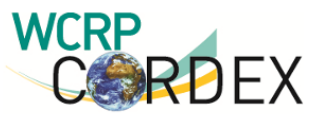

You are at the ESGF-DATA.DKRZ.DE node Home **Technical Support** Last Search | Two My Data Cart (0) | Clear Data Cart Project  $\Box$ Reset Display 10 v results per page [More Search Options] **Enter Text:**  $\boldsymbol{\Theta}$ Search  $\bigcup$  CORDEX (333) **Product**  $\overline{+}$ □ Show All Replicas □ Show All Versions □ Search Local Node Only (Including All Replicas) **Domain** E Search Constraints: \* CORDEX | \* CAS-22 | \* historical | \* r1i1p1  $\bigcup$  CAS-22 (333) **Total Number of Results: 333**  $-1 - 23456$  Next >> Institute  $\overline{+}$ Add all displayed results to Data Cart Remove all displayed results from Data Cart Expert Users: you may display the search URL and return results as XML or return results as JSON  $\overline{+}$ **Driving Model Experiment** Θ 1. cordex.output.CAS-22.GERICS.MOHC-HadGEM2-ES.historical.r1i1p1.REMO2015.v1.3hr.tas Data Node: esgf1.dkrz.de historical (333) Version: 20191015 Total Number of Files (for all variables): 36 **Experiment Family**  $\overline{+}$ Full Dataset Services: [Show Metadata] [List Files] [THREDDS Catalog] [WGET Script] [PID] [Globus Download] **1** Add to Data Cart Ensemble 中 2. cordex.output.CAS-22.GERICS.MOHC-HadGEM2-ES.historical.r1i1p1.REMO2015.v1.6hr.hus850  $\sqrt{111p1(333)}$ Data Node: esgf1.dkrz.de **RCM Model** 圧 Version: 20191015 Total Number of Files (for all variables): 36 **Downscaling Realisation**  $\overline{+}$ Full Dataset Services: [Show Metadata] [List Files] [THREDDS Catalog] [WGET Script] [PID] [Globus Download] **ι** Add to Data Cart **Time Frequency** 匣 3. cordex.output.CAS-22.GERICS.MOHC-HadGEM2-ES.historical.r1i1p1.REMO2015.v1.6hr.ua850 **Variable**  $\left| + \right|$ Data Node: esgf1.dkrz.de  $\overline{\mathbb{R}}$ Version: 20191015 **Variable Long Name** Total Number of Files (for all variables): 36 **CF Standard Name**  $\overline{+}$ Full Dataset Services: [Show Metadata] [List Files] [THREDDS Catalog] [WGET Script] [PID] [Globus Download] Add to Data Cart **Datanode**  $\overline{+}$ cordex.output.CAS-22.GERICS.MOHC-HadGEM2-ES.historical.r1i1p1.REMO2015.v1.6hr.ua200 4. Data Node: esqf1.dkrz.de Version: 20191015 Total Number of Files (for all variables): 36 Full Dataset Services: [Show Metadata] [List Files] [THREDDS Catalog] [WGET Script] [PID] [Globus Download] Add to Data Cart 5. cordex.output.CAS-22.GERICS.MOHC-HadGEM2-ES.historical.r1i1p1.REMO2015.v1.6hr.ta200 Data Node: esgf1.dkrz.de Version: 20191015 Total Number of Files (for all variables): 36

Full Dataset Services: [Show Metadata] [List Files] [THREDDS Catalog] [WGET Script] [PID] [Globus Download]

to Data Cart

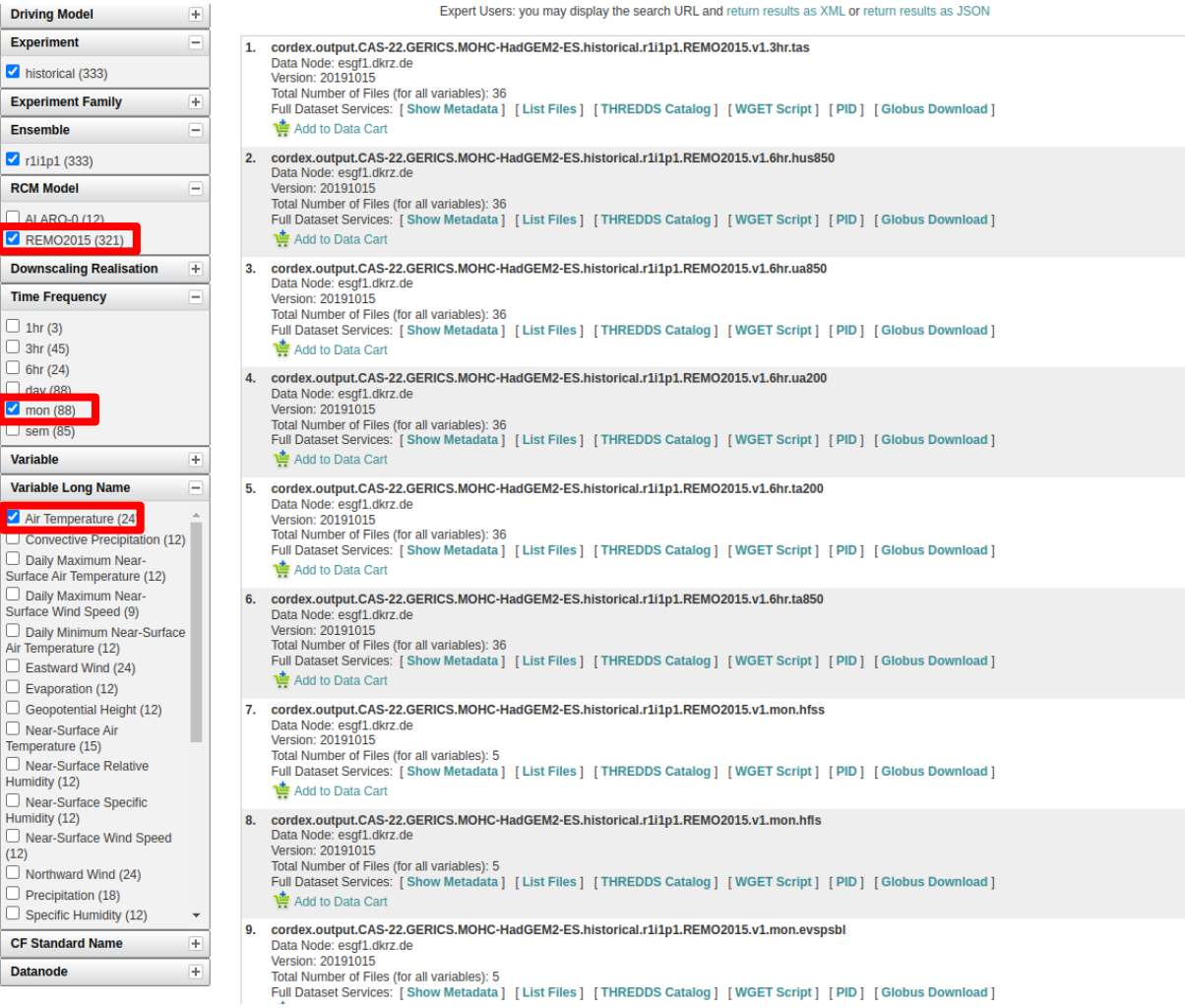

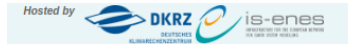

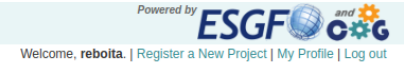

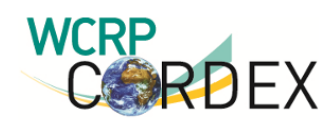

You are at the ESGF-DATA.DKRZ.DE node Home **Technical Support** Last Search | Two My Data Cart (0) | **Clear Data Cart Project** Search Reset Display 10 v results per page [More Search Options] Enter Text:  $\boldsymbol{\Omega}$  $\bigtriangledown$  CORDEX (333) Product  $\overline{+}$  $\Box$  Show All Replicas  $\Box$  Show All Versions  $\Box$  Search Local Node Only (Including All Replicas) **Domain** Search Constraints: \* CORDEX | \* CAS-22 | \* historical | \* r1i1p1  $\bigcup$  CAS-22 (333) **Total Number of Results: 333**  $-1 - 23456$  Next >> **Institute**  $\overline{+}$ Add all displayed results to Data Cart Remove all displayed results from Data Cart Expert Users: you may display the search URL and return results as XML or return results as JSON  $\overline{+}$ **Driving Model Experiment** E cordex.output.CAS-22.GERICS.MOHC-HadGEM2-ES.historical.r1i1p1.REMO2015.v1.3hr.tas 1. Data Node: esgf1.dkrz.de historical (333) Version: 20191015 Total Number of Files (for all variables): 36 **Experiment Family** 圧 Full Dataset Services: [Show Metadata] [List Files] [THREDDS Catalog] [WGET Script] [PID] [Globus Download] **會** Add to Data Cart Ensemble  $\overline{\phantom{a}}$ 2. cordex.output.CAS-22.GERICS.MOHC-HadGEM2-ES.historical.r1i1p1.REMO2015.v1.6hr.hus850  $1$ i1p1 (333) Data Node: esgf1.dkrz.de **RCM Model** Version: 20191015 Total Number of Files (for all variables): 36  $\Box$  ALARO-0 (12) Full Dataset Services: [Show Metadata] [List Files] [THREDDS Catalog] [WGET Script] [PID] [Globus Download] REMO2015 (321) Add to Data Cart **Downscaling Realisation** 3. cordex.output.CAS-22.GERICS.MOHC-HadGEM2-ES.historical.r1i1p1.REMO2015.v1.6hr.ua850 Data Node: esgf1.dkrz.de **Time Frequency** Version: 20191015 Total Number of Files (for all variables): 36  $\Box$  1hr (3) Full Dataset Services: [Show Metadata] [List Files] [THREDDS Catalog] [WGET Script] [PID] [Globus Download]  $\Box$  3hr (45) Add to Data Cart  $\Box$  6hr (24) cordex.output.CAS-22.GERICS.MOHC-HadGEM2-ES.historical.r1i1p1.REMO2015.v1.6hr.ua200  $\overline{4}$  $\Box$  day (88) Data Node: esgf1.dkrz.de  $\blacksquare$  mon (88) Version: 20191015 Total Number of Files (for all variables): 36  $\Box$  sem (85) Full Dataset Services: [Show Metadata] [List Files] [THREDDS Catalog] [WGET Script] [PID] [Globus Download] **Variable**  $\overline{+}$ Add to Data Cart **Variable Long Name** 5. cordex.output.CAS-22.GERICS.MOHC-HadGEM2-ES.historical.r1i1p1.REMO2015.v1.6hr.ta200 Data Node: esgf1.dkrz.de Air Temperature (24) Version: 20191015 Total Number of Files (for all variables): 36 Convective Precipitation (12) Full Dataset Services: [Show Metadata] [List Files] [THREDDS Catalog] [WGET Script] [PID] [Globus Download]

Daily Maximum Near-

**N** Add to Data Cart

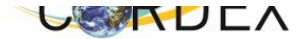

l H

E

ø

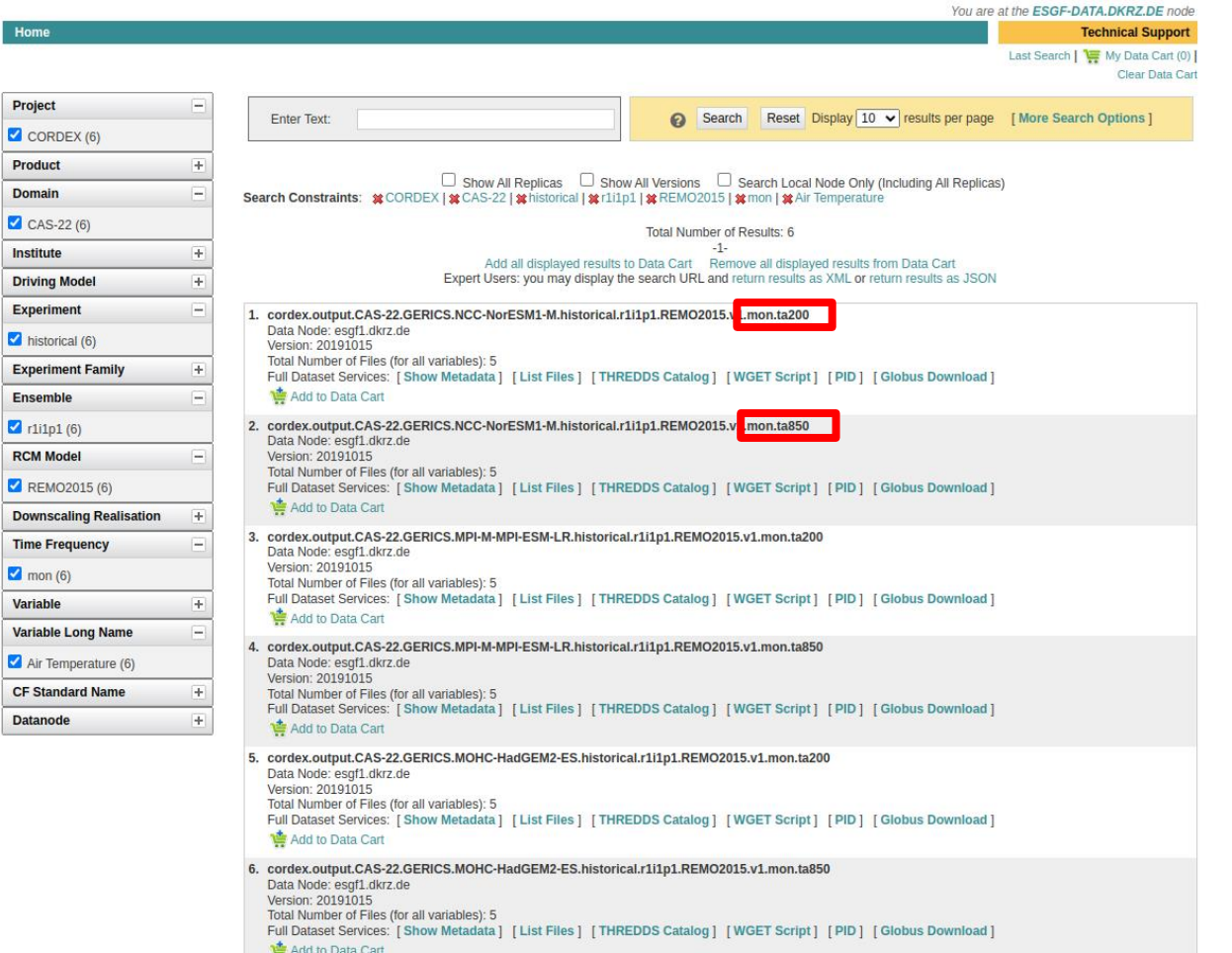

In this selection we obtained the air temperature at 200 and 850 hPa. But we are interested in near-surface air temperature. Let's do a new selection.

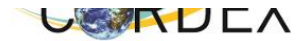

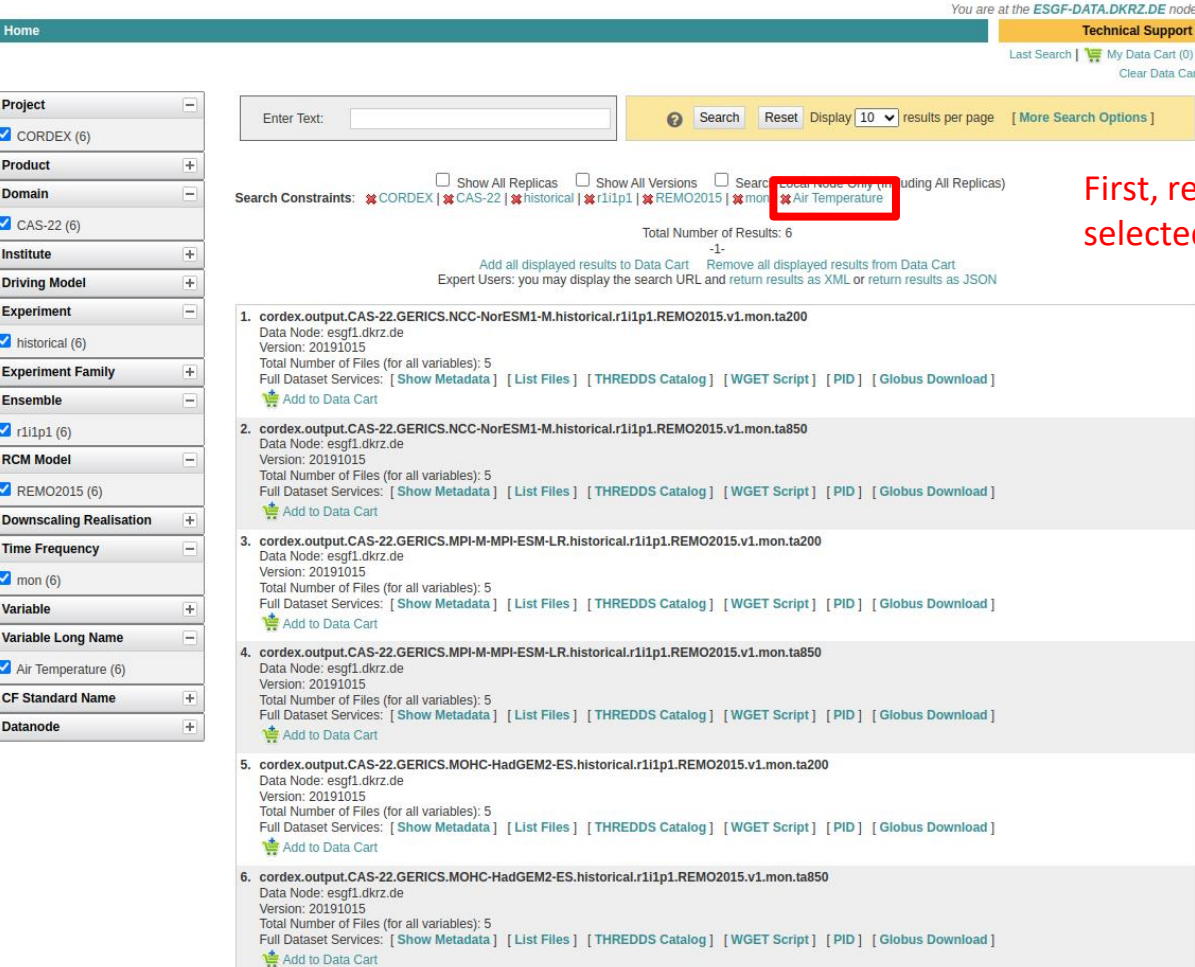

#### emove the air temperature d by clicking on x

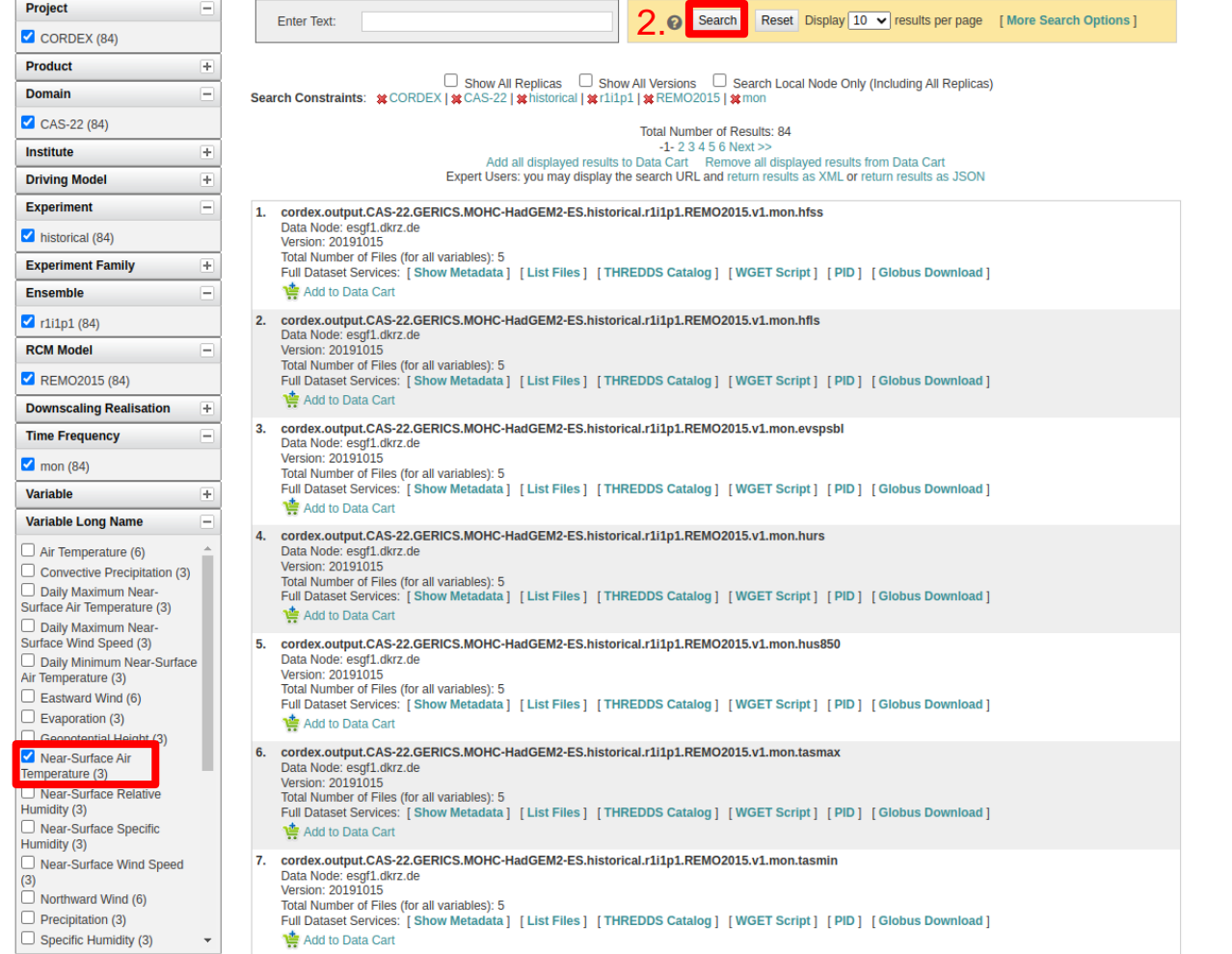

1.

#### Select the variable and click on search

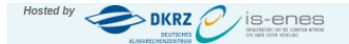

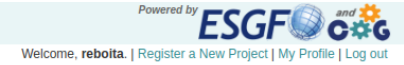

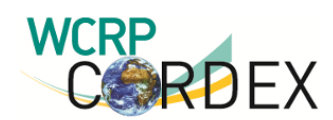

You are at the ESGF-DATA.DKRZ.DE node Home **Technical Support** Last Search | Two My Data Cart (0) | **Clear Data Cart Project** Search Reset Display 10 v results per page [More Search Options] Enter Text:  $\bigcirc$  CORDEX (3) **Product**  $\overline{+}$  $\Box$  Show All Replicas  $\Box$  Show All Versions  $\Box$  Search Local Node Only (Including All Replicas) **Domain** Search Constraints: #CORDEX | #CAS-22 | # historical | # r1i1p1 | # REMO2015 | # mon | # Near-Surface Air Temperature  $\bigcup$  CAS-22 (3) **Total Number of Results: 3**  $-1-$ **Institute**  $\overline{+}$ Add all displayed results to Data Cart Remove all displayed results from Data Cart Expert Users: you may display the search URL and return results as XML or return results as JSON **Driving Model**  $\overline{+}$ **Experiment** E Ok! 1. cordex.output.CAS-22.GERICS.MOHC-HadGEM2-ES.historical.r1i1p1.REMO2015.v1.mc .tas Data Node: esgf1.dkrz.de Click on List Files historical (3) Version: 20191015 Total Number of Files (for all variables): 5 **Experiment Family** 圧 Full Dataset Services: [Show Metadata] [[List Files] [[THREDDS Catalog] [WGET Script] [PID] [Globus Download] Add to Data Cart **Ensemble**  $\overline{\phantom{a}}$ 2. cordex.output.CAS-22.GERICS.NCC-NorESM1-M.historical.r1i1p1.REMO2015.v1.mon.tas  $r1i1p1(3)$ Data Node: esgf1.dkrz.de **RCM Model** Version: 20191015 Total Number of Files (for all variables): 5 REMO2015 (3) Full Dataset Services: [Show Metadata] [List Files] [THREDDS Catalog] [WGET Script] [PID] [Globus Download] Add to Data Cart **Downscaling Realisation**  $\left| + \right|$ 3. cordex.output.CAS-22.GERICS.MPI-M-MPI-ESM-LR.historical.r1i1p1.REMO2015.v1.mon.tas **Time Frequency** Data Node: esgf1.dkrz.de Version: 20191015  $\blacksquare$  mon (3) Total Number of Files (for all variables): 5 Full Dataset Services: [Show Metadata] [List Files] [THREDDS Catalog] [WGET Script] [PID] [Globus Download] **Variable**  $\overline{+}$ Add to Data Cart **Variable Long Name**  $\Box$ Near-Surface Air Temperature

Ŀ.

Ð

 $(3)$ 

**CF Standard Name** 

**Datanode** 

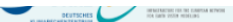

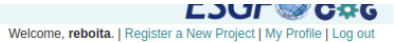

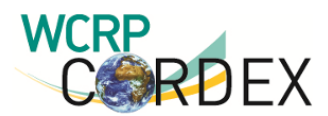

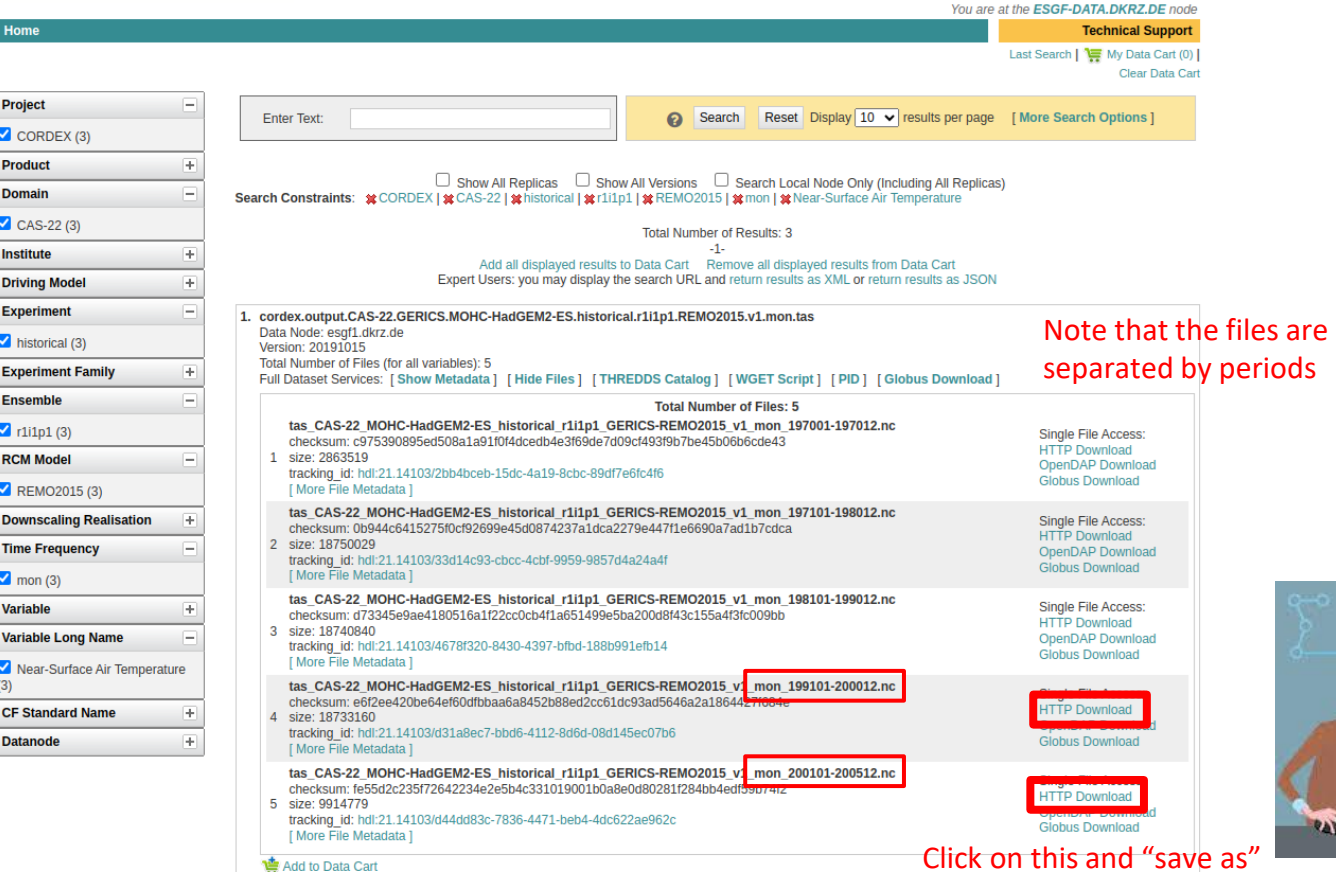

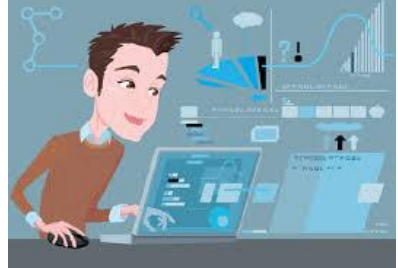

Follow the previous steps, download:

**Variable:** near-surface air temperature (tas) **Frequency:** monthly **Experiment:** RCP8.5 scenario **Period:** 2050-2060 **Model:** HadGEM2-ES

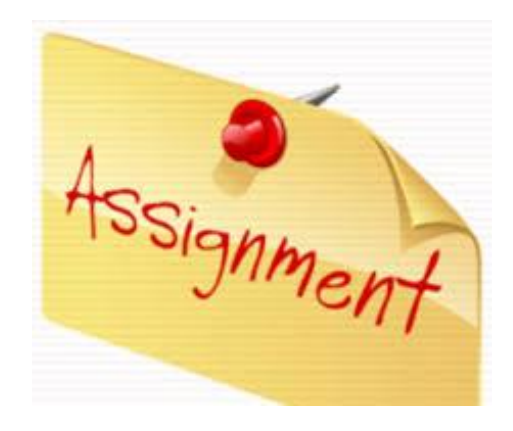

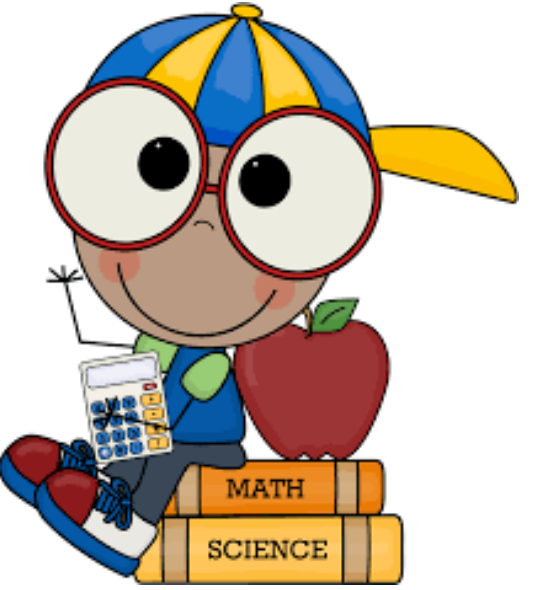

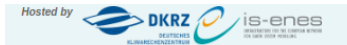

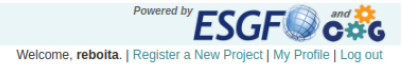

**Giobus Download** 

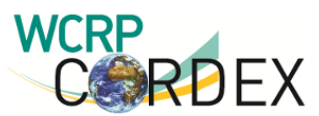

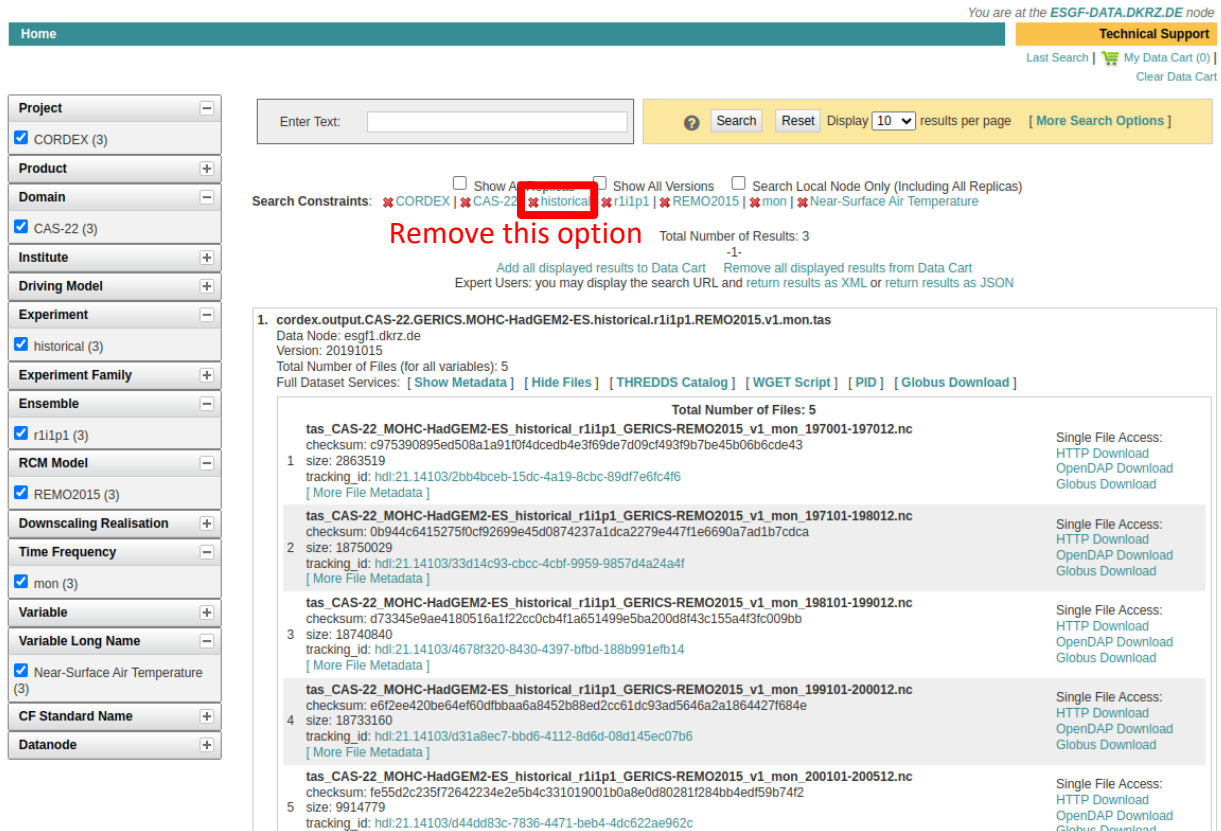

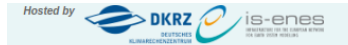

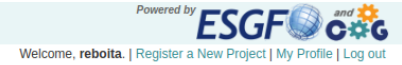

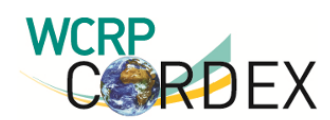

1.

Home

**Project** 

Product

**Domain** 

**Institute** 

**Experiment** 

 $\Box$ ren26 (3)

 $\sim$  rcp85 (3)

**Ensemble** 

 $1$ i1p1 (10)

**RCM Model** 

 $\boxed{\bullet}$  mon (10)

**Variable** 

**Datanode** 

 $+$ 

**也** Add to Data Cart

 $(10)$ 

Last Search | Two My Data Cart (0) | **Clear Data Cart** 2.Search Enter Text:  $\boldsymbol{\Theta}$ Reset Display 10 v results per page [More Search Options]  $\bigcirc$  CORDEX (10)  $\overline{+}$  $\Box$  Show All Replicas  $\Box$  Show All Versions  $\Box$  Search Local Node Only (Including All Replicas) Search Constraints: \* CORDEX | \* CAS-22 | \* [11] p1 | \* REMO2015 | \* mon | \* Near-Surface Air Temperature  $\bigcirc$  CAS-22 (10) **Total Number of Results: 10**  $-1 \overline{+}$ Add all displayed results to Data Cart Remove all displayed results from Data Cart Expert Users: you may display the search URL and return results as XML or return results as JSON **Driving Model**  $\overline{+}$ l — 1. cordex.output.CAS-22.GERICS.ECMWF-ERAINT.evaluation.r1i1p1.REMO2015.v1.mon.tas Data Node: esgf1.dkrz.de  $\Box$  evaluation (1) Version: 20191030  $\Box$  historical (3) Total Number of Files (for all variables): 5 Full Dataset Services: [Show Metadata] [List Files] [THREDDS Catalog] [WGET Script] [PID] [Globus Download] **會** Add to Data Cart 2. cordex.output.CAS-22.GERICS.MOHC-HadGEM2-ES.historical.r1i1p1.REMO2015.v1.mon.tas **Experiment Family**  $\overline{+}$ Data Node: esgf1.dkrz.de Version: 20191015 Total Number of Files (for all variables): 5 Full Dataset Services: [Show Metadata] [List Files] [THREDDS Catalog] [WGET Script] [PID] [Globus Download] Add to Data Cart 3. cordex.output.CAS-22.GERICS.NCC-NorESM1-M.historical.r1i1p1.REMO2015.v1.mon.tas REMO2015 (10) Data Node: esgf1.dkrz.de Version: 20191015 **Downscaling Realisation**  $\rightarrow$ Total Number of Files (for all variables): 5 Full Dataset Services: [Show Metadata] [List Files] [THREDDS Catalog] [WGET Script] [PID] [Globus Download] **Time Frequency** Add to Data Cart  $\overline{4}$ cordex.output.CAS-22.GERICS.MPI-M-MPI-ESM-LR.historical.r1i1p1.REMO2015.v1.mon.tas Data Node: esgf1.dkrz.de œ Version: 20191015 **Variable Long Name** Total Number of Files (for all variables): 5 Full Dataset Services: [Show Metadata] [List Files] [THREDDS Catalog] [WGET Script] [PID] [Globus Download] Near-Surface Air Temperature Add to Data Cart 5. cordex.output.CAS-22.GERICS.MPI-M-MPI-ESM-LR.rcp26.r1i1p1.REMO2015.v1.mon.tas **CF Standard Name**  $\rightarrow$ Data Node: esgf1.dkrz.de Version: 20191025

Full Dataset Services: [Show Metadata] [List Files] [THREDDS Catalog] [WGET Script] [PID] [Globus Download]

Total Number of Files (for all variables): 10

You are at the ESGF-DATA.DKRZ.DE node

**Technical Support** 

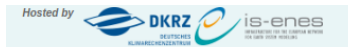

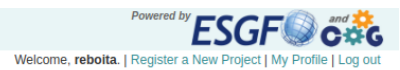

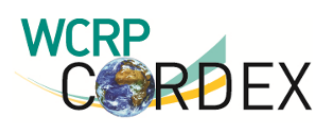

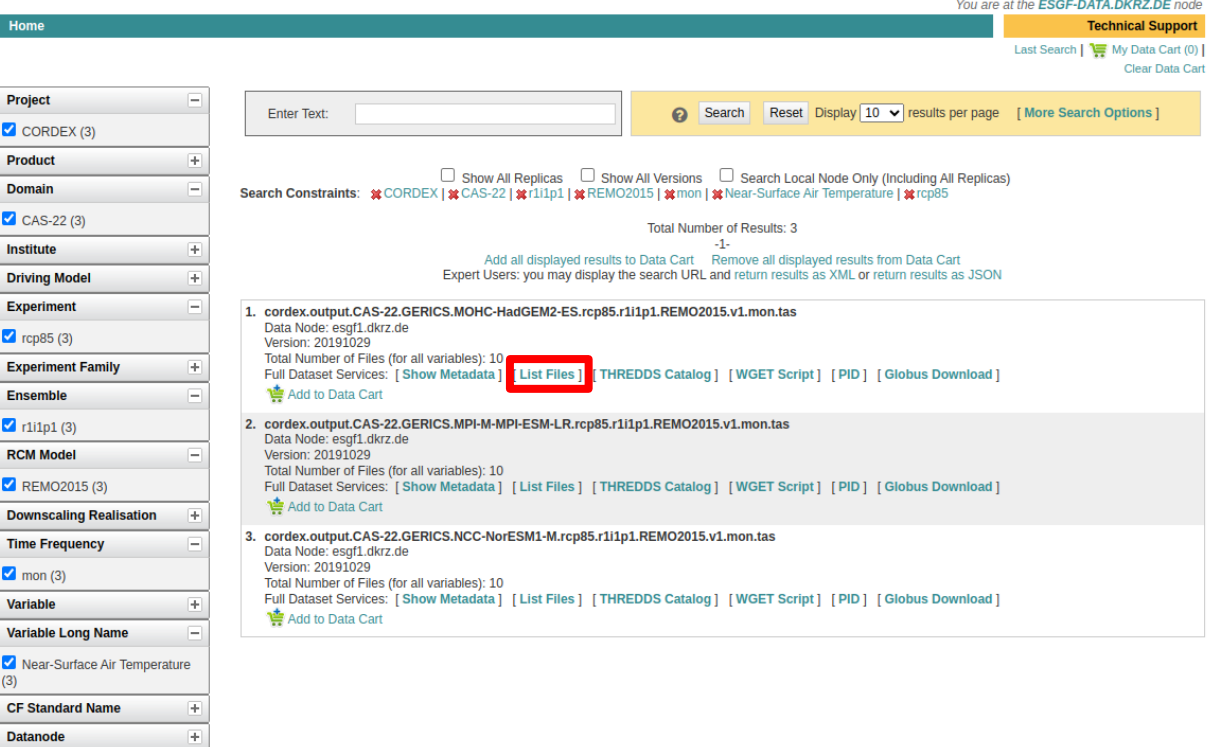

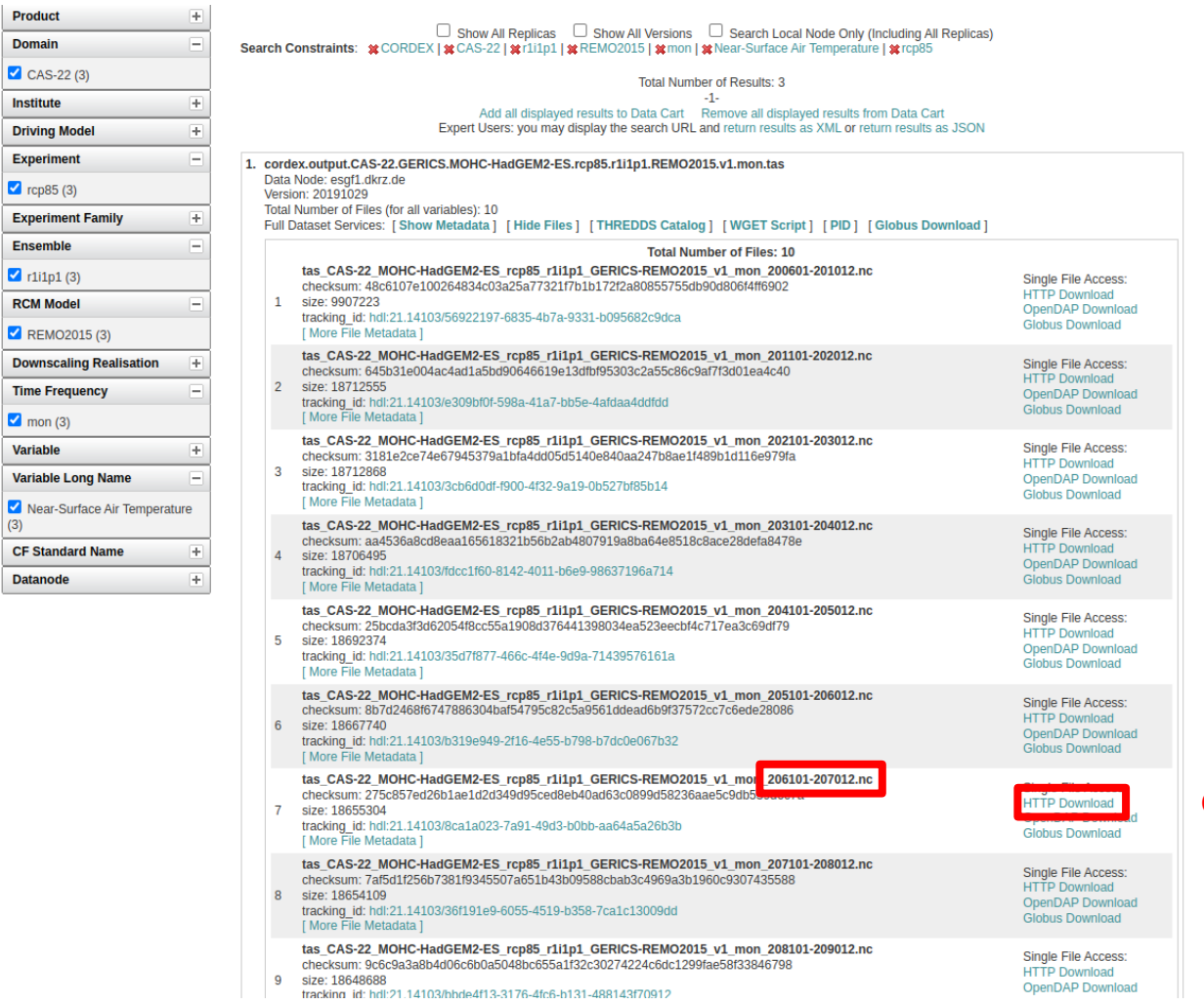

 $\overline{\phantom{a}}$ 

#### Click on this and "save as"

## **Knowing the dataset**

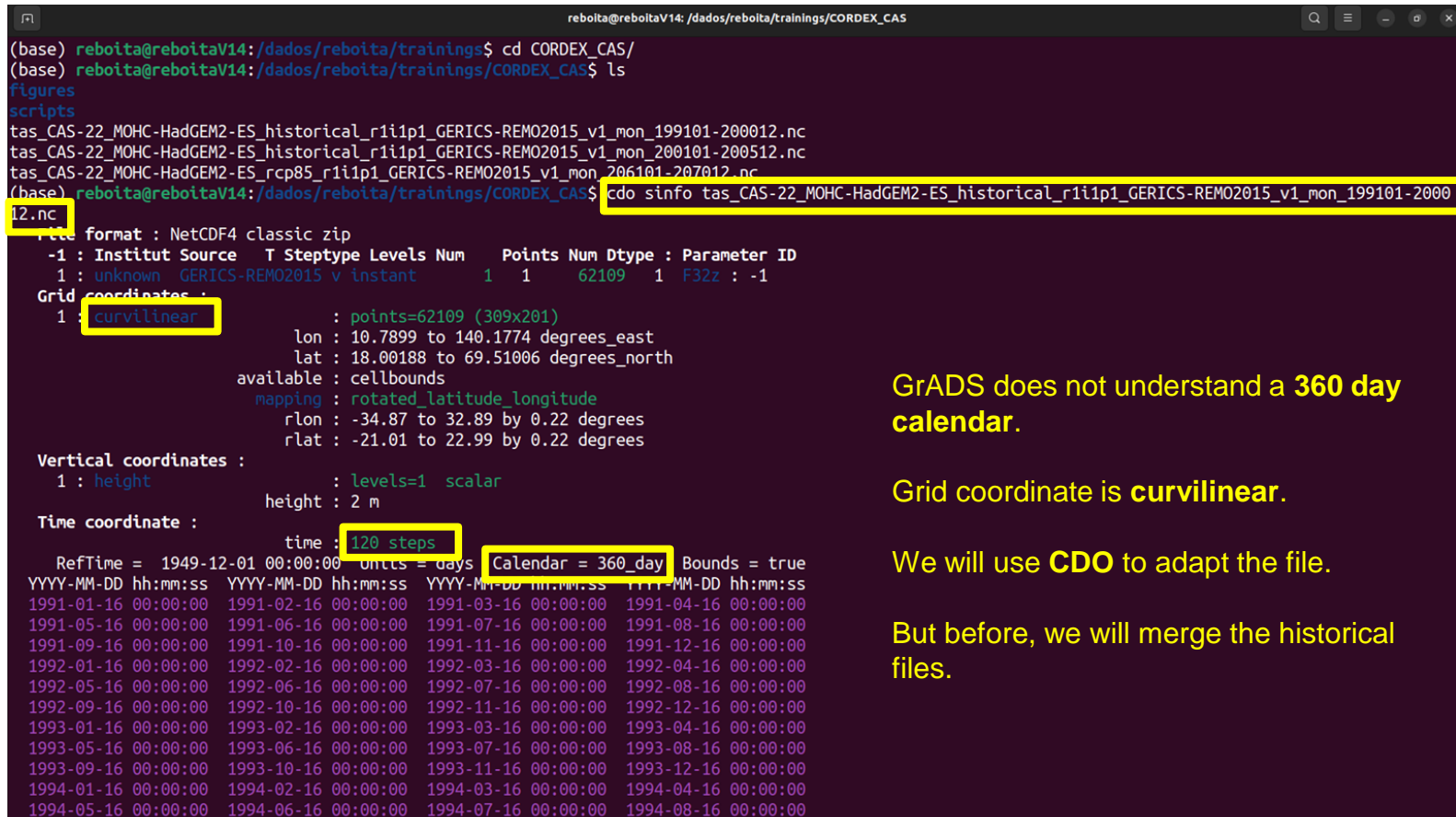

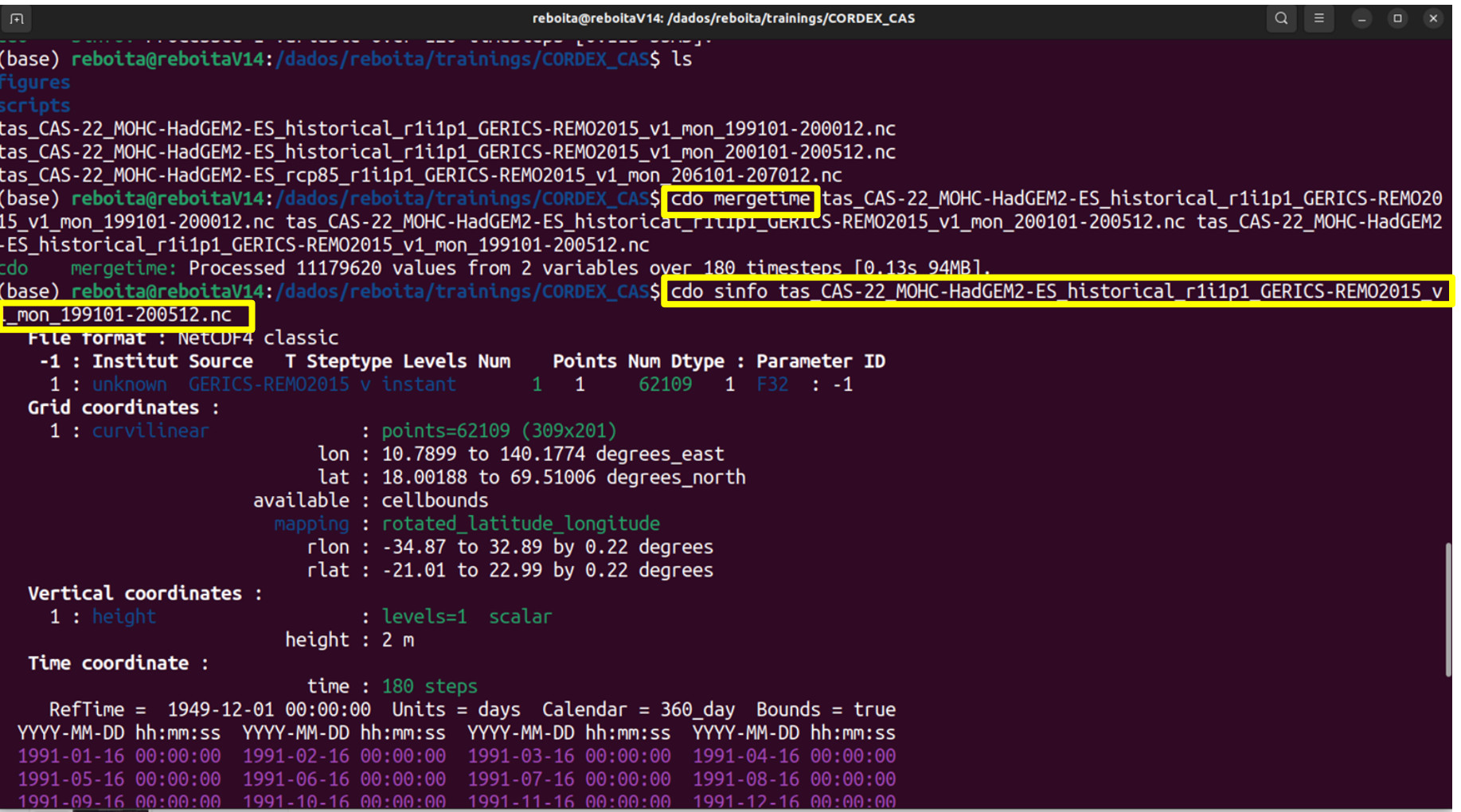

## **Grid coordinate**

Max-Planck-Institut **CDO** für Meteorologie

Before executing the command

#### **cdo remapbil,grid.txt infile.nc outfile.nc**

it is necessary to construct a txt file with the grid information.

This information can be obtained using **cdo sinfo infile.nc**

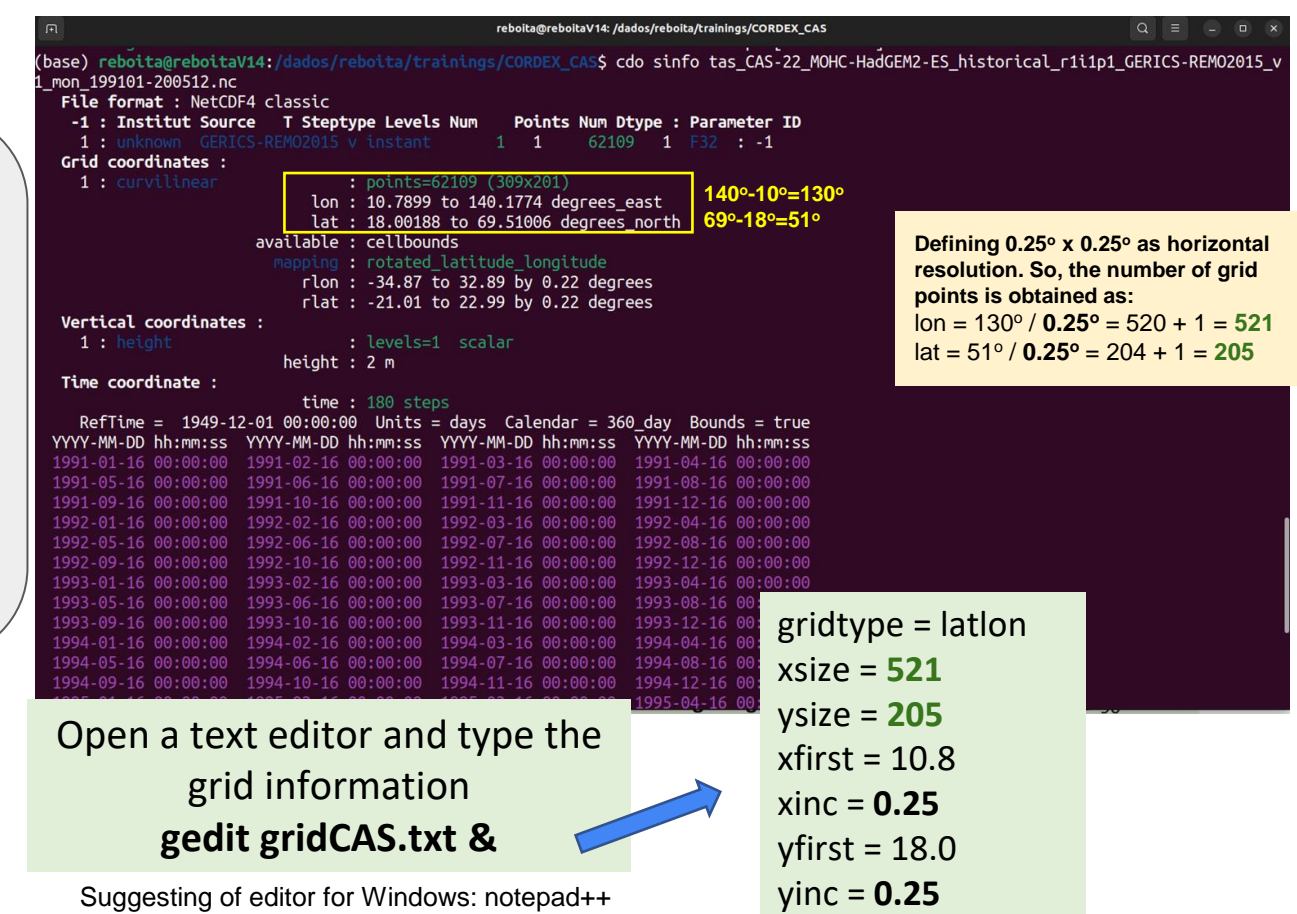

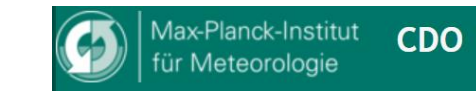

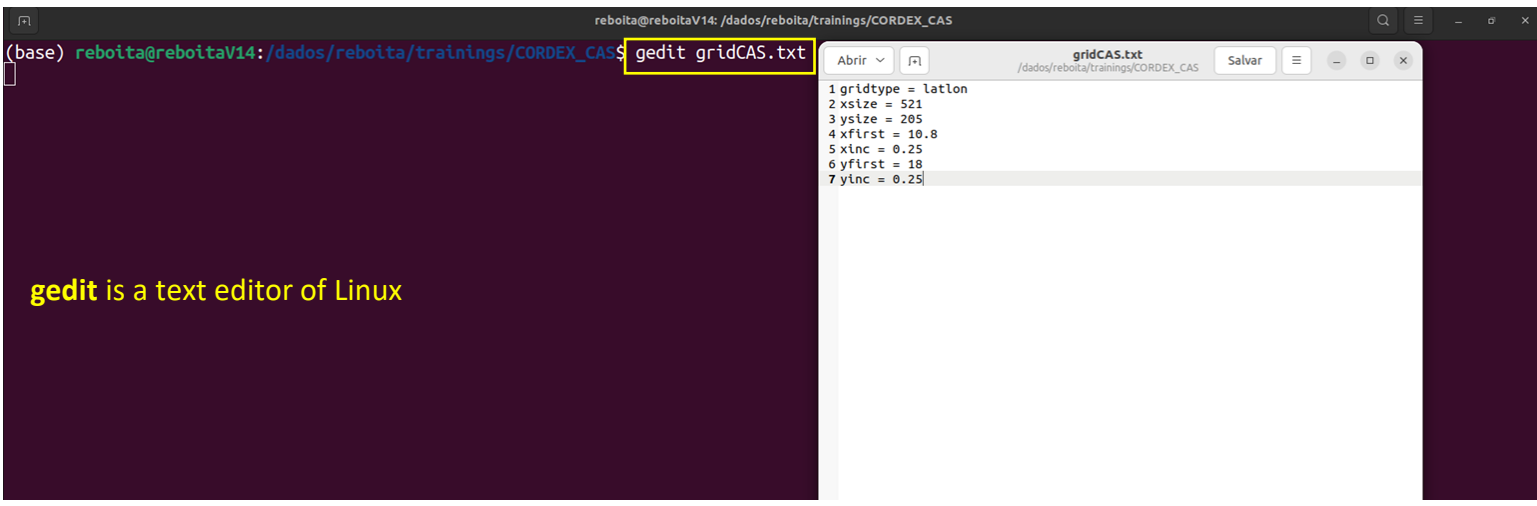

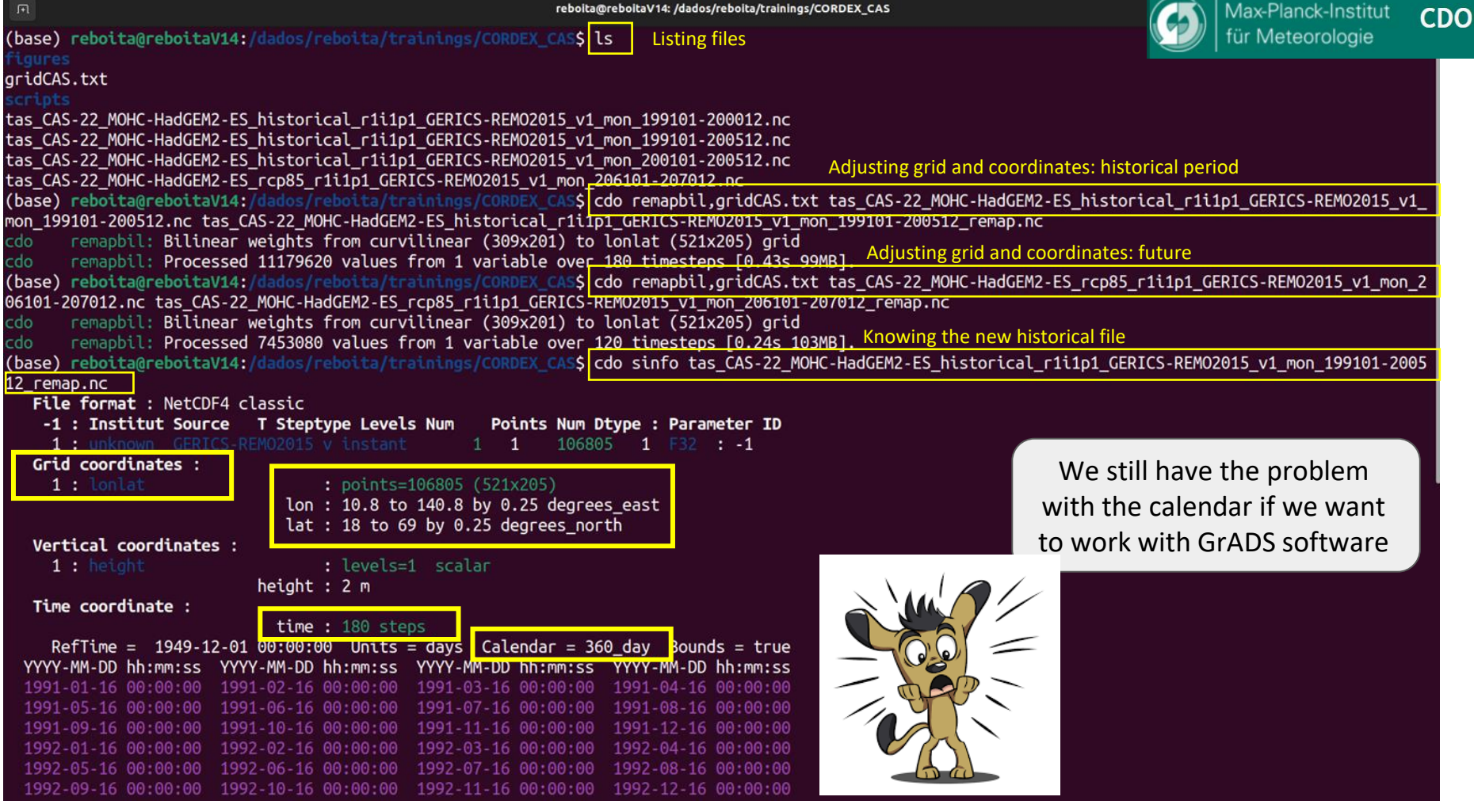

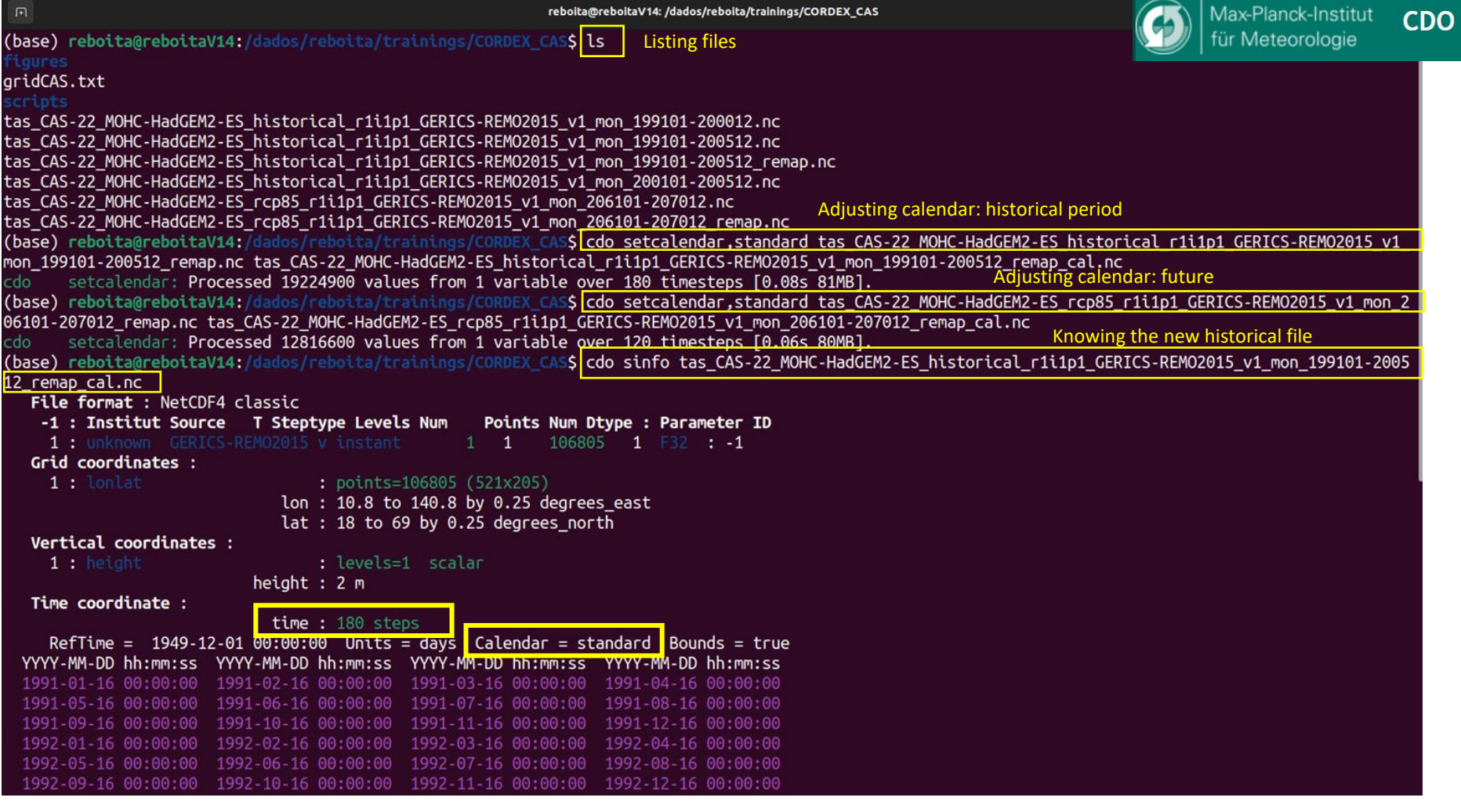

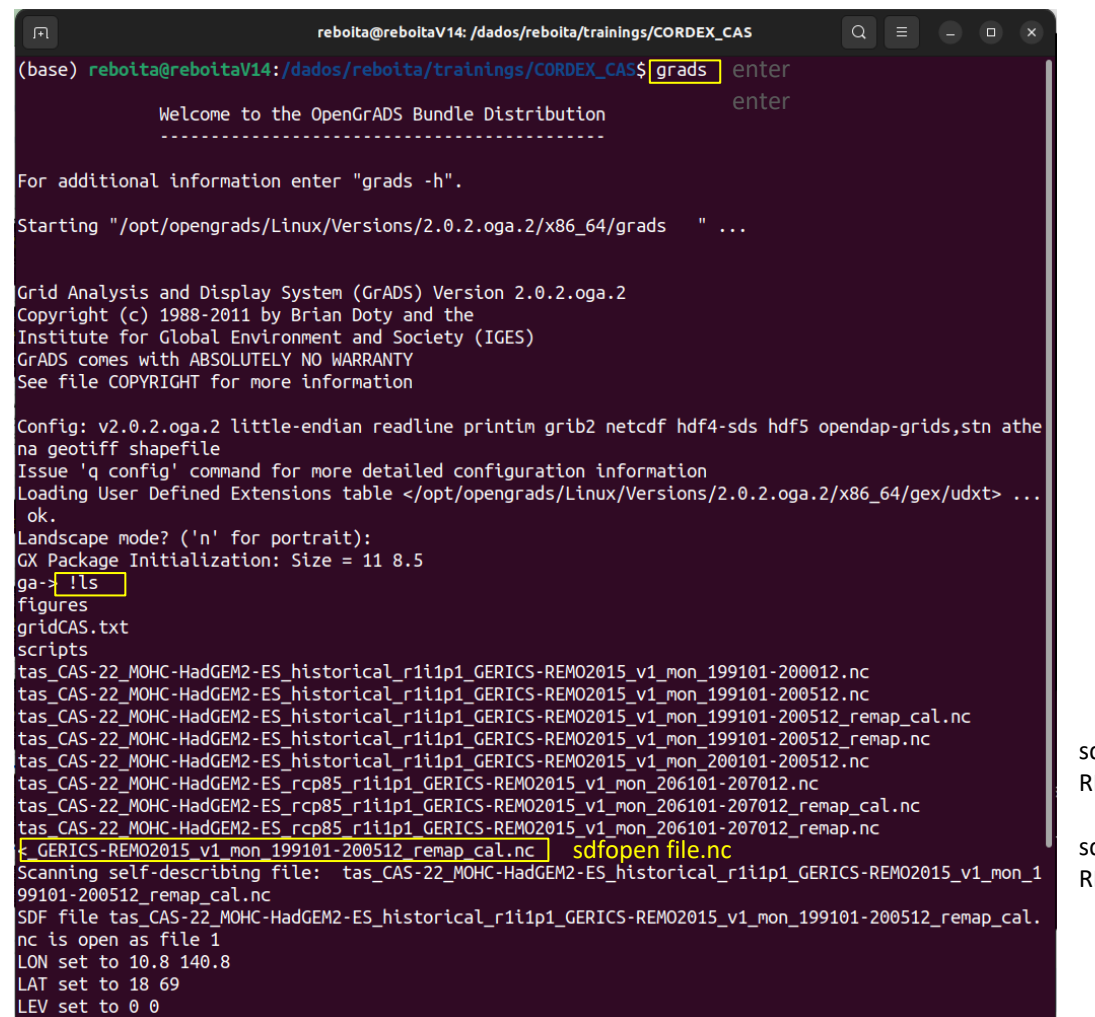

#### Load the files in GrADS

Compute the mean air temperature for historical period 1995-2005 future: 2061-2070

Plot a map FUTURE - **HISTORICAL** 

sdfopen tas\_CAS-22\_MOHC-HadGEM2-ES\_historical\_r1i1p1\_ GERICS-REMO2015\_v1\_mon\_199101-200512\_remap\_cal.nc

dfopen tas\_CAS-22\_MOHC-HadGEM2-ES\_rcp85\_r1i1p1\_GERICS-REMO2015\_v1\_mon\_206101-207012\_remap\_cal.nc

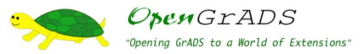

reboita@reboitaV14: /dados/reboita/trainings/CORDEX CAS

LEV set to 0 0 Time values set: 1991:1:16:0 1991:1:16:0  $F$  set to 1 1 <S rcp85 r1i1p1 GERICS-REMO2015 v1 mon 206101-207012 remap cal.nc

Scanning self-describing file: tas CAS-22 MOHC-HadGEM2-ES rcp85 r1i1p1 GERICS-REM02015 v1 mon 206101-207012 remap cal.nc SDF file tas CAS-22 MOHC-HadGEM2-ES rcp85 r1i1p1 GERICS-REMO2015 v1 mon  $206101 - 207012$  remap cal.nc is open as file 2

#### $qa \rightarrow q$  file 1

File 1 : GERICS-REMO2015 model output prepared for CORDEX historical Descriptor: tas CAS-22 MOHC-HadGEM2-ES historical r1i1p1 GERICS-REMO20 15 v1 mon 199101-200512 remap cal.nc Binary: tas CAS-22 MOHC-HadGEM2-ES historical r1i1p1 GERICS-REMO2015 v 1 mon 199101-200512 remap cal.nc  $T$ vpe = Gridded  $Xsize = 521$  Ysize = 205 Zsize = 1 Tsize = 180 Esize = 1 Number of Variables =  $1$  $\frac{1}{2}$  tas  $\frac{1}{2}$  t,y,x Near-Surface Air Temperature  $qa \rightarrow q$  file 2 File 2 : GERICS-REMO2015 model output prepared for CORDEX RCP8.5 Descriptor: tas CAS-22 MOHC-HadGEM2-ES rcp85 r1i1p1 GERICS-REMO2015 v1 mon 206101-207012 remap cal.nc Binary: tas CAS-22 MOHC-HadGEM2-ES rcp85 r1i1p1 GERICS-REMO2015 v1 mon 206101-207012 remap cal.nc  $Tvpe =$  Gridded  $Xsize = 521$  Ysize = 205 Zsize = 1 Tsize = 120 Esize = 1 Number of Variables =  $1$  $\begin{bmatrix} \cos \theta & t, y, x \end{bmatrix}$  Near-Surface Air Temperature |ga-> define mh=ave<mark>(tas.1,t</mark>ime=00Z01Jan1995,time=00Z12Dec2005) Averaging.  $\dim = 3$ , start = 49, end = 180 Define memory allocation size = 854440 bytes ga-> define mf=ave(tas.2,time=00Z01Jan2061,time=00Z12Dec2070) Averaging.  $\dim = 3$ , start = 841, end = 960 Define memory allocation size = 854440 bytes ga-> define dif=mf-mh Define memory allocation size = 854440 bytes ga-> set gxout shaded ga-> set clevs 0 0.5 1 2 3 4 5 6 7 8 9 Number of clevs =  $11$ aa-<mark>> d dif</mark>

#### **Attention:** both files have a variable with the same name

Numbers are attributed to the variables to identify them following the order of the sdfopen

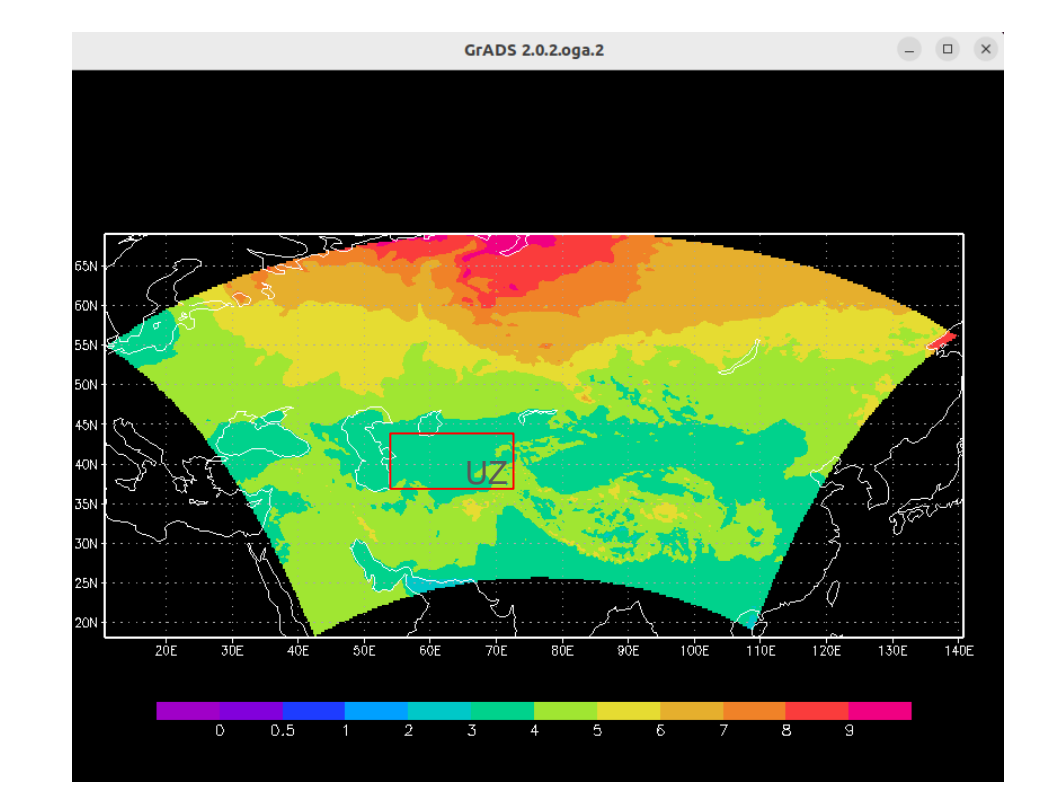

Task completed

Future - Historical

Air temperature

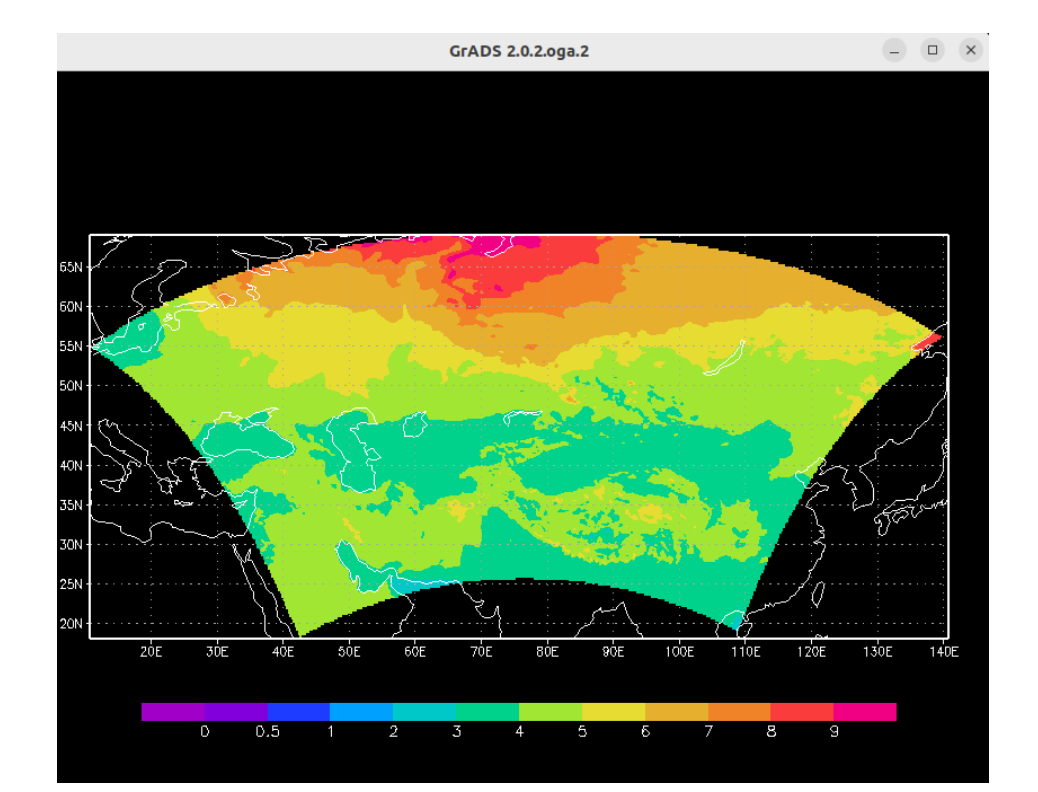

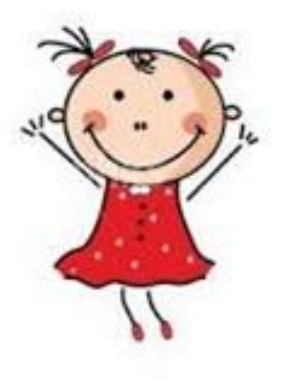

To improve your learning, read more about

### CDO

<https://code.mpimet.mpg.de/projects/cdo/wiki/Tutorial> <https://gianni.geosci.monash.edu/tools/climate-data-analysis-tutorial/>

#### **GrADS**

<http://cola.gmu.edu/grads/gadoc/tutorial.html> <https://www2.atmos.umd.edu/~dkuhl/documents/GRADSmanual.pdf> <https://gradsaddict.blogspot.com/p/tutorials.html>

### RCMs

<https://nyaspubs.onlinelibrary.wiley.com/doi/10.1111/nyas.13932>

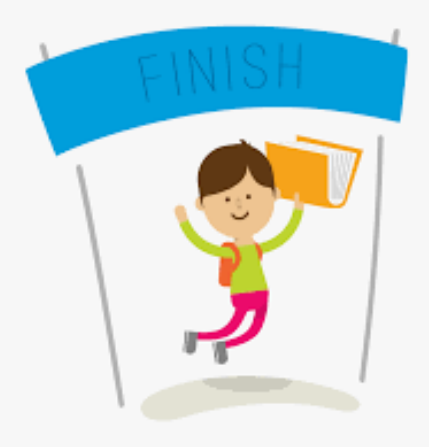

# **Reference**

If you use the content of this tutorial, please cite:

Reboita, M., & Ali, S. (2023, novembro 9). How can we download CMIP and CORDEX datasets?. Zenodo. https://doi.org/10.5281/zenodo.10094676